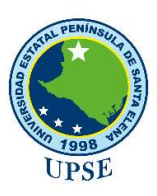

Universidad Estatal Península de Santa Elena

Facultad de Ciencias Agrarias Carrera de Agropecuaria

# APLICACIÓN EN MATLAB PARA DETERMINAR LA CANTIDAD DE LECHE PRODUCIDA EN CABRAS MEDIANTE MODELAMIENTO MATEMÁTICO Y PROCESAMIENTO DIGITAL DE IMÁGENES

## TRABAJO DE INTEGRACIÓN CURRICULAR

Previo a la obtención del título de:

## INGENIERA AGROPECUARIA

Autora: Chóez Franco Katherine Elizabeth

La Libertad, 2021

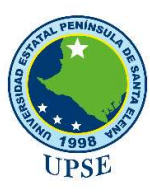

Universidad Estatal Península de Santa Elena

Facultad de Ciencias Agrarias

Carrera de Agropecuaria

# APLICACIÓN EN MATLAB PARA DETERMINAR LA CANTIDAD DE LECHE PRODUCIDA EN CABRAS MEDIANTE MODELAMIENTO MATEMÁTICO Y PROCESAMIENTO DIGITAL DE IMÁGENES

TRABAJO DE INTEGRACIÓN CURRICULAR

Previo a la obtención del Título de:

INGENIERA AGROPECUARIA

Autora: Chóez Franco Katherine Elizabeth

Tutor: Ing. Miguel Ángel Lema Carrera, M.Sc.

La Libertad, 2021

## TRIBUNAL DE GRADO

Ing. Nadia Quevedo Pinos, Ph. D Ing. Araceli Solís Lucas, Ph. D DIRECTORA DE CARRERA AGROPECUARIA PRESIDENTE DEL TRIBUNAL

track sol' Liters

 PROFESORA ESPECIALISTA MIEMBRO DEL TRIBUNAL

Ing. Miguel Ángel Lema Carrera, M. Sc Ing. Andrés Drouet Candell, MSc. PROFESOR TUTOR MIEMBRO DEL TRIBUNAL

 PROFESOR GUÍA DE LA UIC **SECRETARIA** 

#### AGRADECIMIENTOS

En primer lugar, quiero agradecer a Dios por darme la sabiduría y las ganas de continuar con mis estudios universitarios y sobre todo por haberme permitido llegar hasta donde ahora estoy, haciendo que lo que un día fue un anhelo se convirtiese en realidad.

Con gran gratitud agradezco a mis amados padres la Sra. Georgina Franco Sánchez y al Sr. Hugo Chóez Baque, porque con su apoyo y confianza hacia mí, hoy por hoy veo expresado el logro de mi objetivo. De la misma forma doy gracias a mis hermanos Darwin Chóez Franco y Teresa Chóez Franco por ser mi sostén económico durante mi estancia estudiantil y a mis hermanos Danny Chóez Franco, Alex Chóez Franco y Diana Chóez Franco por el apoyo moral e incondicional para que termine la carrera.

Agradezco también a la Universidad Estatal Península de Santa Elena por haberme dado la oportunidad de ser parte de ella, a la facultad de ciencias agrarias y en especial a la carrera de Agropecuaria la cual supo entregarme sus sapiencias de la mejor forma durante los cuatro años como estudiante.

De igual forma mis agradecimientos a todos los señores profesores que durante este periodo de mi vida transformaron mi persona con sus conocimientos y valores día a día.

A mi tutor de tesis el Ing. Miguel Ángel Lema Carrera con quien inicie mi trabajo de titulación y quien me supo guiar y acompañar durante el desarrollo y finalización del mismo, brindándome su apoyo, experiencia y paciencia para terminar con éxito el proyecto propuesto.

Un infinito agradecimiento también a la capricultora Sra. Francisca Soriano de la comuna Río Verde por abrirme las puertas de su hogar y brindarme las facilidades para la realización de mi trabajo de campo.

## DEDICATORIA

Dedico mi trabajo de titulación con mucho cariño, amor y gratitud a mis queridos padres, hermanos y sobrinos, quienes son mi motor y forjadores de mis logros personales.

 $\epsilon$ 

Katherine Elizabeth Chóez franco

#### RESUMEN

El objetivo del presente trabajo fue desarrollar una aplicación en MATLAB para determinar la cantidad de leche producida en cabras, utilizando modelamiento matemático y procesamiento digital de imágenes. Para el desarrollo del proyecto se trabajó con 10 cabras en estado de lactancia, se recolectó datos durante 60 días, divididos en tres fases: inicial, media y final de lactancia. Se capturaron fotografías directamente de la ubre a una distancia de 50 cm horizontalmente y una altura de 60 cm y se tomó las principales medidas de la ubre. Se creó una base de datos con la información fotográfica y se procesó en los softwares GeoGebra y MATLAB para la estimación de los volúmenes de las ubres, por él método de procesamiento de imágenes (PI) y perfilamiento matemático (PM). Para relacionar el tamaño de la ubre y la cantidad de leche recolectada se usó modelamiento matemático, apartados de regresión no lineal y pruebas de hipótesis. Los resultados mostraron que, el tamaño promedio de las ubres y cantidad de leche recolectada en las cabras seleccionadas fue de 1097.12 cm<sup>3</sup> y 39.09 ml respectivamente, además no existió diferencias significativas entre los métodos utilizados al calcular el tamaño de la ubre  $(P>0.05)$  y el mejor modelo matemático que relaciono las variables estudiadas fue el modelo polinomial de grado 6 ( $R^2=0.881$ ). Toda esta información fue procesada y utilizada para construir la aplicación gráfica en MATLAB con la finalidad de obtener la cantidad de leche producida en cabras de la comuna Río Verde, provincia de Santa Elena.

Palabras claves: Cabras, ubres, cantidad leche, procesamiento digital de imágenes, perfil matemático, MATLAB, GeoGebra.

#### ABSTRACT

The objective of this work was to develop an application in MATLAB to determine the amount of milk produced in goats, using mathematical modeling and digital image processing. For the development of the project, we worked with 10 goats in lactation state, data were collected for 60 days, divided into three phases: initial, middle and final lactation. Photographs were captured directly from the udder at a distance of 50 cm horizontally and a height of 60 cm and the main measurements of the udder were taken. A database was created with the photographic information and processed in the GeoGebra and MATLAB softwares for the estimation of the volumes of the udders, by him method of image processing (PI) and mathematical profiling (PM). To relate the size of the udder and the amount of milk collected, mathematical modeling, nonlinear regression sections and hypothesis testing were used. The results showed that the average size of the udders and amount of milk collected in the selected goats was 1097.12 cm3 and 39.09 ml respectively, in addition there were no significant differences between the methods used when calculating the size of the udder  $(P>0.05)$ and the best mathematical model that related the variables studied was the polynomial model of grade 6 ( $R2 = 0.881$ ). All this information was processed and used to build the graphical application in MATLAB in order to obtain the amount of milk produced in goats of the Río Verde commune, Province of Santa Elena.

Keywords: Goats, udders, milk quantity, digital image processing, mathematical profile, MATLAB, GeoGebra.

"El contenido del presente Trabajo de Graduación es de mi responsabilidad; el patrimonio intelectual del mismo pertenece a la Universidad Estatal Península de Santa Elena".

Katherine Choez.<br>Katherine Choez Franco

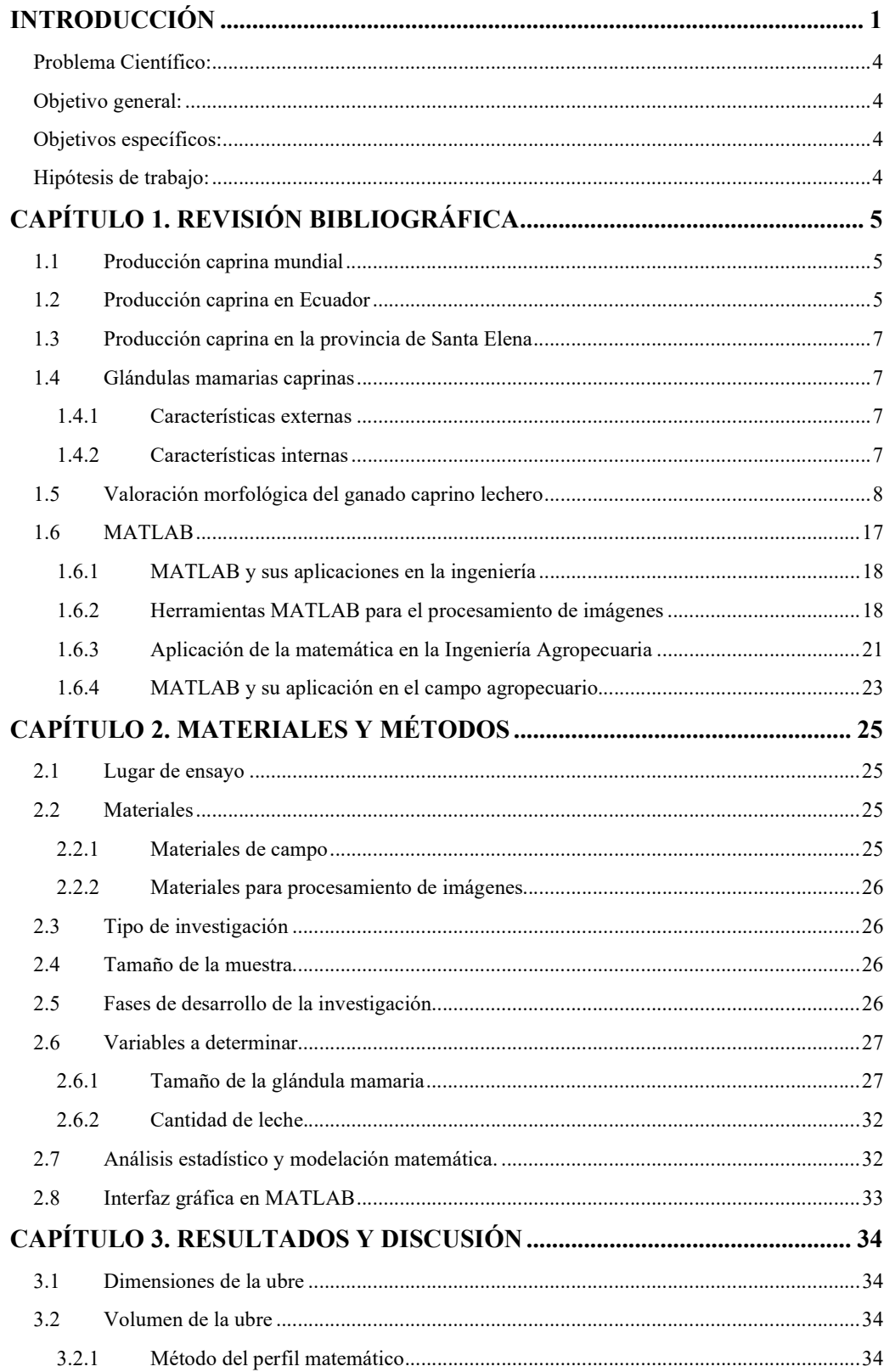

## ÍNDICE

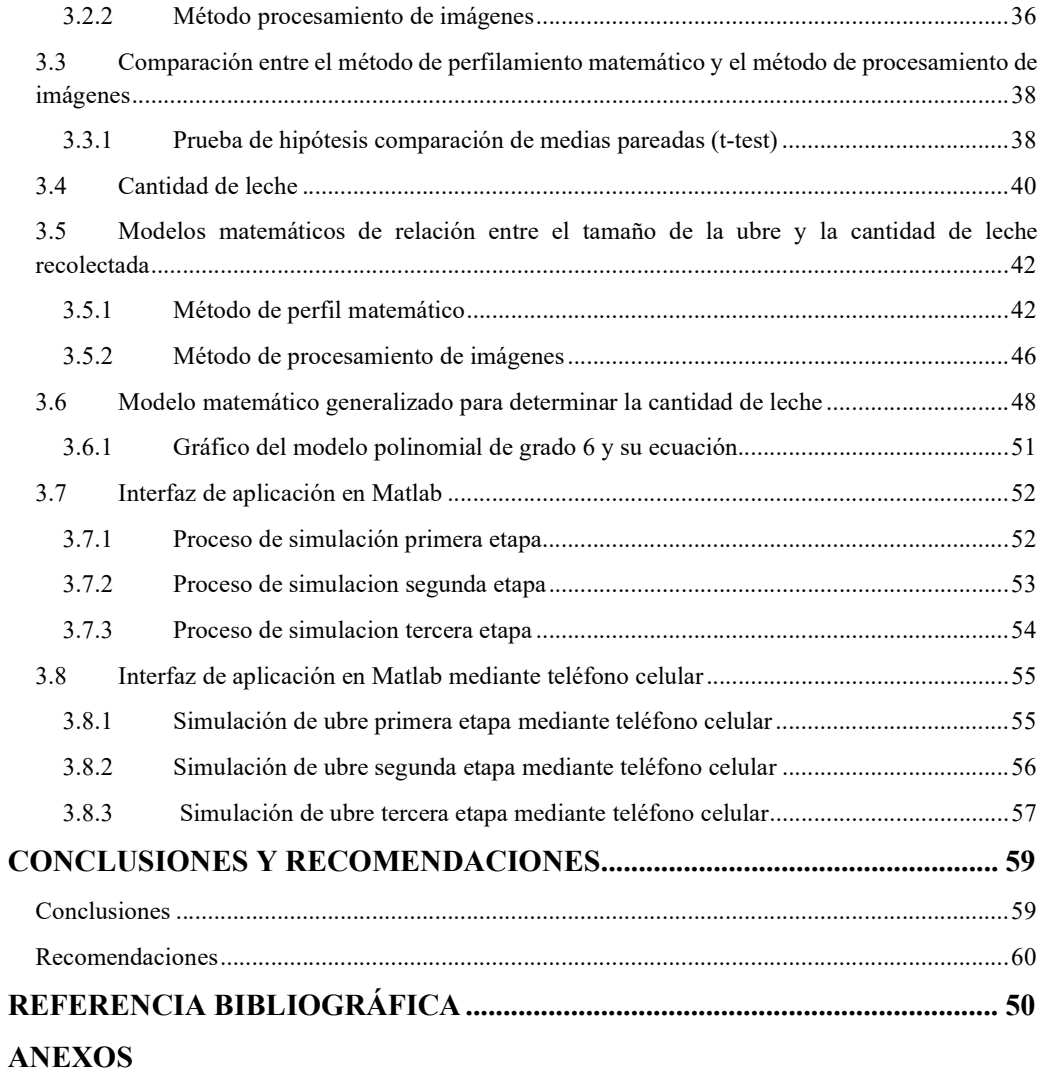

## ÍNDICE DE TABLAS

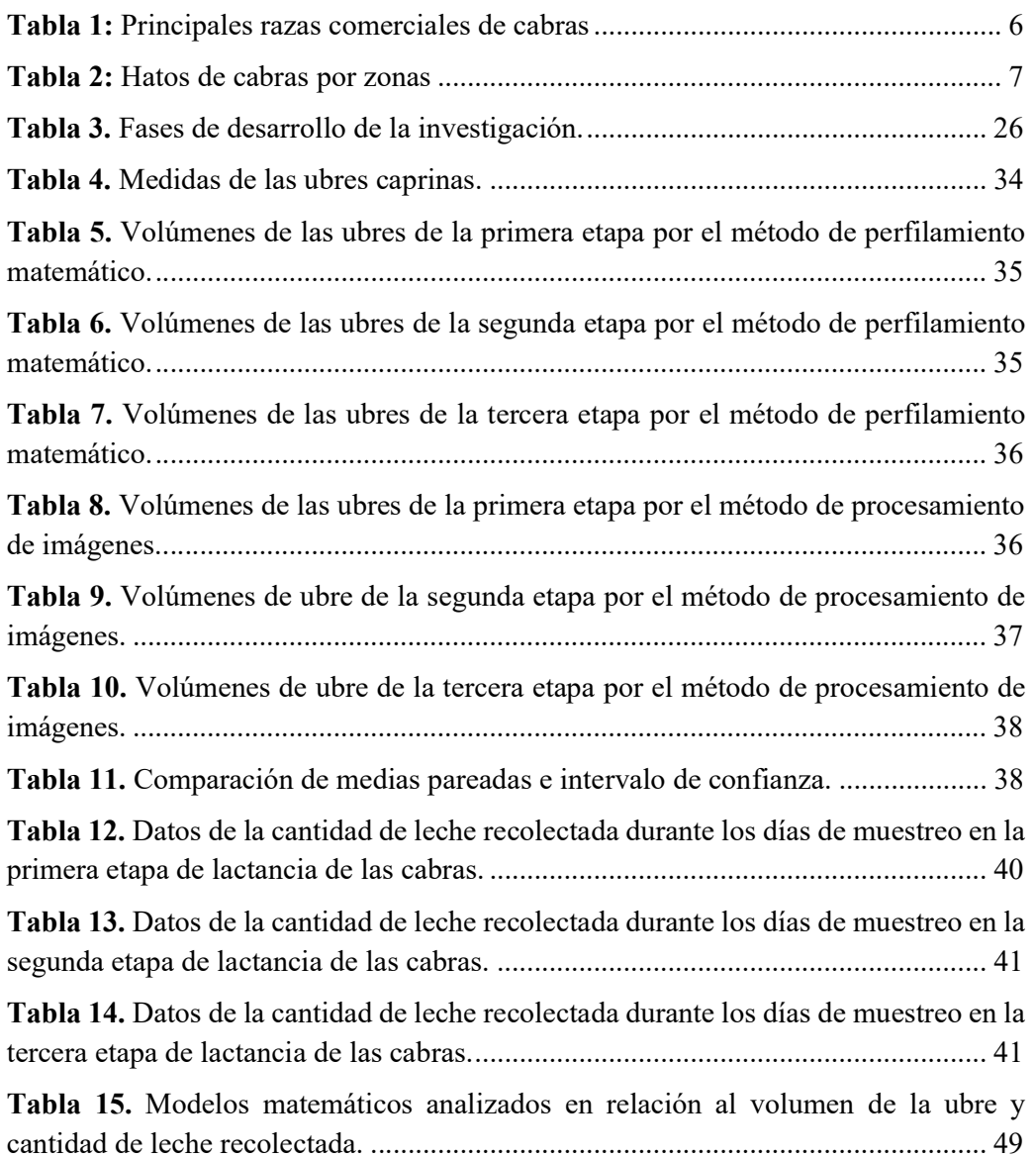

## ÍNDICE DE FIGURAS

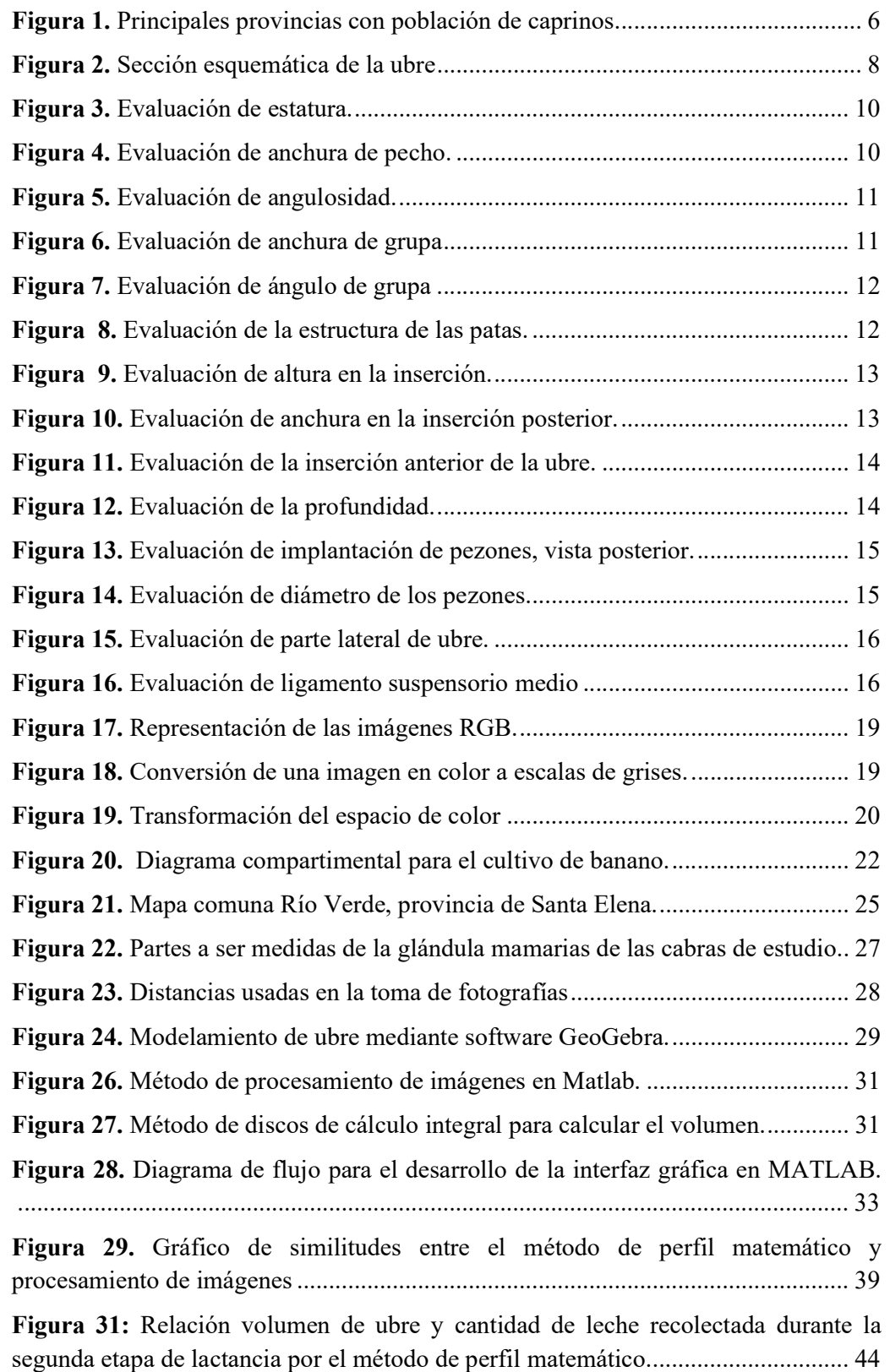

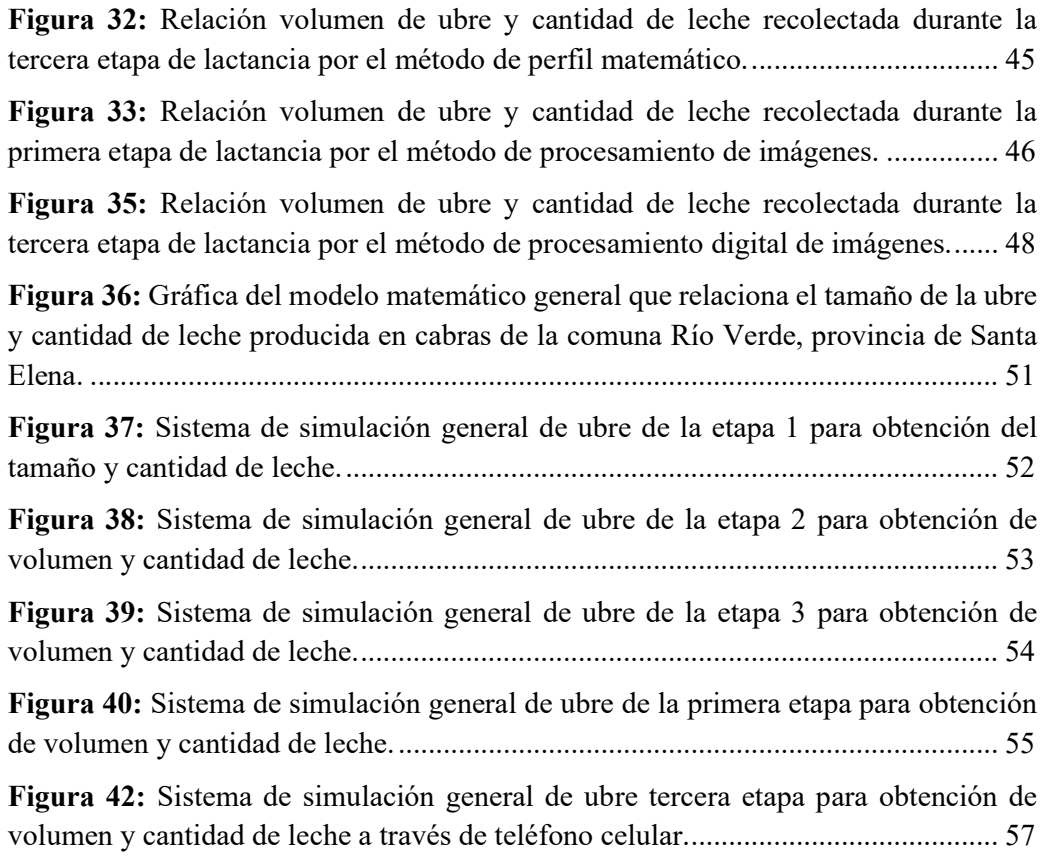

## ÍNDICE DE ANEXOS

Figura 1A. Softwares utilizados en la obtención de volúmenes de ubres: GeoGebra y Matlab

Figura 2A. Perfilamiento matemático de ubre en software GeoGebra

Figura 3A. Obtención de volumen por integrales en el software en línea symbolab

Figura 4A. Código de transformación de ubre a escala de grises en el proceso de obtención de volumen por el método de procesamiento de imágenes

Figura 5A. Procesamiento de imágenes en Matlab

Figura 6A. Programa para el cálculo de volúmenes de ubres por método de disco de cálculo integral

Figura 7A. Programa completo para obtencion de interfaz gráfica

Figura 8A. Obtención de volumen de ubre por método de disco con integrales en software Matlab

Figura 9A. Dimensiones de las glandulas mamarias

Figura 10A. Volúmenes de ubres obtenidos por perfil matemático y procesamiento de imágenes y cantidad de leche en las tres etapas de lactancia

Figura 11 A. Volúmenes obtenidos en las diferentes etapas mediante el método de perfil matemático (PM) y procesamiento de imágenes (PI)

Figura 12A. Reconocimiento del lugar de estudio junto al tutor designado y productora caprina

Figura 13A. Clasificación de cabras con glándulas mamarias actas para el estudio

Figura 14A. Toma de medidas de la glándula mamarias

Figura 15A. Captura de fotografías de ubres

Figura 16A. Recolección de leche

## INTRODUCCIÓN

Según Alvarez (2006) las cabras son uno de los animales más primitivos que han llegado hacer domesticados por el ser humano y se designa como uno de los rumiantes de mayor importancia para el hombre que han desarrollado distintas funciones en comparación con otros rumiantes, poseen la capacidad de adaptarse a situaciones complicadas desde zonas áridas o desérticas hasta montañas o terrenos abruptos, logran alimentarse con hojas de arbustos y otras especies vegetales que no pueden ser consumidas por otros rumiantes además se los considera animales multipropósitos por que producen carne, leche, pieles, pelo y su estiércol se le considera un excelente abono orgánico.

Hoy por hoy, se estima que existe una población mundial de 720 millones de cabras distribuidas de la siguiente manera: 55.4% en Asia, 29.8% en África, 7.3% en Sudamérica, 4.4% en Europa, 3% en Norte y Centroamérica, 0.1% en las Islas del Pacífico Entre los países con mayores poblaciones de cabras están; China con el 20.61% de la población mundial, India con el 17.08%, Pakistán con el 6.58%, Sudán con el 5.25%, México representa el 1.33% del total mundial, es así que se estima que las cabras proporcionan más de 280 000 toneladas de carne y 7.2 millones de toneladas de leche, llegando a considerarse como una fuente muy importante de alimentos para muchos países.

Guerra (2018) indica que en Ecuador la crianza de caprinos se produce mayormente en pequeños productores con sistemas extensivos. Por otro lado, Marcillo (2017) señala a Loja como la primera provincia productora con un 73.10% de la producción nacional, seguida de Santa Elena con 6.19%, Guayas con 4.17%, Manabí con 4.13% y Chimborazo con 3.66%. De acuerdo a los datos generados por el Instituto Nacional de Estadísticas y Censos "III Censo Agropecuario" la población de ganado caprino llega a 178 366 cabezas, las mismas que se encuentran distribuidas en mayor proporción en la región Sierra (83%), Costa (15%) y con escasa producción en el Oriente, de estos el 93% corresponde a animales criollos, 6% son animales mestizos y el 1% son animales de pura sangre (Guerra, 2018).

El autor antes mencionado señala a Santa Elena como la provincia en ocupar el segundo lugar a nivel Nacional en producción caprina según datos del MAGAP. Existiendo 586 sistemas productivos que poseen cabras, con un total estimado de 11 977 cabezas de ganado caprino en las 3 zonas climáticas en las que se divide la provincia de Santa (Solís, et al., 2020), lo que la lleva a ser reconocida como productora de ganado caprino, ya sea por los sistemas de producción existentes, como por el plato típico que se oferta de este producto.

No obstante, Minagri (2015) manifiesta que una de las problemáticas que más afectan el manejo del ganado caprino es la falta de información y el acceso a tecnologías adecuadas, que ayuden al productor a mejorar los rendimientos en sus rebaños. Lo que ratifica (Cruz and Villacrés, 2015) al señalar que actualmente en nuestro país no existe una cultura de consumo del producto de la leche por falta de información, además, porque en las zonas donde tradicionalmente se encuentran las producciones caprinas son sistemas incipientes y con escasa tecnología; a esto se suma el desconocimiento general sobre las bondades de la leche, por lo que no existe influencia económica.

En la actualidad el producto más común derivado y comercializado del caprino en la provincia de Santa Elena es la carne, aunque la obtención de la leche también podría convertirse en una actividad de sustento económico que podría abrir caminos hacia un desarrollo importante en cuanto a la producción caprina, que puede escalar a emprendimientos de tipo empresarial como, por ejemplo, la elaboración de productos derivados de la leche de cabra; como queso, yogurt, etc. (Minagri, 2015).

La leche de cabra podría ser en un futuro un sustituto de la leche de vaca puesto que presenta mejores valores nutricionales que cualquier otra leche, tal como menciona Bidot (2017) quien asume que la leche de cabra presenta componentes similares a los de la leche materna, siendo esta muy sana y nutritiva la misma que incluso sirve como una opción suplente de la humana pues sus valores nutritivos son en gran medida aproximados, muchas personas a quienes la leche de vaca les provoca reacciones alérgicas, pueden beber leche de cabra sin inconvenientes pues contiene una proteína de diferente tipo .

Por lo expuesto, el presente proyecto tiene como objetivo crear una herramienta tecnológica desarrollada en MATLAB útil para el sector pecuario que facilite la selección del ganado caprino productor de leche en cabras a través de modelamiento matemático y procesamiento digital de imágenes, relacionando el tamaño de la ubre con la producción de leche.

## Problema Científico:

¿El modelamiento matemático y el procesamiento digital de imágenes de Matlab pueden determinar la cantidad de leche que produce el ganado caprino?

## Objetivo general:

Desarrollar una aplicación en Matlab para determinar la cantidad de leche producida en cabras, utilizando modelamiento matemático y procesamiento digital de imágenes.

## Objetivos específicos:

- 1. Estimar el tamaño de las glándulas mamarias de las cabras utilizando el método de procesamiento digital de imágenes y el perfilamiento matemático con cálculo integral.
- 2. Determinar la cantidad de leche que se producen en las glándulas mamarias de las cabras con un ordeño y muestreo diario.
- 3. Construir un modelo matemático que relacione las variables, tamaño de la ubre y cantidad de leche producida en cabras.
- 4. Implementar una interfaz gráfica en Matlab para mostrar los resultados obtenidos.

## Hipótesis de trabajo:

Empleando las herramientas de modelamiento matemático y procesamiento digital de imágenes del software computacional Matlab es posible determinar la cantidad de leche producida por cabras.

## CAPÍTULO 1. REVISIÓN BIBLIOGRÁFICA

#### 1.1 Producción caprina mundial

En el mundo existe una población de 720 millones de cabras quienes están distribuidas porcentualmente de la siguiente manera: 55.4% en Asia, 29.8% en África, 7.3% en Sudamérica, 4.4% en Europa, 3% en Norte y Centroamérica, 0.1% en las Islas del Pacífico, los países donde se encuentran las mayores poblaciones de cabras son China con el 20.61%, India con el 17.08%, Pakistán con el 6.58%, Sudán con el 5.25%, y México que representa el 1.33% del total mundial, de este rumiante se obtiene el 6% de la carne total mundial, el 2% de la leche y el 4% de las pieles (Aguilera et al., 2008).

Al autor anterior señala que en su mayoría la producción es consumida por el propio criador; lo que hace que las cabras jueguen un papel de subsistencia mucho mayor que las especies bovina y ovina; la cría de ganado caprino asume un rol importante en la alimentación humana sobre todo en los países subdesarrollados, ya que la ingestión de proteína animal por habitante en estos países rara vez excede los 10 g por día, mientras que en los desarrollados logra alrededor de los 55 g.

Las cabras proporcionan más de 280 000 toneladas de carne y 7.2 millones de toneladas de leche, estableciendo así una fuente muy sustancial de alimentos para muchos países (Aguilera et al., 2008).

#### 1.2 Producción caprina en Ecuador

La crianza de cabras en Ecuador principalmente es llevada a cabo por pequeños productores en sistema extensivos, pocos son los productores que hacen uso de paquetes tecnológicos aceptables y rebaños con mayor población de animales que les permite tener mejores ingresos; las provincias de mayor producción son: Loja, Santa Elena, Imbabura, Guayas, Manabí y Pichincha (Guerra, 2018).

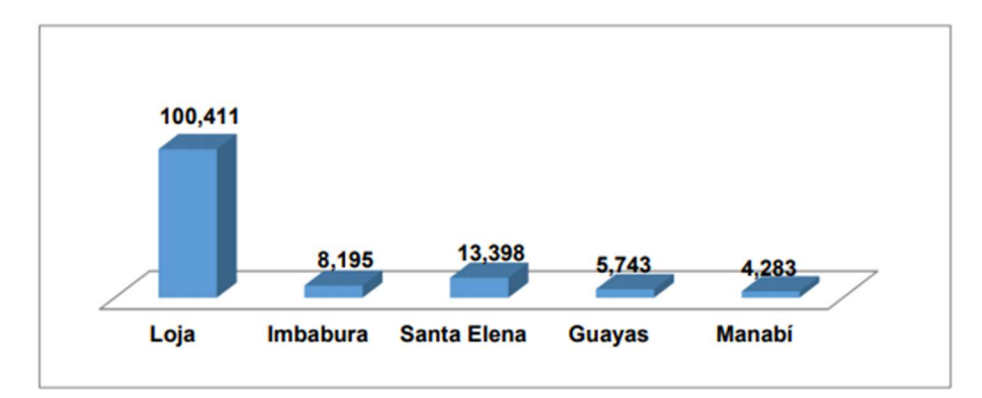

Figura 1. Principales provincias con población de caprinos. Fuente: Guerra (2018).

Según el Instituto Nacional de Estadísticas y Censos "III Censo Agropecuario" la población de ganado caprino llega a 178 366 cabezas encontrándose distribuida en mayor proporción en la región Sierra (83%), Costa (15%) y con escasa producción en el Oriente. De estos el 93% corresponde a animales criollos, 6% son animales mestizos y el 1% son animales de pura sangre (Guerra, 2018).

| <b>Razas</b>  | Predominancia por provincia | Aptitud de la raza                                                |
|---------------|-----------------------------|-------------------------------------------------------------------|
| Criollo       | Santa Elena y Zapotillo     | Se la considera como doble<br>propósito, pero su producción tanto |
| Nubiana       | Santa Elena y Zapotillo     | cárnica como lechera es baja.                                     |
| <b>Saanen</b> | Pichincha                   | Lechera                                                           |
| Alpina        | Imbabura                    | Lechera                                                           |
| Bóer          | <b>Zapotillo</b>            | Cárnica                                                           |

Tabla 1. Principales razas comerciales de cabras

Fuente: Guerra (2018).

#### 1.3 Producción caprina en la provincia de Santa Elena

Solís et al., (2020) señala que en la provincia de Santa Elena existen alrededor de 586 sistemas productivos que poseen cabras, con un total estimado de 11 977 cabezas de ganado caprino, en las 3 zonas climáticas en las que está dividida la provincia.

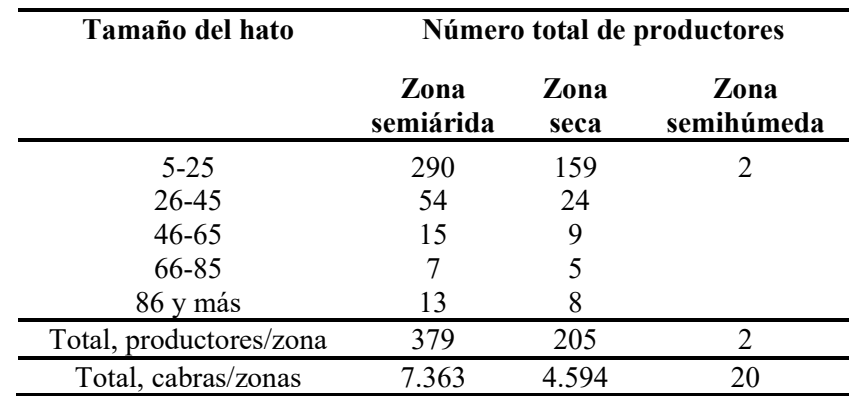

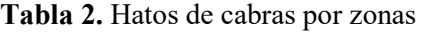

Fuente: (Solís et al., 2020).

#### 1.4 Glándulas mamarias caprinas

#### 1.4.1 Características externas

Las ubre o glándula mamaria (GM) por su origen es apreciada como una glándula cutánea modificada, pero fisiológicamente trabaja afín con los órganos del sistema reproductor, normalmente se desarrollan en las hembras, la glándula mamaria se encuentra situada en la región inguinal, entre los miembros posteriores y está constituida por dos glándulas independientes (medios) separadas por un ligamento (Martínez, 2019).

#### 1.4.2 Características internas

La GM está formada por alveolos, que son pequeñas estructuras como saco de forma redondeada con un centro hueco (lumen) y forrados de células epiteliales; a su vez estos constituyen a los lóbulos (conjunto de alveolos), tanto alveolos como lóbulos están enlazados con una serie de conductos (ductos lácteos) que accede a que la leche llegue al lugar de depósito conocido como cisterna de la glándula, en las cabras esta cisterna muestra un gran volumen, superior proporcionalmente al presente en la vaca ya que permite albergar casi el 70% de la leche que se produce entre cada período de ordeño, es decir, le admite al animal acumular lo producido hasta el próximo ordeño, esta característica de la GM de las cabras hace que la dependencia a ciertas hormonas vinculadas a la evacuación de leche sea menor que en otras especies finalmente la GM consta de un canal que ayuda a la evacuación de esta leche, llamado pezón (Martínez, 2019).

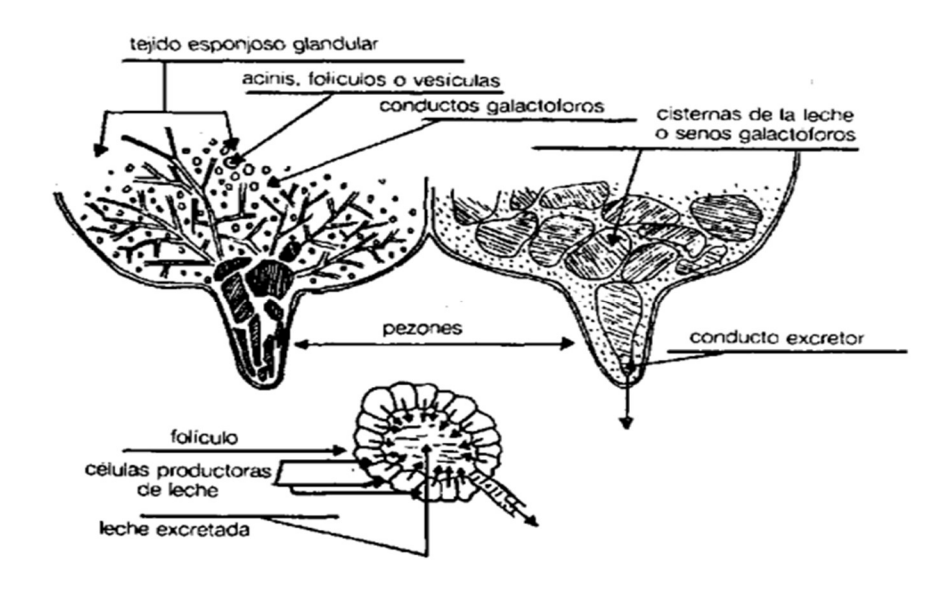

Figura 2. Sección esquemática de la ubre. Fuente: Martínez (2019).

#### 1.5 Valoración morfológica del ganado caprino lechero

Económicamente es notorio que el morfotipo de las cabras lecheras es un elemento fundamental cuando seleccionamos a los futuros reproductores de una ganadería, pero, además el tipo lechero influye en:

La comodidad en el ordeño, indispensable en aquellas ganaderías que utilizan retiradores automáticos.

- Incremento de la vida media de los reproductores y, por lo tanto, un crecimiento de la rentabilidad.
- Internamente dentro de los sistemas de explotación intensivos, hay ganaderías en las que los animales salen al exterior, a tierras propias o son pastoreados, por ende, es importante conocer la morfología de la ubre para que no existan problemas como: (heridas, arrastre de ubres, mamitis).

Para la Valoración morfológica del ganado caprino lechero, se han realizado trabajos como los de la Asociación de Criadores de Ganado Caprino de la Raza Caprina Florida (ACRIFLOR), la Universidad de Córdoba, el M.A.P.A. y todas las Asociaciones de razas lecheras españolas reconocidas por éste, ha elaborado un sistema de evaluación morfológica lineal en caprino lechero, válida para todas las razas autóctonas (Martínez, 2019). Esta técnica de calificación lineal sólo evalúa caracteres morfológicos objetivos y de fácil valoración, evalúa cada aspecto individualmente, más que como parte de un Conjunto, así mismo se fija sólo en aquellos aspectos que tienen importancia económica y que, al menos, son prudentemente heredables (Martínez, 2019). Esta técnica considera los siguientes parámetros: estatura, anchura de pecho, angulosidad, anchura de la grupa, ángulo de grupa, estructura de las patas traseras, altura inserción posterior, anchura inserción posterior, inserción anterior de la ubre, profundidad de la ubre, implantación de pezones, diámetro de los pezones, vista lateral ubre posterior y ligamento suspensorio medio.

#### Estatura (AC)

Se valora midiendo la distancia entre el suelo y la punta de la cruz, lo cual permite determinar el tamaño de las cabras, es de mayor factibilidad cabras que tengan mayor tamaño, debido a que, a mayor tamaño, más capacidad de ingesta y, por tanto, más producción (Ruiz, 2008).

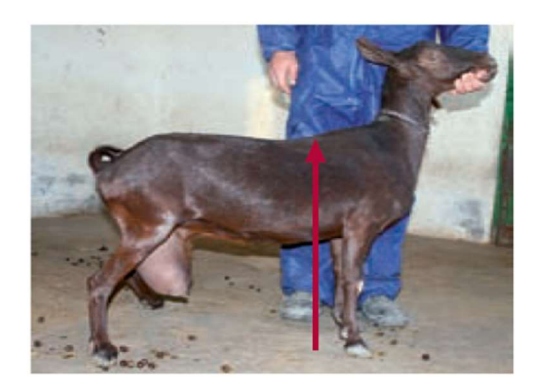

Figura 3. Evaluación de estatura. Fuente: Ruiz (2008).

## Fortaleza. Anchura de pecho (AP)

La amplitud de pecho establece la capacidad corporal y la fortaleza física del animal. aparentemente, una cabra será mejor valorada cuanta más anchura de pecho tenga (Ruiz, 2008).

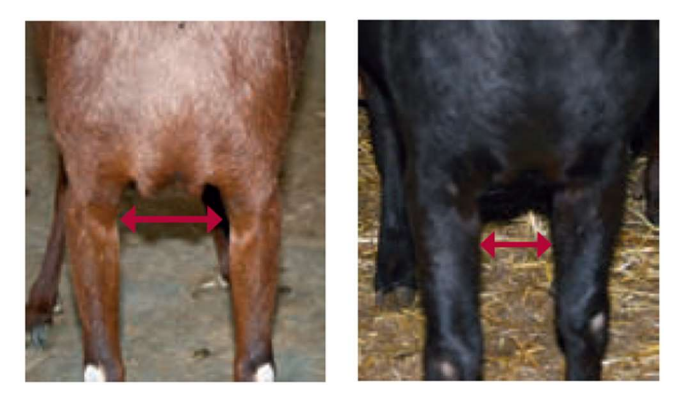

Figura 4. Evaluación de anchura de pecho. Fuente: Ruiz (2008).

## Carácter lechero. Angulosidad

Esta característica se valora acorde los perfiles del animal, que pueden ser desde cabras muy redondeadas, en un extremo, hasta cabras muy angulosas con la cruz muy destacada, ijares muy marcados, es notorio que los perfiles angulosos serán más deseables en los

animales, pues esta característica está directamente ligada con el carácter lechero y, por tanto, con la producción (Ruiz, 2008).

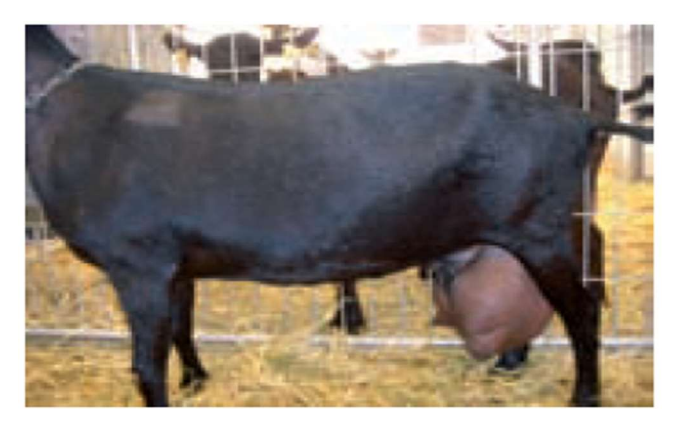

Figura 5. Evaluación de angulosidad. Fuente: Ruiz (2008).

## Anchura de la grupa (AG)

Este carácter se estima midiendo la distancia entre las dos articulaciones coxofemorales. A mayor distancia, mejor será la cabra, teniendo mayor facilidad en el parto y podrá albergar una ubre de mayor tamaño (Ruiz, 2008).

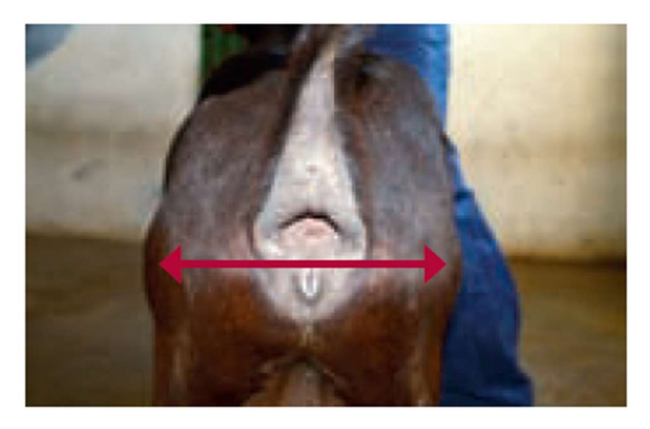

Figura 6. Evaluación de anchura de grupa. Fuente: Ruiz (2008).

## Ángulo de grupa (ANGº)

Los tipos de grupas varían desde; grupas muy derribadas, hasta grupas más planas. Se caracteriza observando, desde el lateral, la diferencia de nivel entre las protuberancias ilíacas e isquiáticas. Lo ideal es una inclinación en torno al 25-30%, aunque, en general, nuestras razas tienden a tener la grupa más inclinada (Ruiz, 2008).

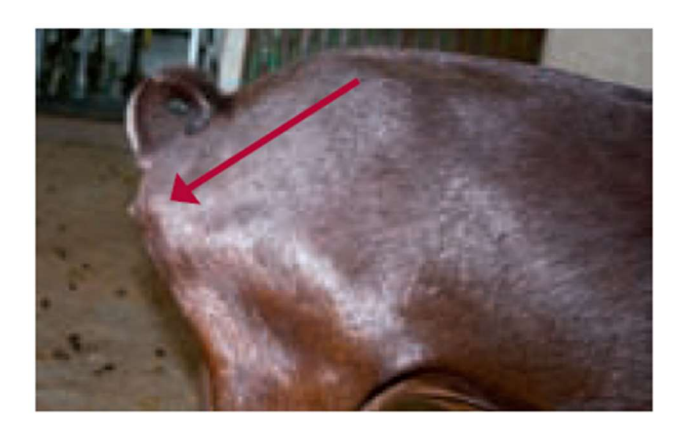

Figura 7. Evaluación de ángulo de grupa. Fuente: Ruiz (2008).

## Estructura de las patas traseras (vista lateral)

Para evaluar la fortaleza de esta estructura se la hace en función del ángulo que forma el corvejón. De esta manera, podemos hallar animales con patas completamente rectas, nada deseables, hasta animales con patas excesivamente anguladas, que no son una buena opción, Lo ideal en este carácter es el término medio (Ruiz, 2008).

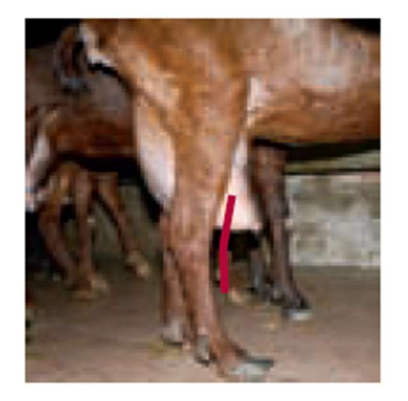

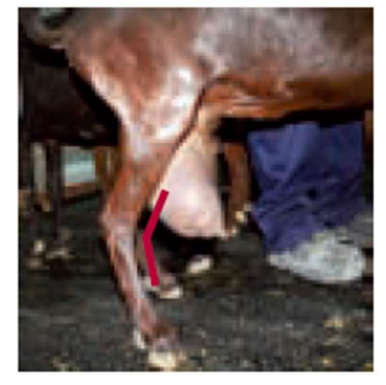

Figura 8. Evaluación de la estructura de las patas. Fuente: Ruiz (2008).

## Altura inserción posterior (AIP)

Se valora calculando la distancia entre el comienzo de la ubre y la vulva del animal, cuanto menor sea esta distancia, mejor insertada estará la ubre y tendrá más capacidad (Ruiz, 2008).

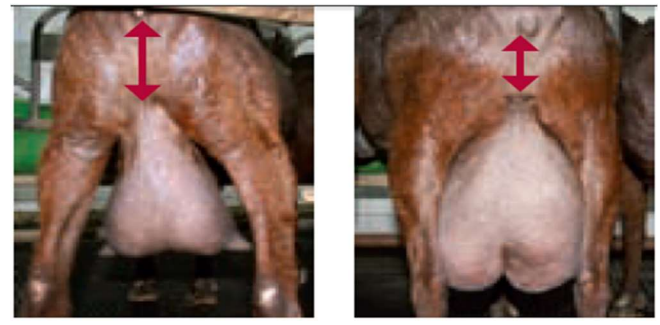

Figura 9. Evaluación de altura en la inserción. Fuente: Ruiz (2008).

## Anchura inserción posterior (APU)

Se toma en cuenta la distancia, unos 5 centímetros por debajo de la inserción de la ubre, la anchura de la inserción posterior, existe una gran variabilidad en este carácter, encontrándose glándulas mamarias con un ángulo muy cerrado y, por tanto, estrechas, hasta glándulas mamarias con un arco muy abierto, con una gran anchura, la anchura de esta inserción afecta directamente en la capacidad de la ubre, por lo que, son necesarias anchuras más grandes (Ruiz, 2008).

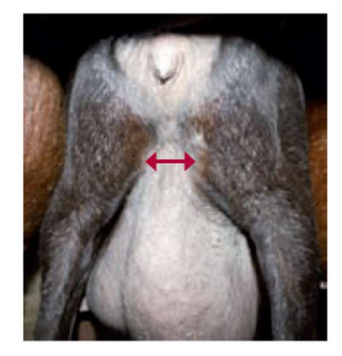

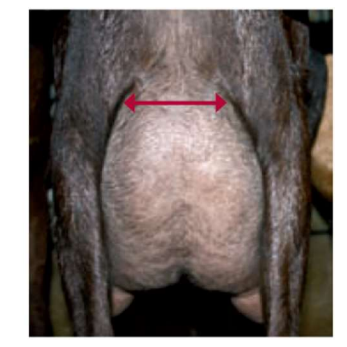

Figura 10. Evaluación de anchura en la inserción posterior. Fuente: Ruiz (2008).

## Inserción anterior de la ubre

Se aprecia a partir del lateral, la forma en la que la ubre se inserta en el abdomen. Cuanto mejor sea esta inserción y más fuertemente se adhiera al abdomen, mejor será la ubre, pues será menos propensa a descolgarse (Ruiz, 2008).

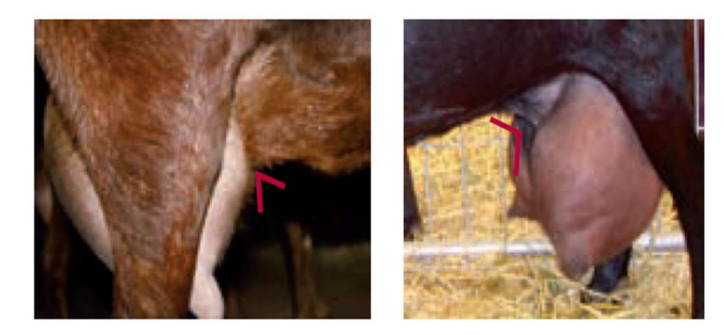

Figura 11. Evaluación de la inserción anterior de la ubre. Fuente: Ruiz (2008).

## Profundidad de la ubre (PU)

Se valora apreciando la distancia que hay entre el suelo de la ubre y los corvejones, de este modo, hallamos ubres muy profundas, que llegan hasta por debajo de los corvejones, y ubres muy altas, que están muy por encima de los corvejones, y que, por tanto, poseerán escasa capacidad, lo esencial es el término medio en la que la profundidad de la ubre jamás exceda los corvejones, las ubres intermedias se ordeñarán con más fácilmente y tendrán una capacidad apropiada para poder soportar continuas lactaciones sin descolgarse (Ruiz, 2008).

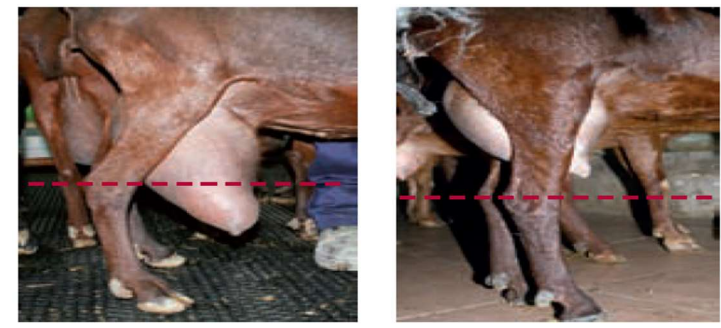

Figura 12. Evaluación de la profundidad. Fuente: Ruiz (2008).

## Implantación de pezones, vista posterior

Sin lugar a duda, la colocación de los pezones es un carácter en el que se fijan todos los ganaderos, ya que establece la habilidad para el ordeño, deben estar situados por debajo de la ubre, para que ayuden a su vaciado por gravedad y no se queden las famosas "bolsas", que entorpezcan y retrasen enormemente el ordeño, se pueden encontrar en las cabras, desde pezones completamente laterales y nada deseables, hasta pezones verticales que son los recomendables (Ruiz, 2008).

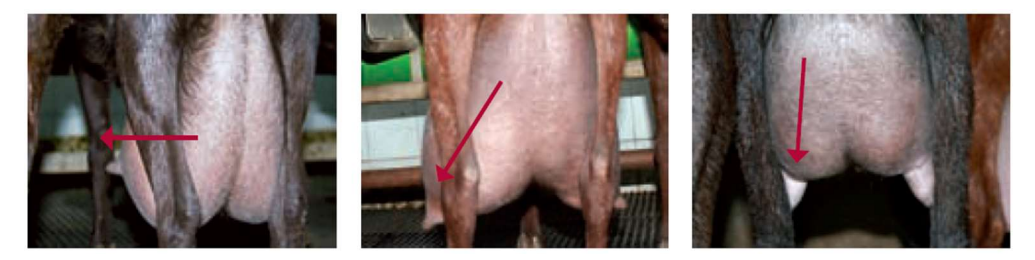

Figura 13. Evaluación de implantación de pezones, vista posterior. Fuente: Ruiz (2008)

## Diámetro de los pezones (DP)

El diámetro de los pezones se evalúa en la mitad de los mismos, para lograr una buena adaptación a las pezoneras de la ordeñadora, los pezones ideales son, los pezones intermedios (ni muy anchos, ni demasiados estrechos) (Ruiz, 2008).

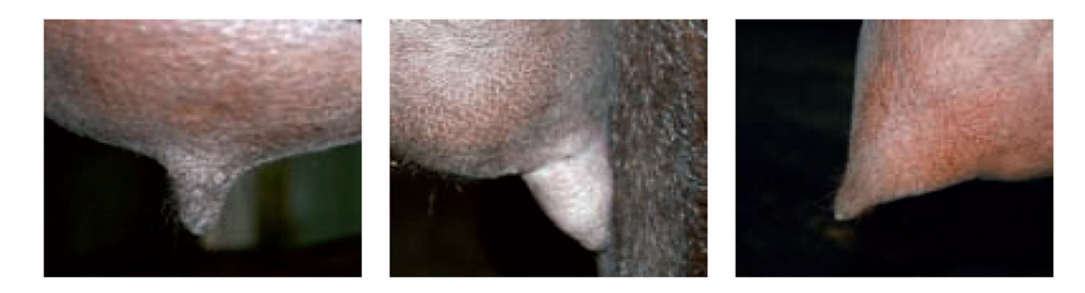

Figura 14. Evaluación de diámetro de los pezones. Fuente: Ruiz (2008).

## Vista lateral, ubre posterior

Desde el lateral, se observa la forma en la que la ubre posterior se extiende detrás de las nalgas; esto es una buena señal de la capacidad de la ubre, son deseables las ubres intermedias, que posean una correcta capacidad sin dejar a la ubre fuera de su sitio y desprotegida (Ruiz, 2008).

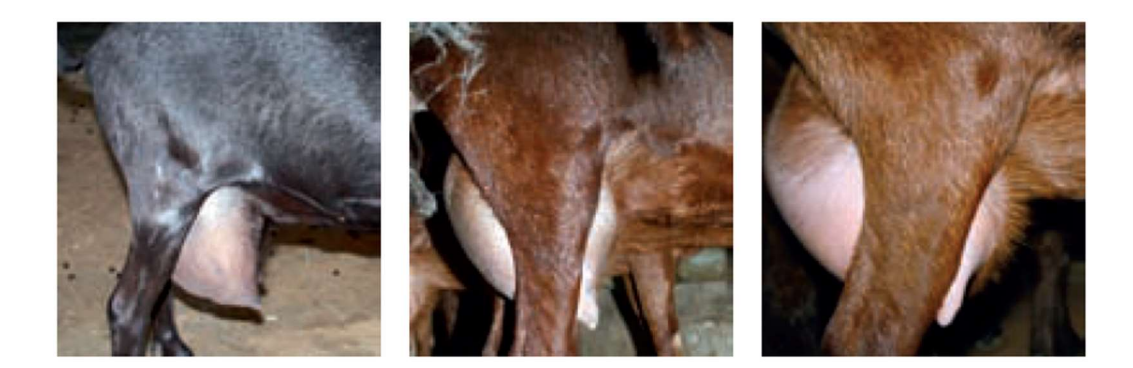

Figura 15. Evaluación de parte lateral de ubre. Fuente: Ruiz (2008).

## Ligamento suspensorio medio (LSM)

El ligamento medio es el que sobrelleva, principalmente, a la ubre. Por lo tanto, es importante que la cabra posea ligamentos fuertes que sujeten bien la ubre, con cuidado de que no sean demasiado marcados y partan en dos la ubre, causando, por tanto, una pérdida de capacidad (Ruiz, 2008).

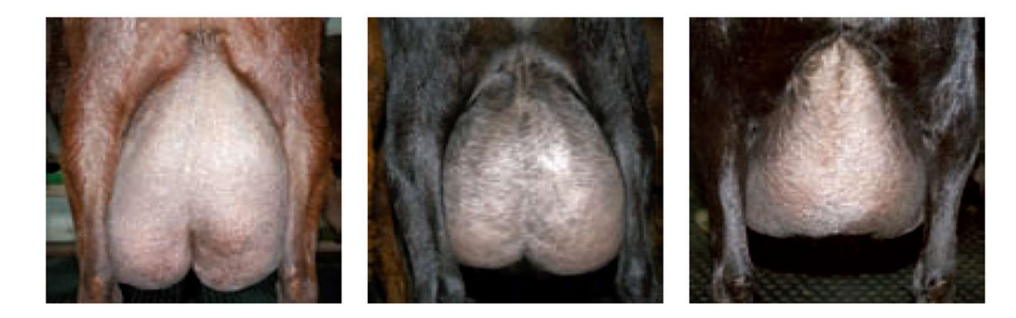

Figura 16. Evaluación de ligamento suspensorio medio. Fuente: Ruiz (2008).

Si bien la técnica descrita anteriormente es la más utilizada para calificar un ganado lechero, sin embargo, existen recursos inteligentes que pudiesen ayudar a la maximización de la producción y reducción de mano de obra a partir del uso de herramientas tecnológicas como softwares: Matlab, Arduino, etc. Que pueden implicar un cambio en el paradigma de la producción agropecuaria.

#### 1.6 MATLAB

MATLAB, acrónimo de (MATrix LABoratory), es una herramienta software que ayuda la realización de cálculos científicos y tecnológicos complejos a partir de una representación de valores basada en matrices, integra un conjunto de librerías y comandos de alto nivel muy versátil y complejo que lo hace idóneo para trabajar con simulaciones dentro de múltiples ámbitos científicos y tecnológicos (Reinoso et al., 2018).

Matlab integra computación, visualización, y programación de fácil utilización donde los problemas y soluciones son expresados en una familiar notación matemática, sus usos típicos incluyen:

- Matemáticas y computación.
- Desarrollo de Algoritmos.
- Adquisición de datos.
- $\bullet$  Modelación, simulación y desarrollo de prototipos.
- Análisis, exploración y visualización de datos.
- Gráficos Científicos y de Ingeniería.
- Mejora de aplicaciones, incluyendo un constructor de interfaz gráfica.

MATLAB es un sistema interactivo cuyo elemento básico de dato son arreglos, esto permite resolver muchos problemas de computación técnica, especialmente aquellos con formulación matricial y vectorial, siendo la herramienta estándar para la instrucción de cursos básicos y avanzados de matemáticas, ingeniería y ciencias (Undurraga and Venegas, 2017).

#### 1.6.1 MATLAB y sus aplicaciones en la ingeniería

Perez (2002) indica que MATLAB particularmente es un software para aplicaciones de ingeniería eléctrica, aunque es muy usado en todos los campos de la ingeniería y ciencias, en la industria MATLAB es muy útil para el análisis, investigación y desarrollo de nuevos productos tecnológicos, por otra parte, MATLAB exterioriza un lenguaje de programación sumamente alto basado en vectores, arrays y matrices. Colectivamente, el ambiente básico de MATLAB se relaciona con una extensa colección de toolboxes que contienen funciones concretas para determinadas aplicaciones en diferentes ramas de las ciencias y la ingeniería.

El autor descrito con anterioridad señala que, en el área de las Comunicaciones, MATLAB ayuda a efectuar modelado y diseño de sistemas DSP, trabajar con sistemas conmutados, con telefonía fija/móvil o ADSL y con modelado de canal/emisor/receptor. Mientras que en el campo de los periféricos para ordenadores, MATLAB dispone de drivers para discos, de periféricos de control para posición/velocidad y de instrumentación, así mismo en el campo aeroespacial/defensa, MATLAB admite trabajar en sistemas radar, unidades de seguimiento y rastreo, aviónica, modelado y control de sistemas de potencia y guiado, y navegación y control.

#### 1.6.2 Herramientas MATLAB para el procesamiento de imágenes

#### Leer una imagen

En primer lugar, la imagen a procesar debe localizarse en el directorio de trabajo de Matlab, los formatos de imágenes con los que trabaja son: TIFF, JPEG, GIF, BMP, PNG, XWD. Una imagen de color RBG se representa por tres matrices bidimensionales, la salida de la instrucción imread es array con tres canales, que contienen las tres matrices correspondientes los planos R, G Y B. Para obtener cada una de estas matrices, basta acceder al tercer canal de salida (Menendez, 2019).

#### Por ejemplo:

 $RGB = imread (cabra 1.jpg);$  $R = RGB$  (:,:,1);  $G = RGB$  (:,:,2);  $B = RGB$  (:,:,3); Original Red Blue Green

Figura 17. Representación de las imágenes RGB.

## Poner una imagen RGB en escalas de grises

La instrucción de Matlab rgb2gray convierte una imagen en color a escalas de grises. Ejemplo: con las siguientes instrucciones, se lee una imagen RGB, se la convierte a escalas de grises y se representan conjuntamente (Menendez, 2019).

```
RGB = imread('blue-eye.tif');GREV = rgb2gray(RGB);%Dibujamos:
\text{subplot}(1,2,1)imshow(RGB)
title('COLOR')
\text{subplot}(1,2,2)imshow (GREY)
title('GRISES')
```
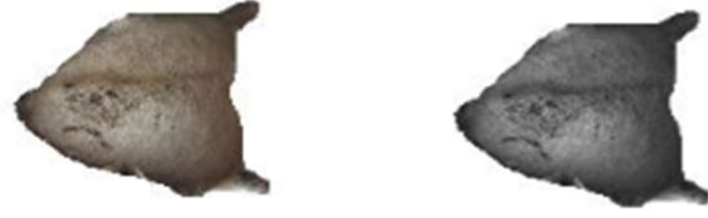

Figura 18. Conversión de una imagen en color a escalas de grises.

## Transformación del espacio de color

Hay diferentes tipos de espacios de color, por ejemplo, RGB, YCbCr…etc, el algoritmo JPEG utiliza el espacio de color ycbCr para comprimir las imágenes la instrucción rgb2ycbcr transforma el espacio de color RGB en YCbCr (Menendez, 2019).

 $RGB = imread('red fox.jpg');$  $Y = rqb2ycbcr(RGB);$ 

Cuando ejecutamos la instrucción rgb2ycbcr obtenemos 3 matrices diferentes, proporcionales a cada tono del espacio de color YCbCr (luminancia (y), crominancia en azul  $(cb)$  y crominancia en rojo $(cr)$ 

Para poder trabajar con cada una de estas tres matrices por separado podemos usar el siguiente conjunto de instrucciones:

 $A = Y(:, :, 1);$  $B = Y(:, :, 2);$  $C = Y(:, :, 3);$ 

Y adquiriremos cada matriz por separado, para su conveniente procesamiento (Menendez, 2019).

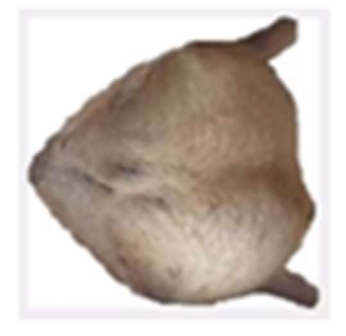

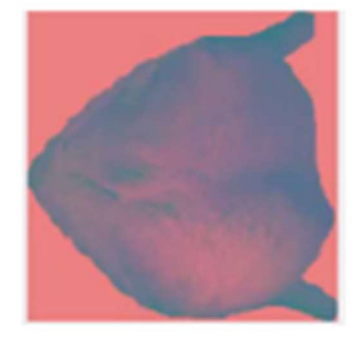

Figura 19. Transformación del espacio de color.

#### 1.6.3 Aplicación de la matemática en la Ingeniería Agropecuaria

Ramirez (2018) manifiesta que actualmente, ha habido un incremento en la necesidad de introducir los modelos y herramientas matemáticas en nuestras investigaciones, puesto que el manejo e interpretación adecuado de estas técnicas permiten la toma de decisiones óptimas para beneficiar el progreso de los sistemas productivos, por otra parte, el acrecentamiento progresivo de la población mundial, junto a la creciente necesidad de garantizar la alimentación de ésta, adicionado a los cambios climáticos; han permitido al constante progreso de la investigación agrícola.

El autor antes mencionado plantea que, para poder ejecutar estudios y proyecciones futuras sobre técnicas agrícolas, se hace imprescindible conocer: ¿Cómo conseguir altos niveles de eficacia en el transcurso de toma de decisiones?, ¿Qué métodos matemáticos consienten analizar datos con el fin de alcanzar conclusiones científicas? ¿Cómo fortalecer las investigaciones de los procesos agropecuarios haciendo uso de la Matemática Aplicada? Esta disciplina en las ciencias agropecuarias introduce criterios y herramientas básicas para resolver problemas, llegando incluso, a la utilización de nuevas tecnologías con el fin de enfrentar objetos de estudio altamente complejos.

Ramirez (2018) argumenta que un modelo matemático puede incluso modelar una simplificación o abstracción de un sistema real que existe en el universo, así el modelamiento matemático puede diferenciarse en el incremento y decaimiento de las poblaciones de animales y seres humanos, por ejemplo, la industria pesquera debería estar interesada en el impacto de la pesca sobre el crecimiento poblacional de los peces con el propósito de no terminar este recurso, inicialmente se puede aceptar un comportamiento exponencial de la población, y continuamente se pueden incorporar otros efectos, como los periodos de reproducción de ciertas especies.

El autor en mención también considera a el marco del modelo compartimental como un modo natural que acepta el planteamiento de métodos que poseen entradas y salidas a lo largo del tiempo, como ejemplo describe, la conducta del cultivo de banano posteriormente de ser fertilizado con urea, donde esencialmente la entrada es la cantidad de nitrógeno suministrada al cultivo por efecto del fertilizante (Ramirez, 2018).

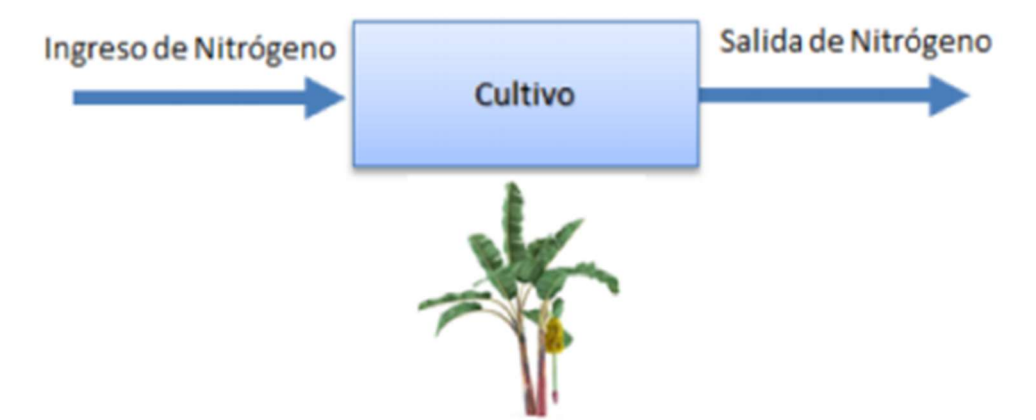

Figura 20. Diagrama compartimental para el cultivo de banano. Fuente: Ramirez (2018)

Para el ejemplo, la ley de equilibrio instaura la relación entre la tasa neta de variación de nitrógeno dentro del cultivo y la diferencia entre la tasa de variación de nitrógeno que entra al cultivo menos la tasa de variación de nitrógeno que sale del cultivo (Ramirez, 2018).

La naturaleza constantemente sufre cambios que pueden ser muy notorios en diferentes campos de estudio, en la agricultura se puede presentar en las variaciones que sufre un cultivo de ciclo corto en su tamaño durante la línea del tiempo, así como la variación interna de su cantidad de nitrógeno después de su fertilización, existen muchos inconvenientes en las ciencias agropecuarias que son formulados matemáticamente para establecer una función inexplorada que debe satisfacer cierta ecuación, en la que figuran dicha función y sus derivadas, la ecuación que contiene la función desconocida y varias de sus derivadas, es una ecuación diferencial (Ramirez, 2018).

La modelación matemática por ecuaciones diferenciales es una aproximación determinística que actualmente se ha constituido como una herramienta fundamental para
cumplir con los objetivos planteados por muchos investigadores, su ambición es deducir la manera en la que actúan ciertos fenómenos que involucran cambios descritos por ecuaciones que relacionan magnitudes variantes en el tiempo (Ramirez, 2018).

#### 1.6.4 MATLAB y su aplicación en el campo agropecuario.

Zhang (2017) considera que dar seguimiento al rendimiento y crecimiento en la producción de pequeños rumiantes es necesario para su rentabilidad, ya que, al hacer uso de los registros de los parámetros del tamaño corporal, los criadores pueden guiarse y estimar los programas de alimentación, el estado de salud de la manada, las características individuales de crecimiento, la cría, etc.

Desde el punto de vista del autor señalado con anterioridad es necesario controlar el tamaño y el peso corporal en tiempo real, sin embargo, la manera actual de establecer estos parámetros es habitualmente por hombres; por ejemplo, una oveja o una cabra tiene que colocarse en un lugar plano con una postura adecuada durante la medición del tamaño del cuerpo con un palo de medición, cinta métrica, etc. De igual manera el animal tiene que estar atado o colgar en escalas al pesar, causando inconveniente como reacciones de estrés en el animal lo que no es muy aconsejable para el bienestar del rumiante.

Sin embargo, actualmente se ha desarrolló un sistema para ovinos en donde no se emplea el contacto físico en el animal, este consta de 3 cámaras de alta resolución para obtener automáticamente los puntos de referencia de la dimensión corporal en 3 vistas y el peso corporal (BW). Haciendo uso de un software, perfeccionado en el entorno MATLAB, para procesar las imágenes y conseguir la posición de los puntos en la imagen y las distancias entre los puntos, los parámetros corporales que pueden ser medidos incluyen lo que es; la altura de la cruz (WH), la altura de la grupa (RH), la longitud del cuerpo (BL), la profundidad del cofre (CD), el ancho del cofre (CW) y el ancho de la grupa (RW) (Zhang, 2017).

Zhang (2017) expresa que, con el fin de exponer la utilidad de los parámetros monitorizados, el tamaño del cuerpo del animal se usa para predecir el peso mediante

algunos métodos, que incluyen regresión lineal de variable única, regresión no lineal de variable única, regresión lineal múltiple por pasos (MLR por pasos), regresión de mínimos cuadrados parciales (PLSR), red de función de base radial (RBF) y soporte máquina de vectores (SMV),hallando que, al emplear estos tipos de métodos, la desviación estándar y el error promedio fueron los mínimos, demostrado que los parámetros obtenidos por procesamiento de imagen se pueden utilizar para controlar el crecimiento de las ovejas.

Teniendo en cuenta lo antes mencionado se hace referencia que a través de una prueba in situ, se probó que el método de monitoreo en tiempo real del crecimiento de las ovejas favorece extraordinariamente la carga de trabajo de medición del ganado y sobrepasa las limitaciones de la medición manual (Zhang, 2017).

# CAPÍTULO 2. MATERIALES Y MÉTODOS

# 2.1 Lugar de ensayo

La presente investigación se desarrolló en la comuna Río Verde - Parroquia Chanduy ubicada en el cantón Santa Elena, perteneciente a la provincia Santa Elena cuyas coordenadas geográficas son: latitud sur -2.35, longitud oeste -80.7, presenta temperatura promedio de 24 ºC y se encuentra ubicado a una altura de 25 msnm.

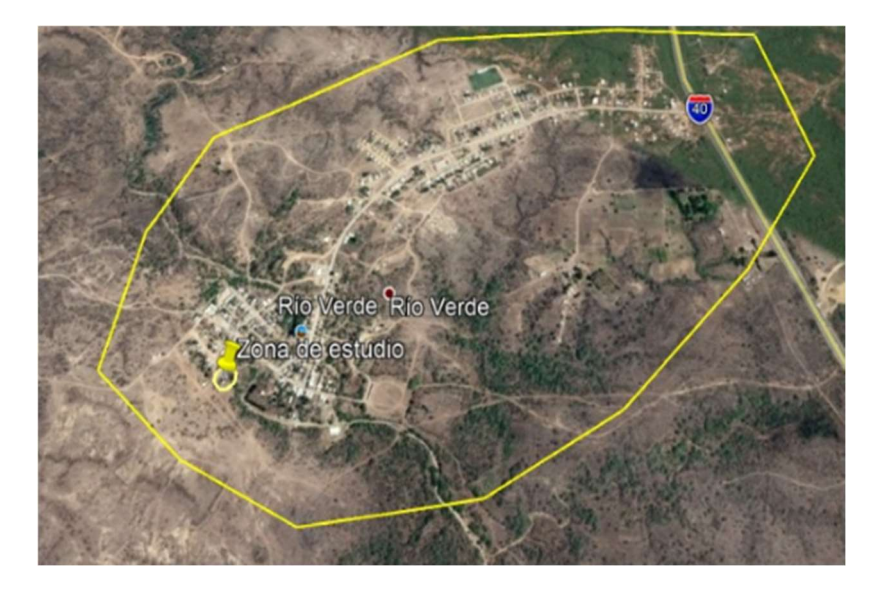

Figura 21. Mapa comuna Río Verde, provincia de Santa Elena. Fuente: Google Earth (2020)

# 2.2 Materiales

# 2.2.1 Materiales de campo

- Cámara fotográfica Sony (14.5 mega píxeles).
- Flexómetro
- Calibrador vernier
- Recipientes de recolección numerados.
- Cinta métrica

## 2.2.2 Materiales para procesamiento de imágenes

- Computador con Windows 10.
- Software matemático MATLAB versión R2020a.
- Paquete toolbox de procesamiento de imágenes de MATLAB.
- Software estadístico STATGRAPHICS Centurión XVI, versión 16.1.11.

## 2.3 Tipo de investigación

El tipo de investigación es descriptiva, cuantitativa.

# 2.4 Tamaño de la muestra

Para el presente proyecto de titulación, se utilizaron 10 cabras primerizas, a las que se logró tener acceso para la toma de datos.

## 2.5 Fases de desarrollo de la investigación

La formulación de la relación matemática existente entre el tamaño de la ubre y la producción de leche, se realizó de acuerdo a cada etapa del período de lactancia, como lo explica la Tabla 3.

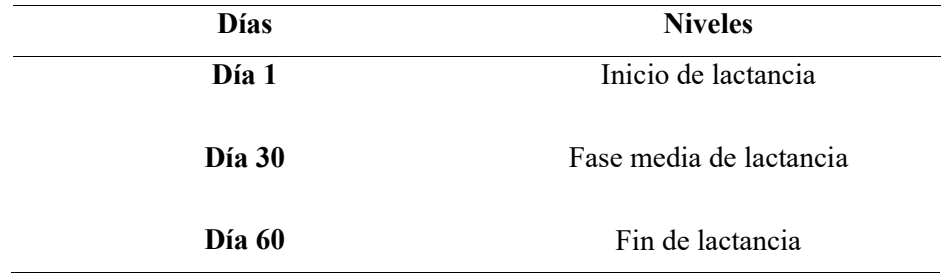

Tabla 3. Fases de desarrollo de la investigación.

## 2.6 Variables a determinar

#### 2.6.1 Tamaño de la glándula mamaria

Se utilizó una cinta métrica flexible marca Singer con una capacidad de 1.50 m y una precisión de 1mm, para la toma de medidas de:

LLM: Longitud de ligamento medio suspensorio.

PGM: Perímetro de la glándula mamaria a nivel central.

Utilizando un calibrador marca JTC 3474 con un rango de operación de 150 mm y una precisión de 0.01 mm se tomaron las siguientes medidas:

LP: Longitud de pezón.

DP: Diámetro de pezón en la parte media.

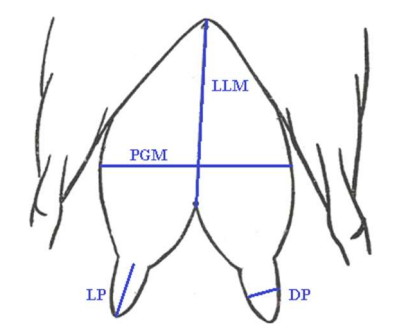

Figura 22. Partes a ser medidas de la glándula mamarias de las cabras de estudio. Fuente: Vásquez (2013).

Para la captura de las imágenes se utilizó una cámara fotográfica Sony (14.5 mega pixeles) a una altura del piso de 40-60 cm y a una distancia de la cabra, de aproximadamente 30- 50 cm

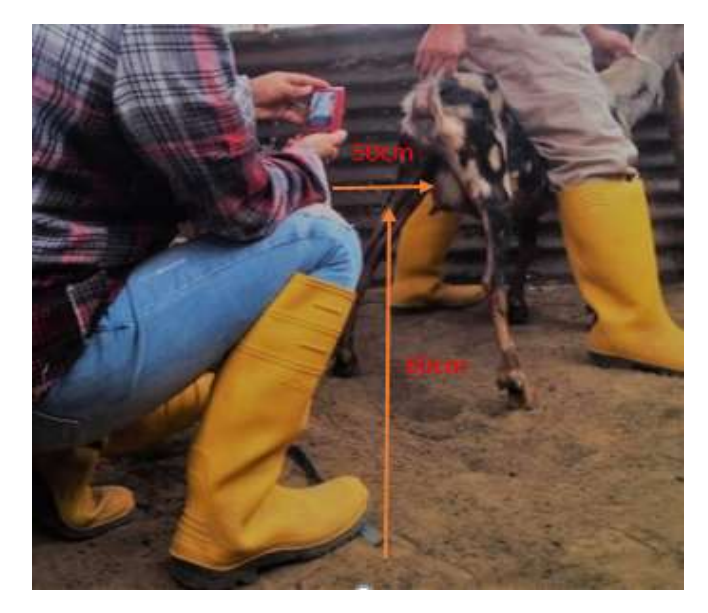

Figura 23. Distancias usadas en la toma de fotografías.

# Tamaño de la ubre por el método de perfilamiento matemático

Para el primer método de cálculo del tamaño de la ubre (volumen), se utilizó las fotografías que se tomaron, se las proceso en el software GeoGebra utilizando puntos, polinomios y funciones matemáticas, que posteriormente fueron integradas desde un límite inicial a un límite final para poder obtener el cálculo del volumen, según la siguiente fórmula (Lema Carrera, 2018).

$$
V = \pi \int_{a}^{b} [f(x)]^2 dx
$$

C7 cabra 1(1)JPG.ggb

Archivo Edita Vista Opciones Herramientas Ventana Ayuda

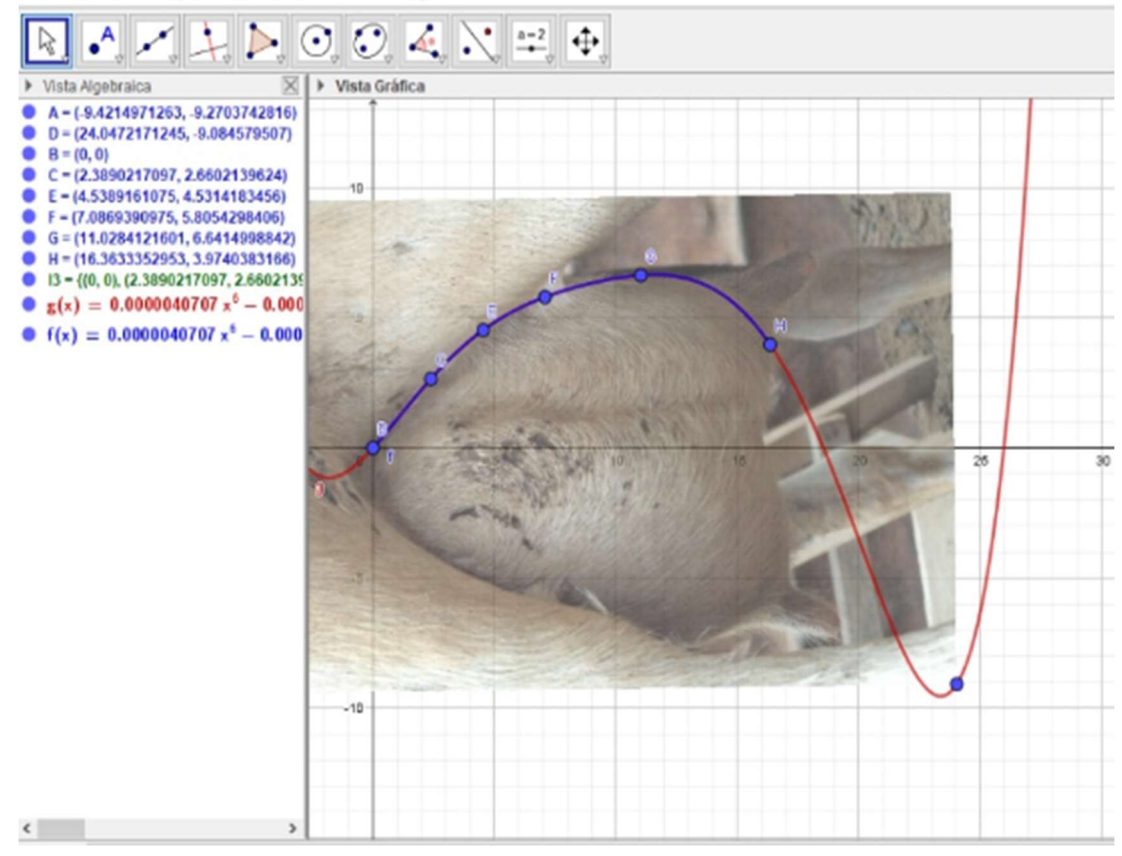

Figura 24. Modelamiento de ubre mediante software GeoGebra.

 Pasos a seguir en la obtención de volúmenes mediante el método de perfil matemático.

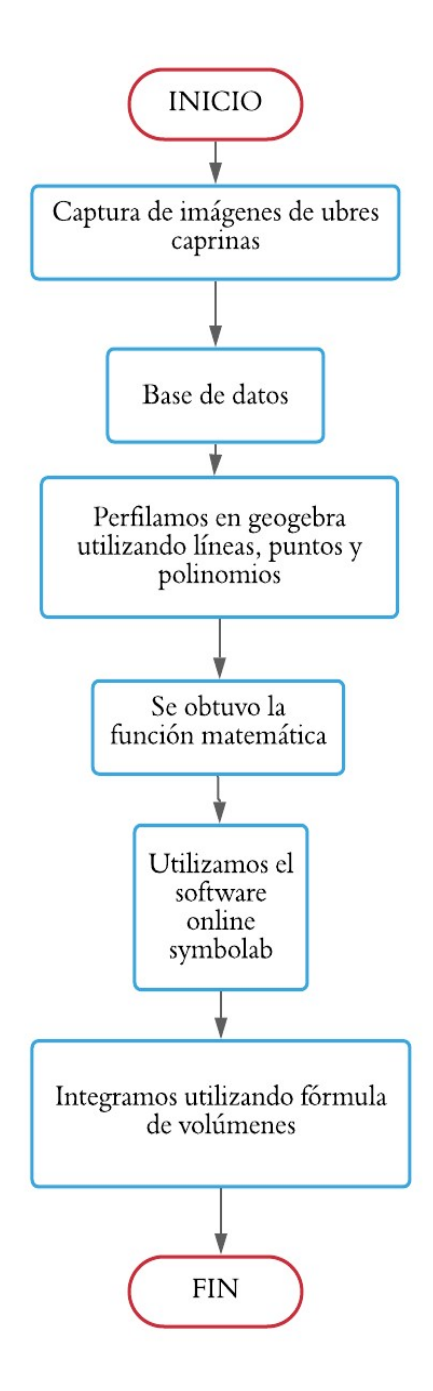

Figura 25. Diagrama de flujo de proceso de perfil matemático.

- Tamaño de la ubre por el método de procesamiento digital de imágenes.
	- 1. Se capturaron las imágenes en formato RGB con una cámara fotográfica Sony (14.5 mega píxeles).
	- 2. Utilizando Matlab se convirtió la imagen a escala de grises.
	- 3. Se transformo la imagen a escala binaria.
	- 4. Se determino el perfil de la glándula mamaria.
	- 5. Se utilizó el método de discos de cálculo integral para determinar el volumen de la ubre.

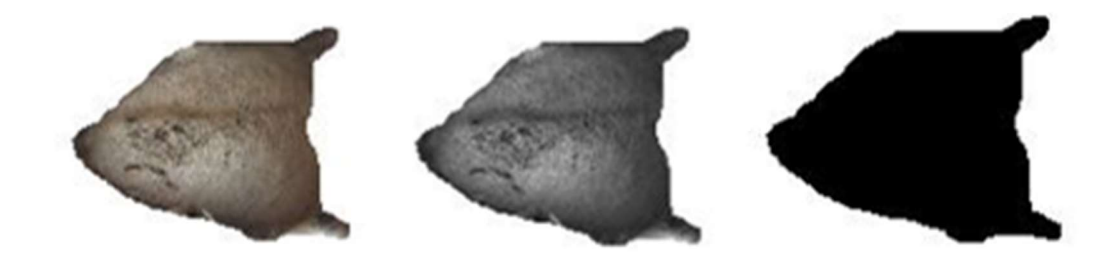

Figura 26. Método de procesamiento de imágenes en Matlab.

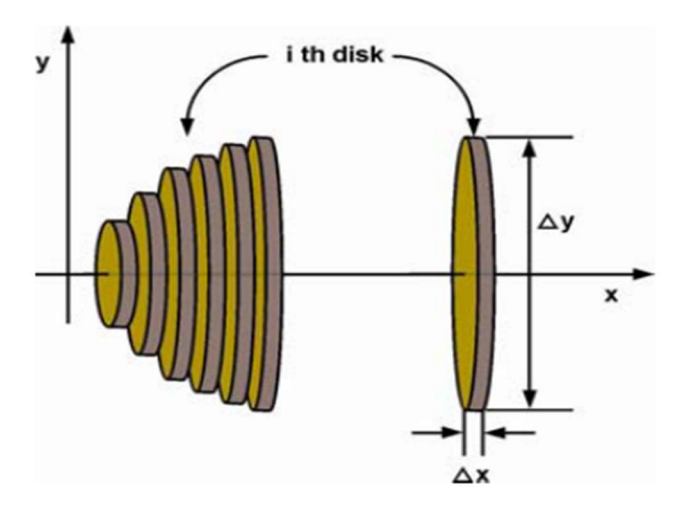

Figura 27. Método de discos de cálculo integral para calcular el volumen. Fuente: Rashidi (2008).

#### 2.6.2 Cantidad de leche.

Para la obtención de los datos de producción de leche, se tomó la fase de lactancia de las cabras divididas en tres etapas inicio, medio y final, para lo cual, de cada fase se recogió volúmenes de leche durante 3 días consecutivos.

El proceso consistió en separar las cabras lactantes de las crías con un día previo a la recolección de la leche, continuamente el ordeño de las cabras se realizó en horas de la mañana (8:00 am) durante un tiempo aproximado de 30 min por animal con el objetivo de recolectar la mayor cantidad de leche producida en las ubres.

Siendo así almacenadas en recipientes transparentes con medidas para una mayor determinación del volumen.

#### 2.7 Análisis estadístico y modelación matemática.

Los datos recolectados de volumen fueron procesados en el software estadístico STATGRAPHICS Centurión XVI, versión 16.1.11, haciendo uso de una estadística descriptiva que incluye medidas de tendencia central y dispersión, seguido de un test de comparación de medias pareadas t-test, que determino la existencia o no, de diferencias estadísticamente significativas entre los tamaños de la ubre calculados por el método de perfilamiento matemático y el método de procesamiento de imágenes, así como una descripción estadística de recolección y producción de leche en cada una de las cabras.

Al finalizar el análisis se comprobó los resultados obtenidos, mediante uso de apartados estadísticos sobre regresión no lineal, ajuste de curvas y un análisis a posteriori, que ayudaron a determinar el modelo matemático que mejor relaciono las variables, tamaño de la ubre con la producción de leche en las cabras estudiadas.

#### 2.8 Interfaz gráfica en MATLAB

Para el desarrollo de la interfaz gráfica y aplicación en MATLAB, que permite la estimación de leche producida en cabras, utilizando procesamiento digital de imágenes se desarrolló un programa con extensión .m cuyo funcionamiento se detalla a continuación:

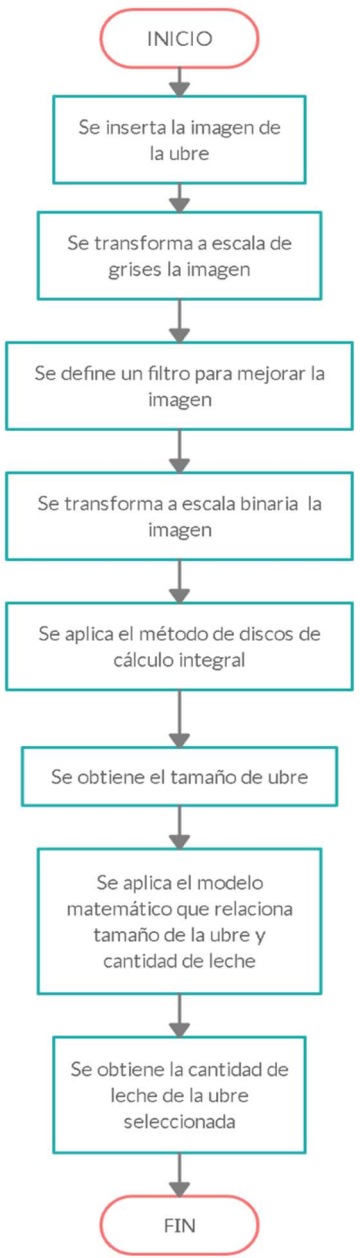

Figura 28. Diagrama de flujo para el desarrollo de la interfaz gráfica en MATLAB.

# CAPÍTULO 3. RESULTADOS Y DISCUSIÓN

## 3.1 Dimensiones de la ubre

Dimensiones promedio de las variables evaluadas en las ubres caprinas, longitud del ligamento medio suspensorio, perímetro a nivel medio de la glándula mamaria, así como la longitud del pezón y diámetro a nivel medio de pezón, los presenta la Tabla 4 (T9A)

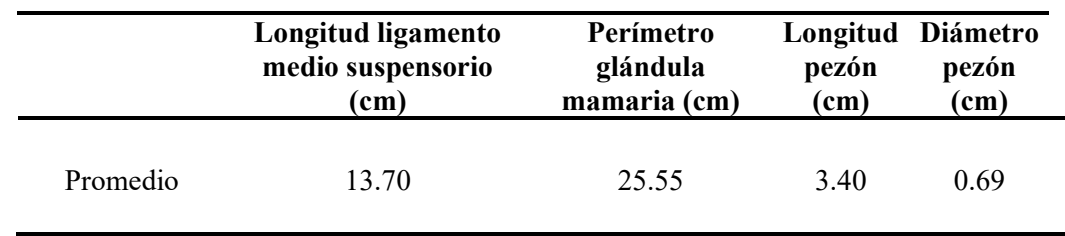

Tabla 4. Medidas de las ubres caprinas.

Se presentaron tamaños de glándulas mamarias con un promedio de 13.70 cm, y perímetros de 25.55 cm, la longitud de los pezones oscilaba en promedios de 3.40 cm y sus diámetros alcanzaban medias de 0.69 cm. Lo que se muestra muy acorde con Camacho, (2018) en referencia a los tamaños de las ubres quien, en su estudio sobre la caracterización fenotípica de la cabra criolla, encontró longitudes de ubres con promedios de 11cm lo que se observa muy paralelo a las ubres encontradas en la presente investigación.

#### 3.2 Volumen de la ubre

#### 3.2.1 Método del perfil matemático

#### • Primera etapa

La Tabla 5, muestra los volúmenes de las ubres caprinas de las 10 unidades experimentales en la primera etapa de lactancia, obtenidos por el método de perfilamiento matemático, con valores dados en unidades de cm<sup>3</sup> .

|                                                                                                    | $1 \t2 \t3 \t4 \t5 \t6 \t7 \t8 \t9$ |  |  |  | $\blacksquare$ 10 |
|----------------------------------------------------------------------------------------------------|-------------------------------------|--|--|--|-------------------|
| Cabra cm <sup>3</sup> cm <sup>3</sup> cm <sup>3</sup> cm <sup>3</sup> cm <sup>3</sup> cm <sup>3</sup> cm <sup>3</sup> cm <sup>3</sup> cm <sup>3</sup> cm <sup>3</sup> cm <sup>3</sup> |                                     |  |  |  |                   |
| Día 1 1454.96 590.79 2058.34 996.79 1048.74 1181.21 1249.22 2363.20 1317.67 1104.52                                                                                                   |                                     |  |  |  |                   |
| Día 2 1357.43 570.38 943.67 508.73 673.89 1120.90 1422.68 1316.14 1479.06 1026.78                                                                                                    |                                     |  |  |  |                   |
| Día 3 1917.79 576.86 928.75 415.85 690.70 1120.12 1374.00 1082.65 938.10 847.97                                                                                                    |                                     |  |  |  |                   |
| Prom. 1576.73 579.34 1310.25 640.46 804.44 1140.74 1348.63 1587.33 1244.94 993.09                                                                                                    |                                     |  |  |  |                   |

Tabla 5. Volúmenes de las ubres de la primera etapa por el método de perfilamiento matemático.

La Tabla 5, resalta los datos de los volúmenes obtenidos en la primera etapa con el proceso de perfilamiento matemático, determinando que la cabra 2.4 y 5 presentan los tamaños más pequeños con volúmenes de 579.34 cm<sup>3</sup>, 640.46 cm<sup>3</sup> y 804.44 cm<sup>3</sup> respectivamente.

## Segunda etapa

La Tabla 6, indica los valores de los volúmenes obtenidos en la segunda etapa derivados del método de perfil matemático presentados en cm<sup>3</sup>.

Tabla 6. Volúmenes de las ubres de la segunda etapa por el método de perfilamiento matemático.

|            |                                                                                   |  |  |  | $1$ 2 3 4 5 6 7 8 9                                                                                                    | -10             |
|------------|-----------------------------------------------------------------------------------|--|--|--|----------------------------------------------------------------------------------------------------|-----------------|
| Cabra      |                                                                                   |  |  |  | $\text{cm}^3$ $\text{cm}^3$ $\text{cm}^3$ $\text{cm}^3$ $\text{cm}^3$ $\text{cm}^3$ $\text{cm}^3$ $\text{cm}^3$ $\text{cm}^3$ $\text{cm}^3$ | cm <sup>3</sup> |
| $Di$ a 1   |                                                                                   |  |  |  | 1862.51 771.95 1119.71 578.23 876.79 912.93 1431.37 1705.41 1942.51 826.72                                                                  |                 |
| $Di_{2}$ 2 |                                                                                   |  |  |  | 1850.50 771.59 926.36 632.82 894.59 1040.01 1142.94 2425.67 1186.35 1027.57                                                                 |                 |
|            | Día 3 2139.45 703.32 1102.59 494.45 898.81 1215.25 1320.38 1233.93 1812.69 985.55 |  |  |  |                                                                                                    |                 |
|            |                                                                                   |  |  |  |                                                                                                    |                 |
|            | Prom. 1950.82 748.95 1049.55 568.50 890.06 1056.06 1298.23 1788.34 1647.18 946.61 |  |  |  |                                                                                                    |                 |
|            |                                                                                   |  |  |  |                                                                                                    |                 |

En la segunda fase el método de perfil matemático muestra un aumento de volúmenes en las ubres de las cabras 1,2,5,7,8 y 9 mientras que la cabra 3 (1049.55 cm<sup>3</sup>), 4 (568.50 cm<sup>3</sup>),  $6(1056.06 \text{ cm}^3)$  y 10 (946.61 cm<sup>3</sup>) mostraron volúmenes menores en relación a la primera etapa como refleja la tabla 5.

#### Tercera etapa

La Tabla 7, muestra los volúmenes diarios y promedios de la tercera etapa generados en cm<sup>3</sup> por el método de perfilamiento matemático.

|         |                                                                                   | $1 \t2 \t3 \t4 \t5 \t6 \t7 \t8 \t9$ |  |  |                                                                                                    | 10            |
|---------|-----------------------------------------------------------------------------------|-------------------------------------|--|--|----------------------------------------------------------------------------------------------------|---------------|
| Cabra   |                                                                                   |                                     |  |  | $\text{cm}^3$ $\text{cm}^3$ $\text{cm}^3$ $\text{cm}^3$ $\text{cm}^3$ $\text{cm}^3$ $\text{cm}^3$ $\text{cm}^3$ $\text{cm}^3$ $\text{cm}^3$ | $\text{cm}^3$ |
| Día $1$ | 1396.73 721.47 877.91 568.59 774.31 1167.93 1272.18 1272.46 1412.31 1002.54       |                                     |  |  |                                                                                                    |               |
| Día 2   | 1280.89 767.11 931.28 429.03 577.56 823.89 1421.01 1861.19 1182.93 837.75         |                                     |  |  |                                                                                                    |               |
|         | Día 3 1281.88 603.68 1022.56 673.26 487.63 1059.08 1250.28 1204.32 1304.41 934.59 |                                     |  |  |                                                                                                    |               |
|         | Prom. 1319.83 697.42 943.92 556.96 613.17 1016.97 1314.49 1445.99 1299.88 924.96  |                                     |  |  |                                                                                                    |               |

Tabla 7. Volúmenes de las ubres de la tercera etapa por el método de perfilamiento matemático.

En la tercera etapa el método de perfilamiento matemático demostró que las cabras sufrieron perdida de tamaño en las ubres mostrando volúmenes relativamente inferiores a los de la segunda etapa.

#### 3.2.2 Método procesamiento de imágenes

## Primera etapa

La Tabla 8, presenta datos referentes de ubres caprinas, en 10 unidades experimentales como: volúmenes diarios y promedios finales expresados en cm<sup>3</sup> en la primera etapa del método de procesamiento digital de imágenes.

|       |                                                                                     | $1 \t2 \t3 \t4 \t5 \t6 \t7 \t8 \t9$ |  |  |                                                                                                    | 10            |
|-------|-------------------------------------------------------------------------------------|-------------------------------------|--|--|----------------------------------------------------------------------------------------------------|---------------|
| Cabra |                                                                                     |                                     |  |  | $\text{cm}^3$ $\text{cm}^3$ $\text{cm}^3$ $\text{cm}^3$ $\text{cm}^3$ $\text{cm}^3$ $\text{cm}^3$ $\text{cm}^3$ $\text{cm}^3$ $\text{cm}^3$ | $\text{cm}^3$ |
|       | Día 1 1425.54 575.12 2033.85 981.34 1036.05 1160.33 1230.86 2356.22 1299.60 1080.42 |                                     |  |  |                                                                                                    |               |
|       | Día 2 1343.98 541.82 941.65 481.88 660.27 1105.56 1413.32 1315.19 1477.62 1031.17   |                                     |  |  |                                                                                                    |               |
|       | Día 3 1892.08 568.69 909.65 403.92 687.03 1106.24 1347.41 1053.27 919.44 830.83     |                                     |  |  |                                                                                                    |               |
|       | Prom. 1553.87 561.88 1295.05 622.38 794.45 1124.04 1330.53 1574.89 1232.22 980.81   |                                     |  |  |                                                                                                    |               |

Tabla 8. Volúmenes de las ubres de la primera etapa por el método de procesamiento de imágenes.

El análisis de las ubres caprinas por el método de procesamiento digital de imágenes en la primera etapa mostró a la cabra 2,4 y 5 con las ubres de menor tamaño con volúmenes de: 561.88 cm<sup>3</sup> (cabra 2), 622.38 cm<sup>3</sup> (cabra 4) y 794.45 cm<sup>3</sup> (cabra 5), existiendo similitudes con la primera etapa del método de perfilamiento matemático.

### Segunda etapa

La Tabla 9, presenta información de los volúmenes obtenidos en la segunda etapa procedentes del método de procesamiento digital de imágenes generados en cm<sup>3</sup>.

Tabla 9. Volúmenes de ubre de la segunda etapa por el método de procesamiento de imágenes.

|          |                                                                                   | $1 \t2 \t3 \t4 \t5 \t6 \t7 \t8$ |  |  |                                                                                                    | - 10       |
|----------|-----------------------------------------------------------------------------------|---------------------------------|--|--|----------------------------------------------------------------------------------------------------|------------|
| Cabra    |                                                                                   |                                 |  |  | $\rm cm^{3}$ $\rm cm^{3}$ $\rm cm^{3}$ $\rm cm^{3}$ $\rm cm^{3}$ $\rm cm^{3}$ $\rm cm^{3}$ $\rm cm^{3}$ $\rm cm^{3}$ | $\rm cm^3$ |
|          | Día 1 1851.69 760.45 1101.91 567.42 862.28 905.79 1425.94 1692.48 1934.60 812.36  |                                 |  |  |                                                                                                    |            |
| $Di$ a 2 |                                                                                   |                                 |  |  | 1826.79 762.37 908.3 623.60 883.97 1034.69 1110.25 2414.53 1166.78 1025.49                                           |            |
|          | Día 3 2115.20 698.53 1088.12 483.29 888.63 1202.18 1300.08 1211.43 1780.33 956.75 |                                 |  |  |                                                                                                    |            |
|          |                                                                                   |                                 |  |  |                                                                                                    |            |
| Prom.    | 1931.23 740.45 1032.78 558.10 878.29 1047.55 1278.76 1772.81 1627.24 931.53       |                                 |  |  |                                                                                                    |            |
|          |                                                                                   |                                 |  |  |                                                                                                    |            |

La segunda etapa analizada con el método de procesamiento de imágenes generó volúmenes ascendentes en la cabra  $1,2,5,8$  y 9, no obstante, la cabra 3 (1032.78 cm<sup>3</sup>), la cabra 4 (558.10 cm<sup>3</sup>), la cabra 6 (1047.55 cm<sup>3</sup>), la cabra 7 (1278.76 cm<sup>3</sup>) y la cabra 10  $(931.53 \text{ cm}^3)$  presentaron volúmenes menores relacionadas con la primera etapa mostrada en la tabla 8. Los resultados obtenidos expresaron gran similitud con el método de perfil matemático.

#### Tercera etapa

La Tabla 10, presenta los datos de los volúmenes obtenidos por el método de procesamiento de imágenes en la tercera etapa dados en cm<sup>3</sup>.

|            |                                                                                  | 2 3 |  | 4 5 6 7 8 |  |                                                                                                    | 10         |
|------------|----------------------------------------------------------------------------------|-----|--|-----------|--|----------------------------------------------------------------------------------------------------|------------|
| Cabra      |                                                                                  |     |  |           |  | $\text{cm}^3$ $\text{cm}^3$ $\text{cm}^3$ $\text{cm}^3$ $\text{cm}^3$ $\text{cm}^3$ $\text{cm}^3$ $\text{cm}^3$ $\text{cm}^3$ $\text{cm}^3$ | $\rm cm^3$ |
| $Di$ a 1   | 1372.46 712.61 867.43 544.06 769.47 1163.60 1271.74 1260.86 1399.61 991.54       |     |  |           |  |                                                                                                    |            |
| $Di_{2}$ 2 |                                                                                  |     |  |           |  | 1265.46 755.79 912.82 419.57 567.98 815.44 1418.89 1848.03 1170.46 820.43                                                                   |            |
|            | Día 3 1281.81 592.50 997.26 657.15 479.80 1048.70 1222.26 1191.51 1293.83 917.97 |     |  |           |  |                                                                                                    |            |
|            |                                                                                  |     |  |           |  |                                                                                                    |            |
|            | Prom. 1306.58 686.97 925.84 540.26 605.75 1009.25 1304.30 1433.47 1287.97 909.98 |     |  |           |  |                                                                                                    |            |
|            |                                                                                  |     |  |           |  |                                                                                                    |            |

Tabla 10. Volúmenes de ubre de la tercera etapa por el método de procesamiento de imágenes.

En la tercera etapa los volúmenes de las ubres que se obtuvieron por el método de procesamiento digital de imágenes fueron menores en comparación con la segunda etapa, de esta manera se demostró que los resultados en las diferentes etapas del método de procesamiento digital de imágenes tienen alta similitud con el método de perfilamiento matemático.

# 3.3 Comparación entre el método de perfilamiento matemático y el método de procesamiento de imágenes

### 3.3.1 Prueba de hipótesis comparación de medias pareadas (t-test)

La Tabla 11, muestra los resultados de la prueba de hipótesis t-test pareada y el intervalo de confianza encontrado para la diferencia entre el método de procesamiento de imágenes y el método de perfil matemático. Tabla de comparación entre ambos métodos (T11A).

Tabla 11. Comparación de medias pareadas e intervalo de confianza.

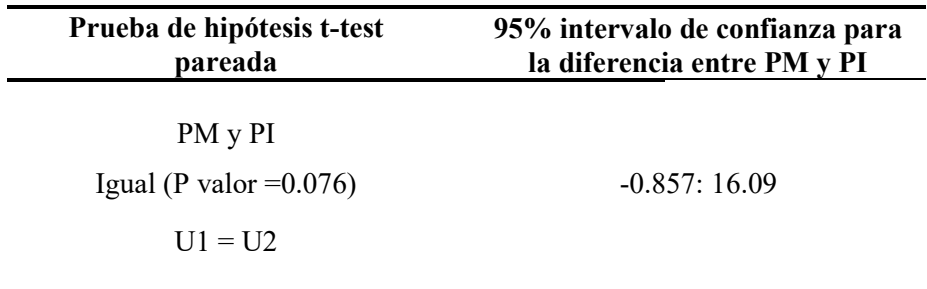

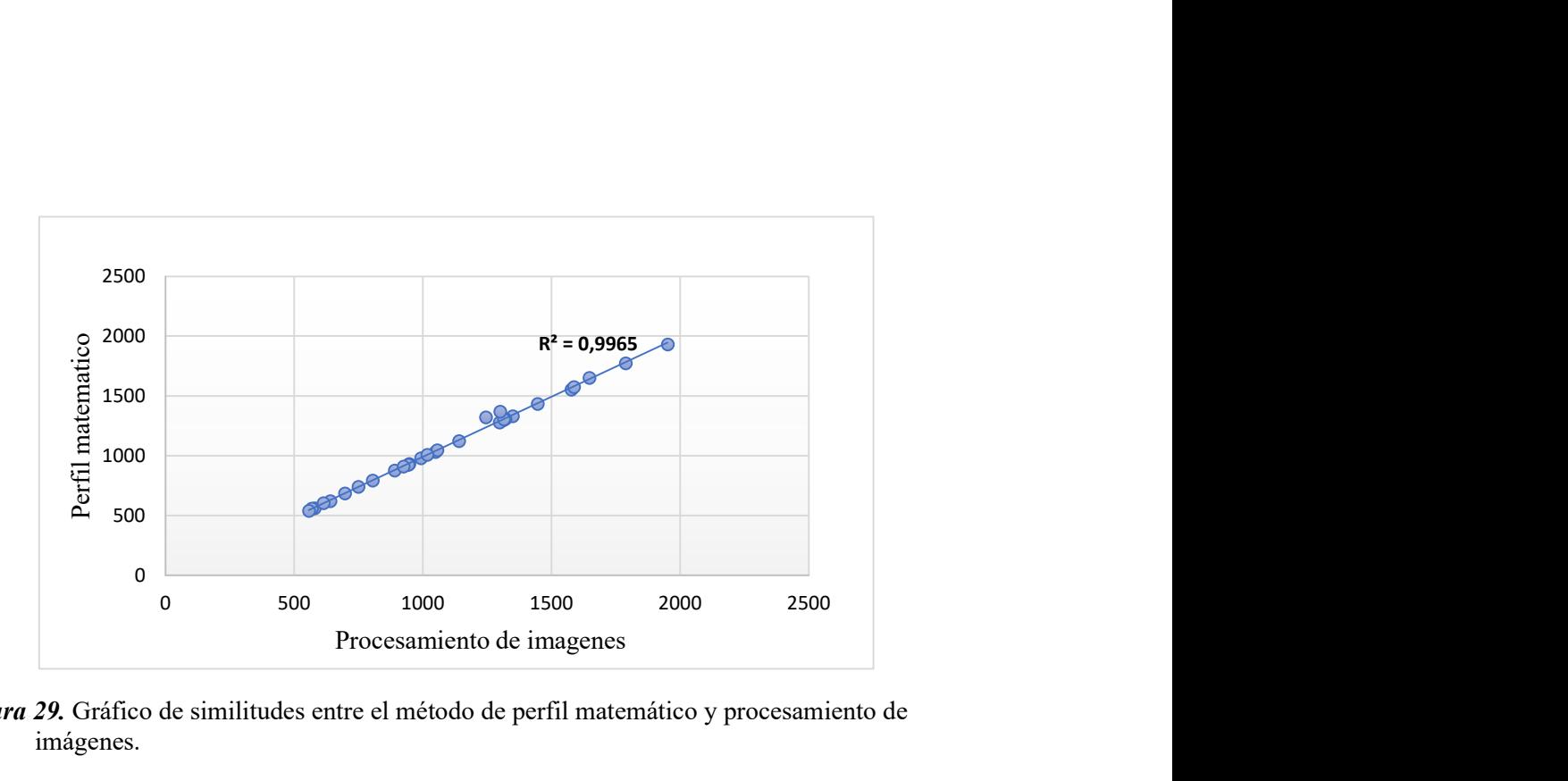

Figura 29. Gráfico de similitudes entre el método de perfil matemático y procesamiento de imágenes.

Al realizar la prueba estadística de comparación de medias pareadas se comprobó que no existe diferencias significativas en el tamaño de ubres de las cabras, tras ser procesadas mediante el método de perfil matemático (PM) y procesamiento de imágenes (PI), con un intervalo que fluctúa entre -0.857 : 16.09 en las diferencias de sus medias, a un nivel de confianza del 95%, de esta manera se comprueba que el método P.M es similar al método de P.I y ambos tienen la efectividad para determinar el tamaño o volumen de las glándulas mamarias en cabras, observándose una fuerte correlación positivas entre estos métodos, como lo indica su coeficiente cuyo valor es 0.9965. Lo que tiene similitud con Omid, et al., (2010) quien en su artículo sobre estimación de volumen y masa de frutos cítricos mediante técnicas de procesamiento de imágenes, llego a tener resultados positivos al calcular por este método, volúmenes de frutas como: limón, lima, naranja y mandarina, al hacer comparación entre sus dos métodos usados entre ellos PI, encontró coeficientes de determinación de (0.9616), (0.9704), (0.9852), (0.9592) en las diferentes frutas analizadas. De la misma forma Hoon, et al., (2017), en su estudio para determinar volúmenes en fresa por método de procesamiento de imágenes, realizó comparaciones entre el volumen estimado y el volumen real, obteniendo resultados de correlación de (0.8662), resultados muy parecidos también se encontraron en el estudio realizado por Banchajarurat, et al., (2020) donde se realizan comparaciones de volúmenes con el método de procesamiento de imágenes y el método de desplazamiento de agua como métodos para estimar volúmenes en yuca de manera no destructible encontrando respuestas favorables en su relación de tamaños con un coeficiente de variación de (0.974). Lo que demuestra que la investigación propuesta tiene mucha relevancia puesto que los resultados obtenidos con diferentes autores en sus investigaciones no se alejan de la realidad de los resultados encontrados en el presente estudio, y de esta manera, se confirma que el método de procesamiento de imágenes tiene un alto porcentaje de efectividad para calcular volúmenes de ubres en cabras.

### 3.4 Cantidad de leche

#### • Primera etapa

Tabla 12. Datos de la cantidad de leche recolectada durante los días de muestreo en la primera etapa de lactancia de las cabras.

|          |     | $\mathbf{2}$ | $\mathbf{3}$ | $\overline{4}$ | $5^{\circ}$                   | 6    | 7     | 8     |       | 10     |
|----------|-----|--------------|--------------|----------------|-------------------------------|------|-------|-------|-------|--------|
| Cabra    | ml  | ml           | Ml           | ml             | ml                            | ml   | ml    | ml    | ml    | ml     |
| Día 1    | 80  | 50           | 60           | 75             | 75                            | 75   | 80    | 50    | 75    | 150    |
| Día 2    | 100 | 50           | 50.5         | 75             | 70                            | 73,5 | 52    | 75    | 60    | 125    |
| Día 3    | 75  | 45           | 50           | 50.5           | 55                            | 50   | 50    | 55    | 50    | 95     |
| Promedio | 85  |              |              |                | 48.33 53.50 66.83 66.67 66.17 |      | 60.67 | 60.00 | 61.67 | 123.33 |

En la Tabla 12, se presentan las cantidades de leche que se recolectaron en los días que comprendieron la primera etapa de lactancia de las cabras. Los animales con las que se trabajó en la investigación muestran rendimientos de leche que van de 48.33 ml como la cantidad más baja llegando a obtener volúmenes de leche de hasta 123.33 ml.

#### Segunda etapa

|          |       |       |       | 4    | 5.    | 6     |             | 8  |       | 10    |
|----------|-------|-------|-------|------|-------|-------|-------------|----|-------|-------|
| Cabra    | ml    | ml    | ml    | ml   | ml    | ml    | ml          | ml | ml    | ml    |
| Día 1    | 70    | 10    | 35    |      | 10    | 25    | 75          | 65 | 15    | 20    |
| Día 2    | 50    | 25    | 25    | 10   | 25    | 90    | 60          | 45 | 40    | 35    |
| Día 3    | 35    | 10    | 25    | 5    | 10    | 35    | 85          | 25 | 25    | 50    |
| Promedio | 51.67 | 15.00 | 28.33 | 7.33 | 15.00 | 50.00 | 73.33 45.00 |    | 26.67 | 35.00 |

Tabla 13. Datos de la cantidad de leche recolectada durante los días de muestreo en la segunda etapa de lactancia de las cabras.

En la Tabla 13, se presentan las cantidades de leche que se recogieron en los días de muestreo de la segunda etapa de lactancia de las cabras. En esta etapa se hace notaria una disminución en la producción de leche mostrándonos volúmenes de 7.33 ml como la cantidad más baja llegando a obtener volúmenes de leche de 73.33 ml como el rendimiento más alto. Se puedo apreciar que en esta etapa las 10 unidades experimentales bajaron los rendimientos considerablemente. Cabe recalcar que la época en la que se realizó los muestreos fue el periodo seco de la zona.

#### Tercera etapa

Tabla 14. Datos de la cantidad de leche recolectada durante los días de muestreo en la tercera etapa de lactancia de las cabras.

| Cabra                   | ml             | 2<br>ml     | 3<br>ml      | 4<br>ml        | 5.<br>ml    | 6<br>ml      | ml            | 8<br>ml        | 9<br>ml        | 10<br>ml |
|-------------------------|----------------|-------------|--------------|----------------|-------------|--------------|---------------|----------------|----------------|----------|
| Día 1<br>Día 2<br>Día 3 | 15<br>20<br>25 | 5<br>5<br>5 | 15<br>5<br>5 | 80<br>50<br>60 | 5<br>5<br>5 | 10<br>5<br>5 | 35<br>60<br>5 | 30<br>20<br>10 | 10<br>15<br>25 | 15<br>30 |
| Promedio                | 20.00          | 5.00        | 8.33         | 63.33          | 5.00        | 6.67         | 33.33         | 20.00          | 16.67          | 16.67    |

En la Tabla 14, se presentan las cantidades de leche que se recolectaron en la última etapa de la lactancia de las cabras, observándose rendimientos de leche que oscilan entre 5.00

ml como la cantidad más baja llegando a obtener volúmenes de leche de 63.33 ml como el rendimiento más alto. Considerándose esta etapa como la de menor rendimiento de leche durante el periodo total de lactancia de las cabras.

Llegando a alcanzar un promedio de rendimiento de leche diaria por cabra de 39.09 ml, notando que la producción de leche en cabras criollas, raza con la que se trabajó el proyecto, son razas lecheras de rendimiento bajo. Lo que tiene relación con Camacho, (2018) quien realizó un estudio sobre la caracterización fenotípica de la cabra criolla y su sistema de producción en la parroquia Mangahurco de la provincia de Loja en periodo húmedo de la zona, demostrando que este tipo de cabras llega a tener rendimiento de leche diarios de 300 ml, observándose que los rendimientos de producción láctea no son altos a pesar de que existe gran producción de biomasa forrajera en la zona. demostrando que los resultados obtenidos en la investigación realizada en época seca de la zona de Río Verde de la provincia de Santa Elena tienen mucha correlación. Por otra parte (Ferrando, 1990) mediante su investigación sobre la lactación de las cabras y los factores que la regulan, a través de un análisis comparativo con diferentes países como; Perú, Puerto Rico, México, Venezuela y Chile, encontró rendimientos diarios de leche en cabras criollas de 1100 ml, 590 ml, 200 ml, 220 ml, 810 ml, dejando en claro que la producción de leche va ir en dependencia de la cantidad de alimento consumido y los nutrientes óptimos que requiera el animal en la etapa de lactancia, es decir que la producción de leche se relaciona con la zona en que se encuentre el animal, la disponibilidad de alimento o del sistema de crianza con que este se maneja.

# 3.5 Modelos matemáticos de relación entre el tamaño de la ubre y la cantidad de leche recolectada

#### 3.5.1 Método de perfil matemático

Primera etapa

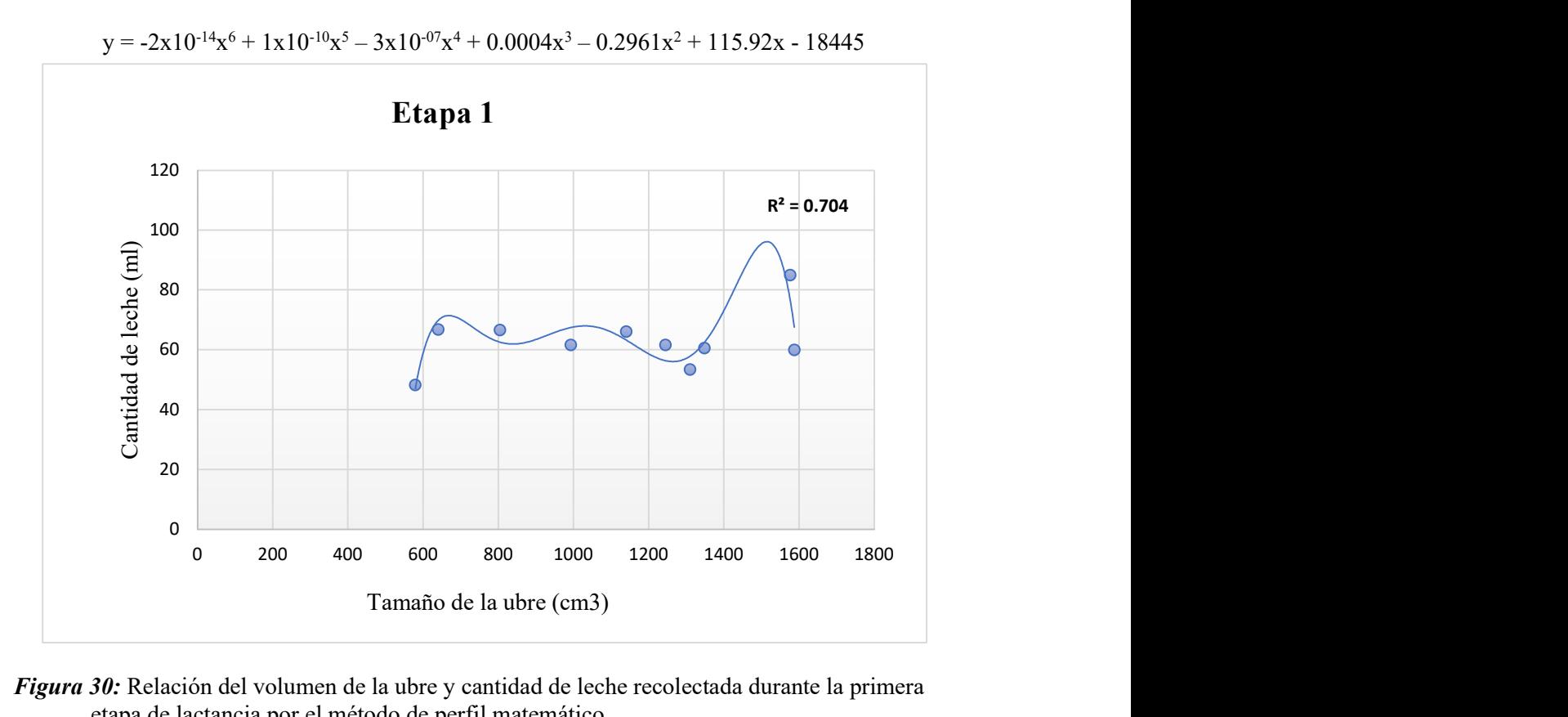

Figura 30: Relación del volumen de la ubre y cantidad de leche recolectada durante la primera etapa de lactancia por el método de perfil matemático.

La Figura 30 representa el modelo matemático de la primera etapa de lactancia de las cabras que relaciona las variables cantidad de leche representada en el eje (y) y tamaño de ubre representada en el eje (x), esta primera grafica muestra una relación considerablemente positiva con un ajuste del R²: 0.704 relacionando bastante bien las variables.

## Segunda etapa

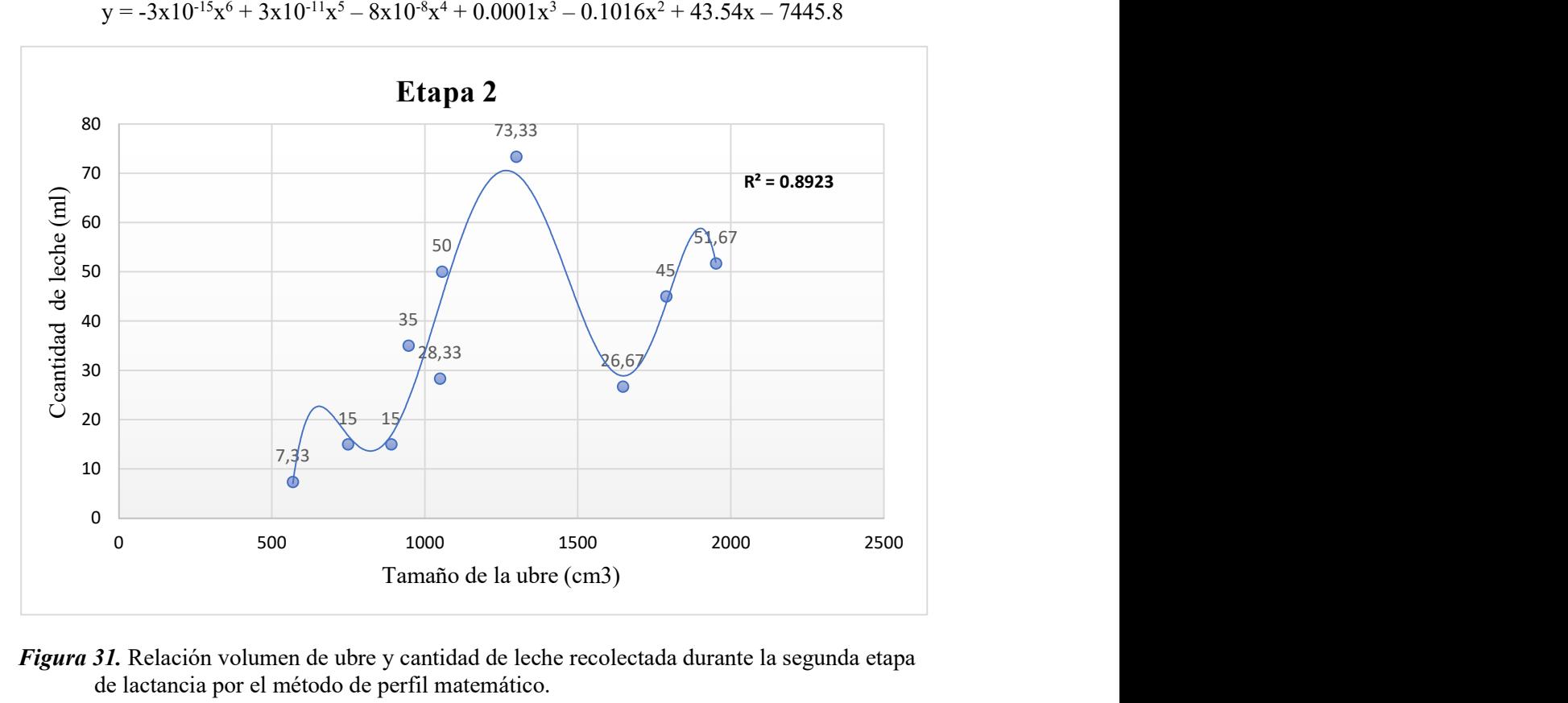

 $y = -3x10^{-15}x^6 + 3x10^{-11}x^5 - 8x10^{-8}x^4 + 0.0001x^3 - 0.1016x^2 + 43.54x - 7445.8$ 

Figura 31. Relación volumen de ubre y cantidad de leche recolectada durante la segunda etapa de lactancia por el método de perfil matemático.

La Figura 31, simboliza el modelo matemático de la segunda etapa de lactancia de las cabras que relaciona las variables cantidad de leche representada en el eje (y) y tamaño de ubre representada en el eje (x), en la gráfica se observa un modelo matemático polinomial de grado 6 observándose que en esta etapa el modelo se ajusta más con un R²: 0.8923.

#### Tercera etapa

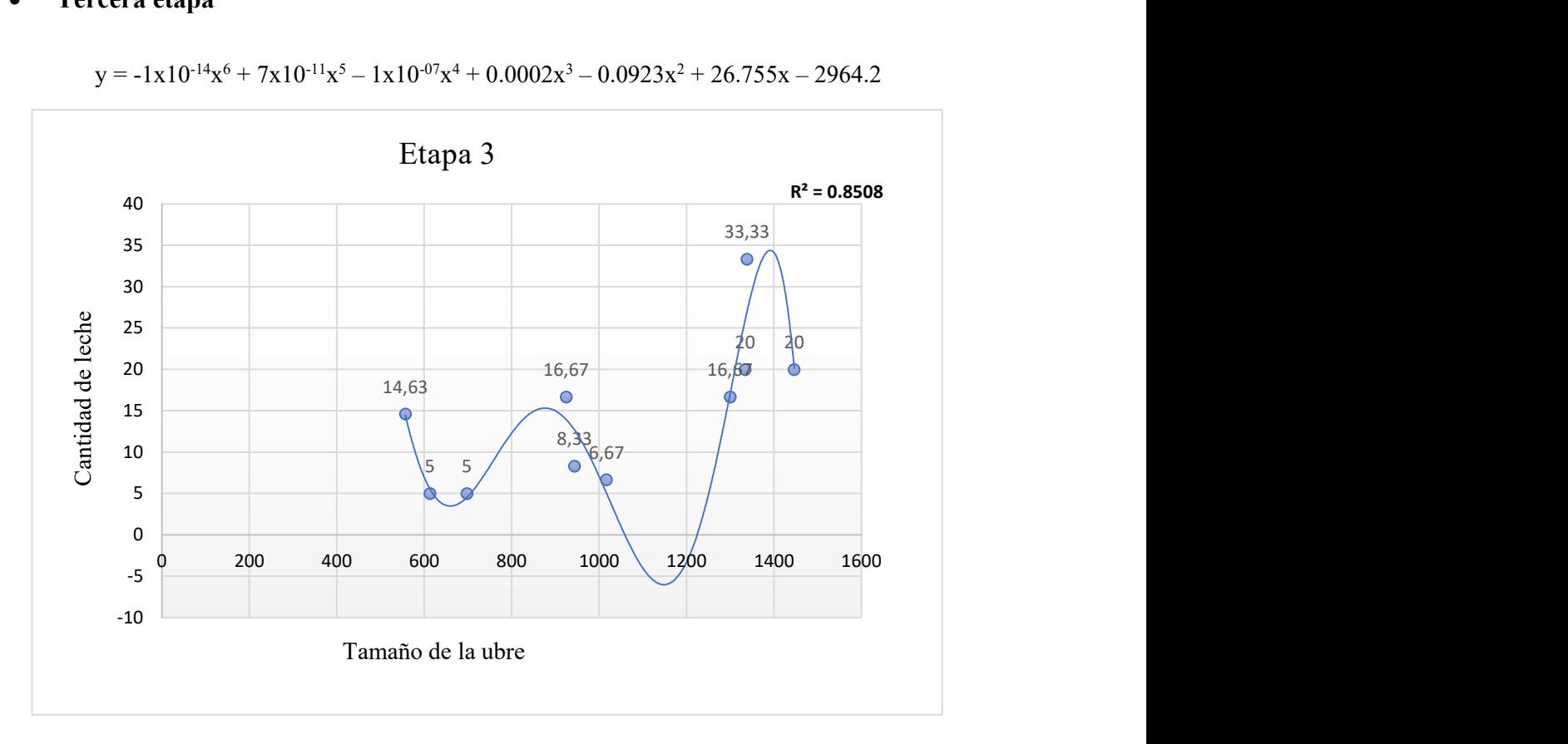

 $y = -1x10^{-14}x^6 + 7x10^{-11}x^5 - 1x10^{-07}x^4 + 0.0002x^3 - 0.0923x^2 + 26.755x - 2964.2$ 

Figura 32. Relación volumen de ubre y cantidad de leche recolectada durante la tercera etapa de lactancia por el método de perfil matemático.

La Figura 32, representa la predicción de los rendimientos de leche relacionándose con los tamaños de las ubres en la tercera etapa de lactancia de las cabras, con variables como la cantidad de leche que se observa representada en el eje (y) y el tamaño de ubre en el eje (x), en la gráfica se visualiza que el modelo usado es relativamente bueno para estimar la cantidad de leche de las cabras sobre el volumen de las ubres con un R²: 0.8508.

#### Primera etapa

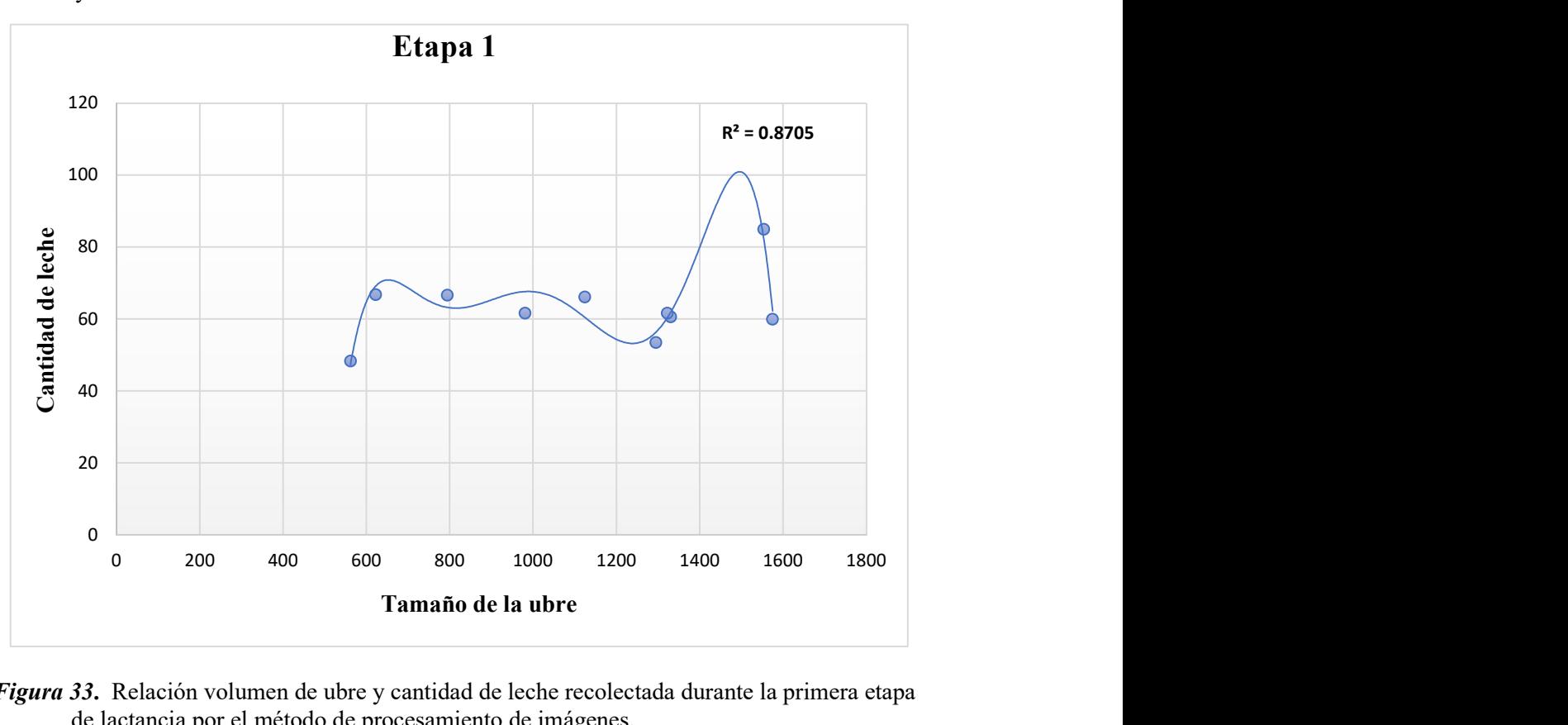

 $y = -2x10^{-14} - x^6 + 1x10^{-10}x^5 - 3x10^{-07}x^4 + 0.0004x^3 - 0.2779x^2 + 105.98x - 16412$ 

Figura 33. Relación volumen de ubre y cantidad de leche recolectada durante la primera etapa de lactancia por el método de procesamiento de imágenes.

La Figura 33, representa la relación de tamaño de ubre y cantidad de leche que se produce en la primera etapa de lactancia de las cabras por el método de procesamiento de imágenes, obteniendo a través de un modelo matemático polinomial de grado 6 una relación positiva con un R²: 0.8705.

## Segunda etapa

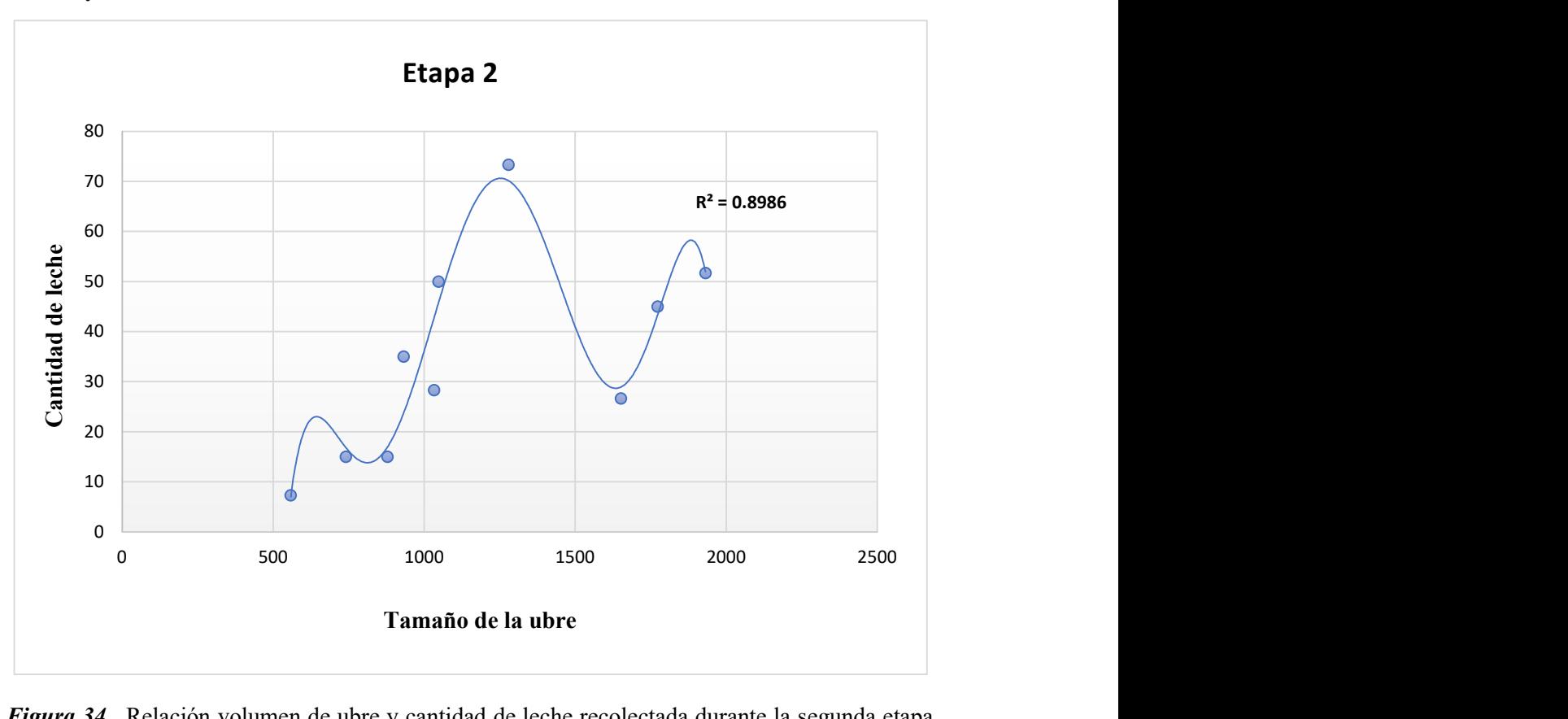

 $y = -4x10^{-15}x^6 + 3x10^{-11}x^5 - 8x10^{-08}x^4 + 0.0001x^3 - 0.1005x^2 + 42.518x - 7174.4$ 

Figura 34. Relación volumen de ubre y cantidad de leche recolectada durante la segunda etapa de lactancia por el método de procesamiento de imágenes.

La Figura 34, simboliza un modelo matemático de grado 6 que relaciona las variables tamaño de ubre y cantidad de leche en la segunda etapa del método de procesamiento digital de imágenes llegando a un porcentaje de variación de R²: 0.8986.

#### Tercera etapa

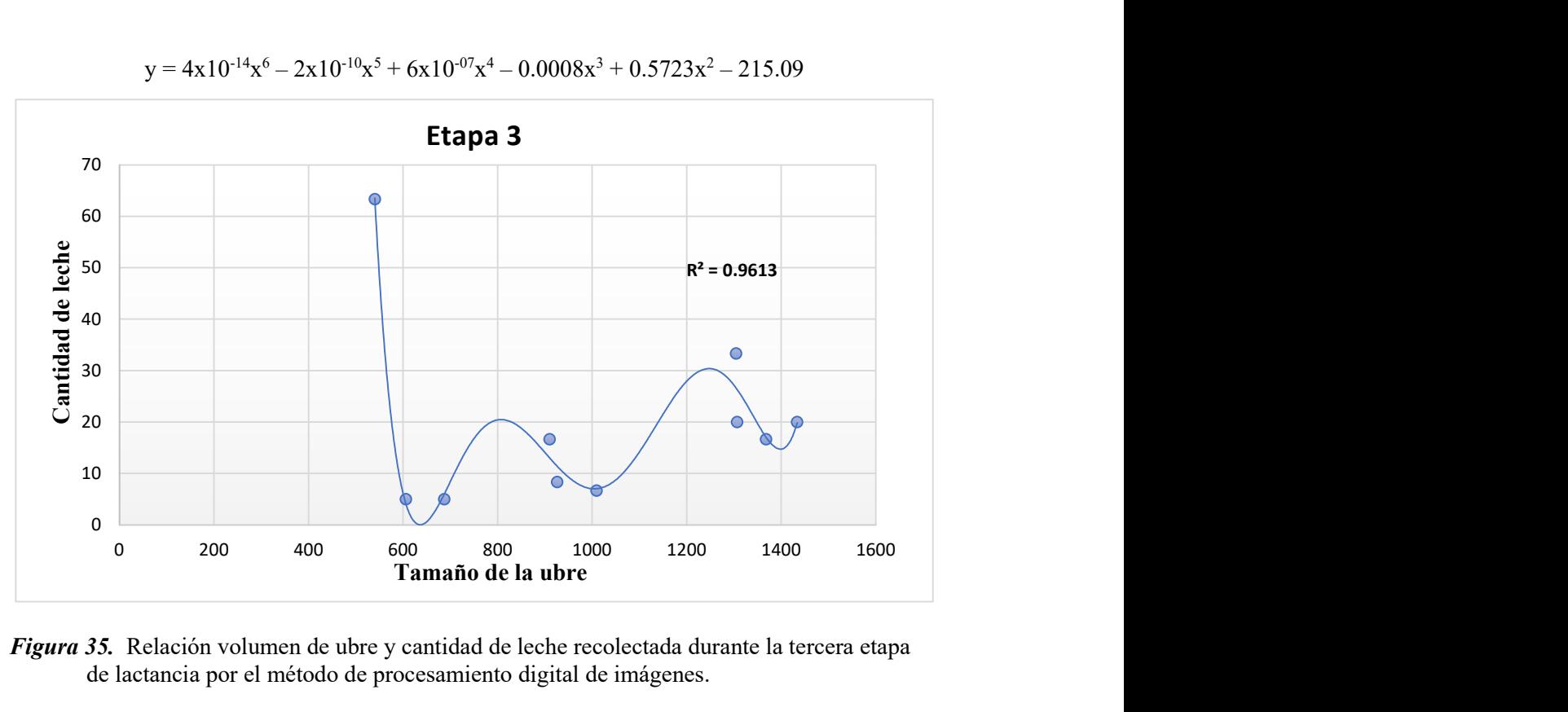

 $y = 4x10^{-14}x^6 - 2x10^{-10}x^5 + 6x10^{-07}x^4 - 0.0008x^3 + 0.5723x^2 - 215.09$ 

Figura 35. Relación volumen de ubre y cantidad de leche recolectada durante la tercera etapa de lactancia por el método de procesamiento digital de imágenes.

En la tercera etapa, se observa un modelo más ajustado con un coeficiente de variación de R²: 0.9613 llegando a un alto grado de relación de las variables tamaño de ubre y cantidad de leche. Determinando que en ambos métodos el modelo polinomial de grado 6 tuvo excelentes resultados en las diferentes etapas.

### 3.6 Modelo matemático generalizado para determinar la cantidad de leche

Una vez analizada etapa por etapa, la producción de leche caprina y su relación con el tamaño de la ubre se propone un modelo matemático general utilizando los promedios del tamaño de la ubre generados por el método de procesamiento de imágenes y el promedio de la leche producida en las 10 cabras. Por lo tanto, se propone los siguientes modelos que se muestran en la tabla a continuación:

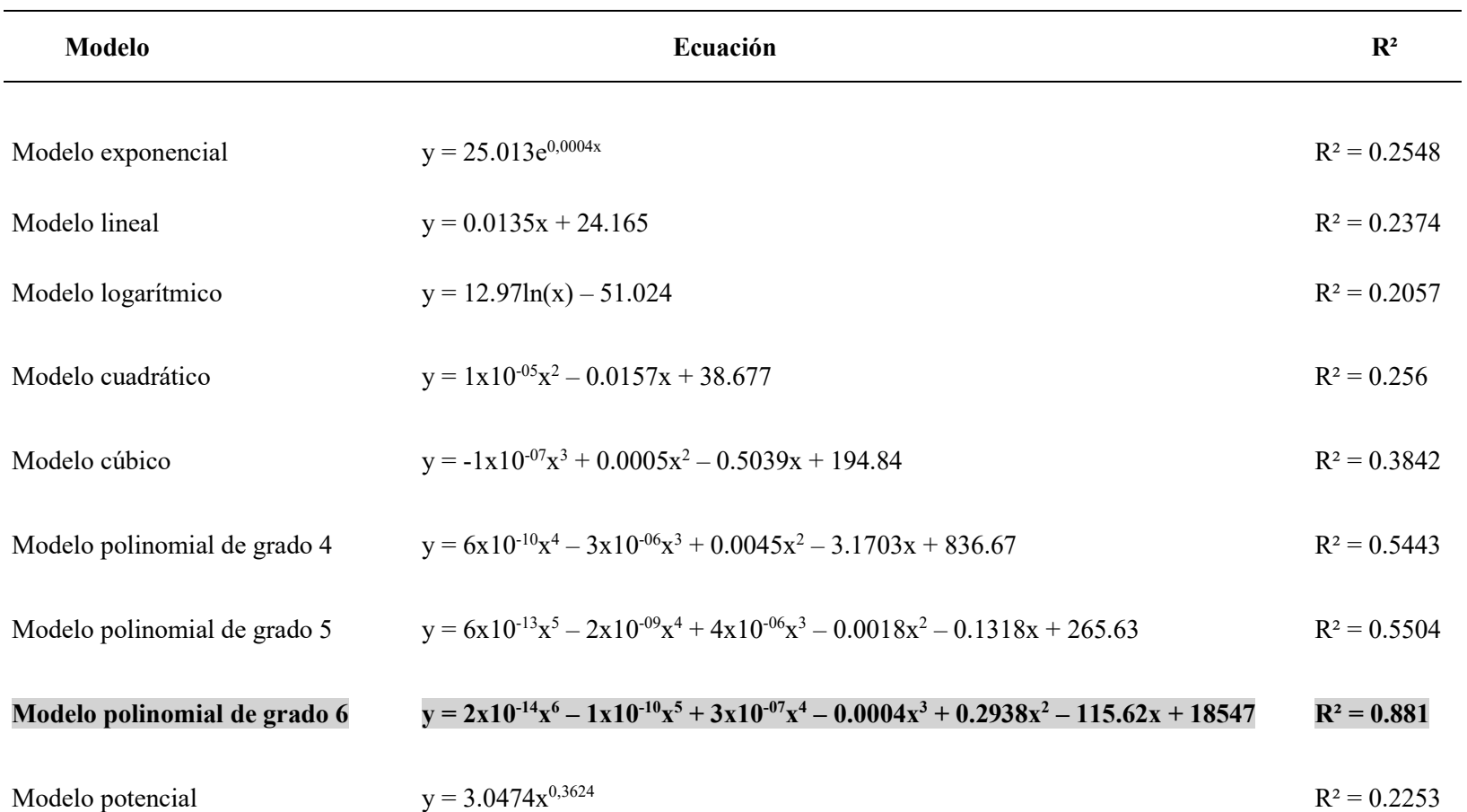

Tabla 15. Modelos matemáticos analizados en relación al volumen de la ubre y cantidad de leche recolectada.

La Tabla 15, muestra los diferentes modelos matemáticos que se analizaron para establecer la mejor ecuación que relacionara el volumen de la ubre y la cantidad de leche producida en cabras. Determinando al modelo polinomial de grado 6 como el mejor modelo matemático con un (R²: 0.881). En un trabajo sobre relación de medidas de la glándula mamaria de cabras raza nubia. Vásquez (2013) mediante un analisis de regresion lineal multiple obtuvo una ecuacion de alta correlación con las medidas de las glandulas mamarias y la produccion de leche de un (R²: 0.74) enfatisando que a mayor volumen de la ubre mayores seran los rendimientos de leche, lo que concuerda con los resultados obtenidos en la investigacion donde se encontro que los mayores rendimientos de leche se presentaron en la primera fase de lactacia periodo en el que ocurre progresivamente el aumento de volumen de las glandulas mamarias, de esta manera se consideró que la relación de las variables volumen de ubre y cantidad de leche obtenida mediante el modelo polinomial de grado 6 es altamente relevante.

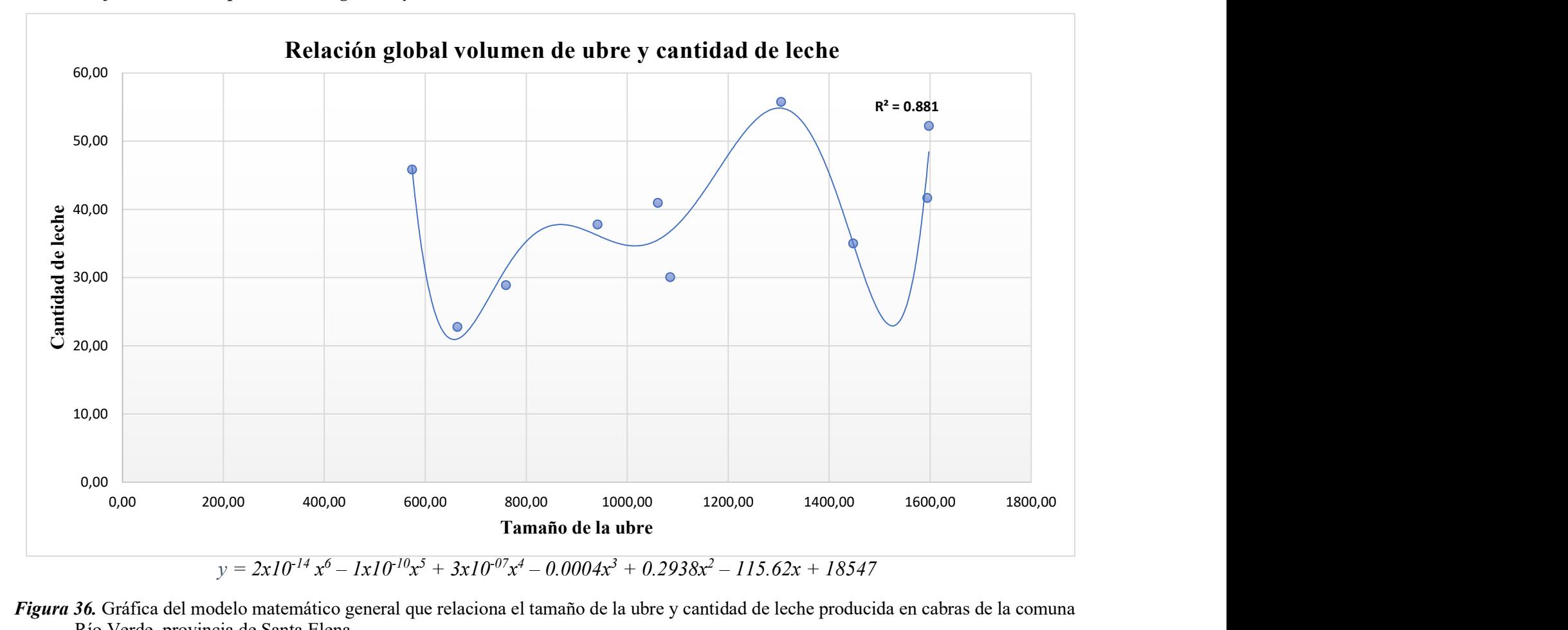

3.6.1 Gráfico del modelo polinomial de grado 6 y su ecuación

Figura 36. Gráfica del modelo matemático general que relaciona el tamaño de la ubre y cantidad de leche producida en cabras de la comuna Río Verde, provincia de Santa Elena.

#### 3.7 Interfaz de aplicación en Matlab

#### 3.7.1 Proceso de simulación primera etapa

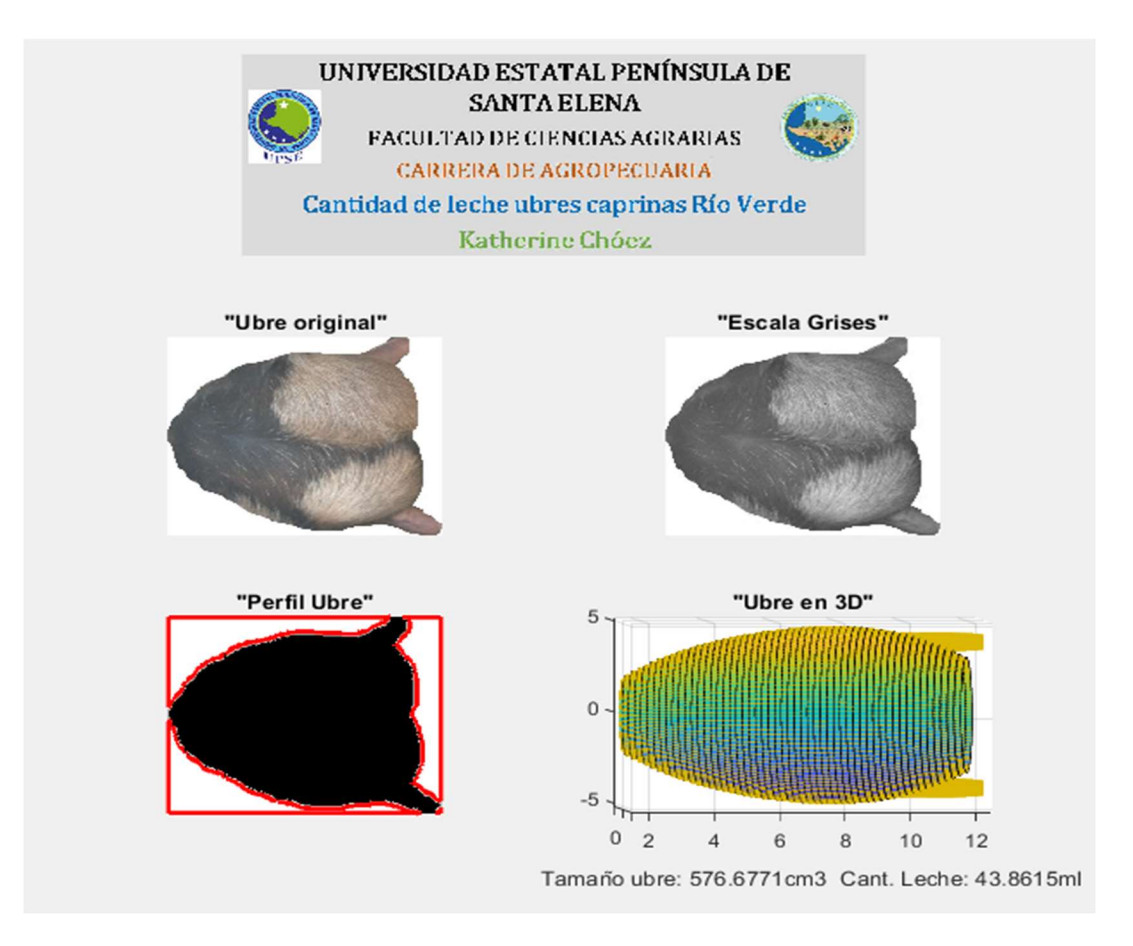

Figura 37. Sistema de simulación general de ubre de la etapa 1 para obtención del tamaño y cantidad de leche.

La Figura 37, presenta el diseño de una interfaz gráfica en MATLAB, con un sistema completo para determinar el volumen de la ubre y la cantidad de leche que produce una cabra en la primera etapa, se muetra la transformacion a escala de grises, el procesamiento de imagen para el respectivo perfilamiento y limpeza de la imagen mediante filtros y finalmente se obtiene la simulación en tres dimensiones 3D de la ubre obteniendo el respectivo volumen y la cantidad de leche.

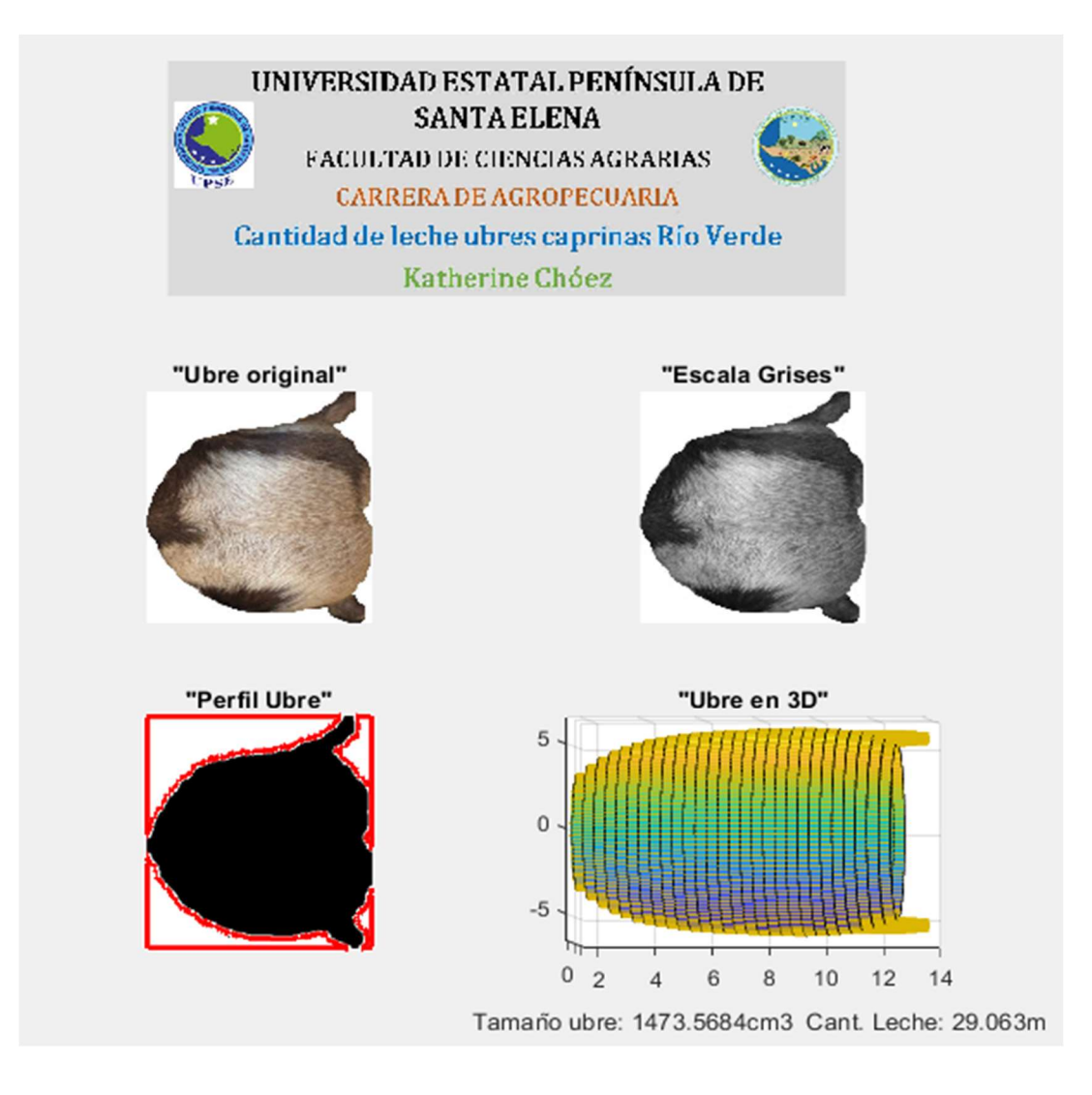

Figura 38. Sistema de simulación general de ubre de la etapa 2 para obtención de volumen y cantidad de leche.

La Figura 38, muestra el diseño de una interfaz gráfica con un sistema completo para determinar el volumen de la ubre y la cantidad de leche que produce una cabra en la segunda etapa, se muetra la transformacion a escala de grises, el procesamiento de imagen para el respectivo perfilamiento y limpeza de la imagen mediante filtros y finalmente se obtiene la transformacion a tercera dimension de la ubre obteniendo el respectivo volumen y la cantidad de leche.

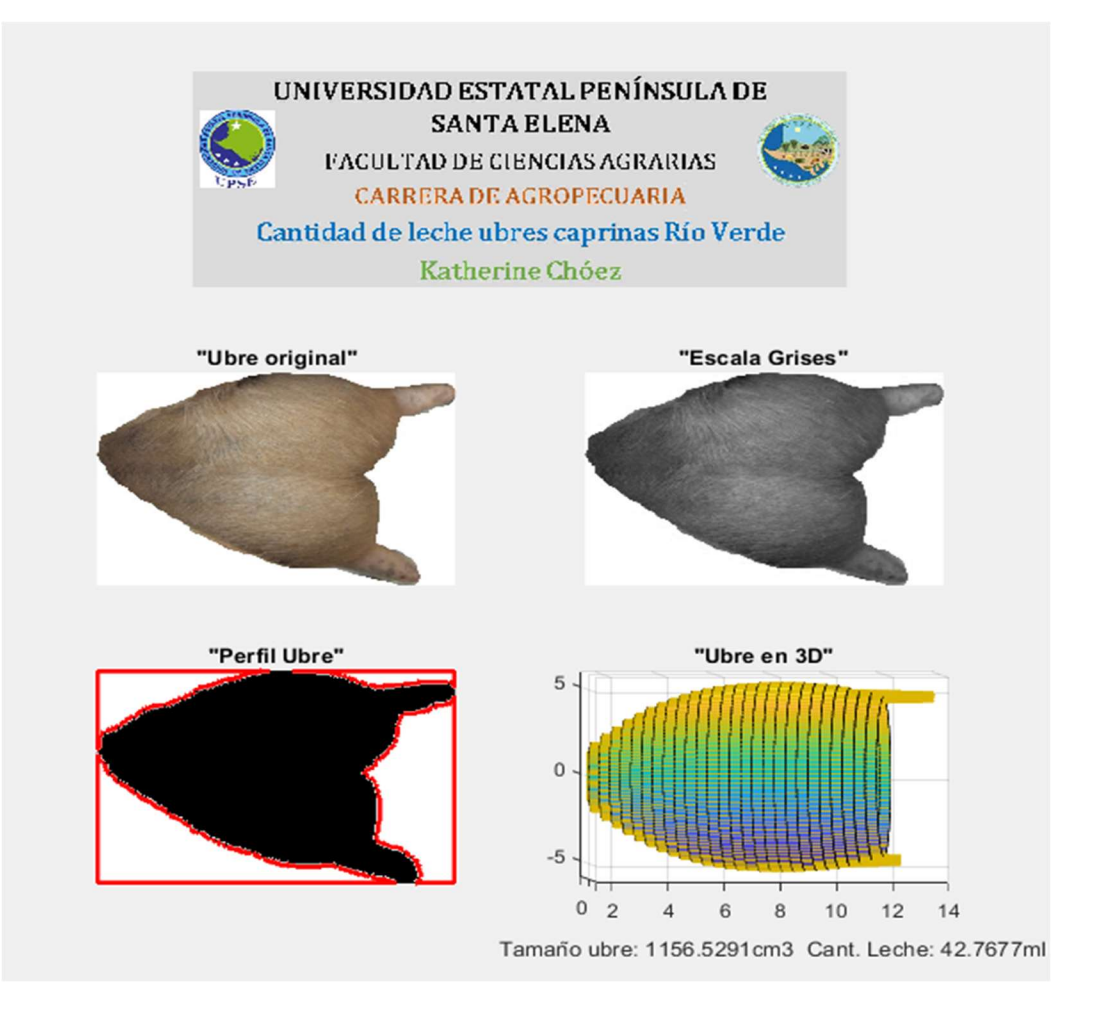

Figura 39. Sistema de simulación general de ubre de la etapa 3 para obtención de volumen y cantidad de leche.

La Figura 39, detalla el prototipo de una interfaz gráfica con un sistema completo para determinar el volumen de la ubre y la cantidad de leche que produce una cabra en la tercera etapa, se muetra una serie de pasos, tales como: escala de grises, procesamiento de imagen para el respectivo perfilamiento y limpeza de la imagen mediante filtros y finalmente se obtiene la transformacion a tercera dimension de la ubre obteniendo el respectivo volumen y la cantidad de leche.

# 3.8 Interfaz de aplicación en Matlab mediante teléfono celular

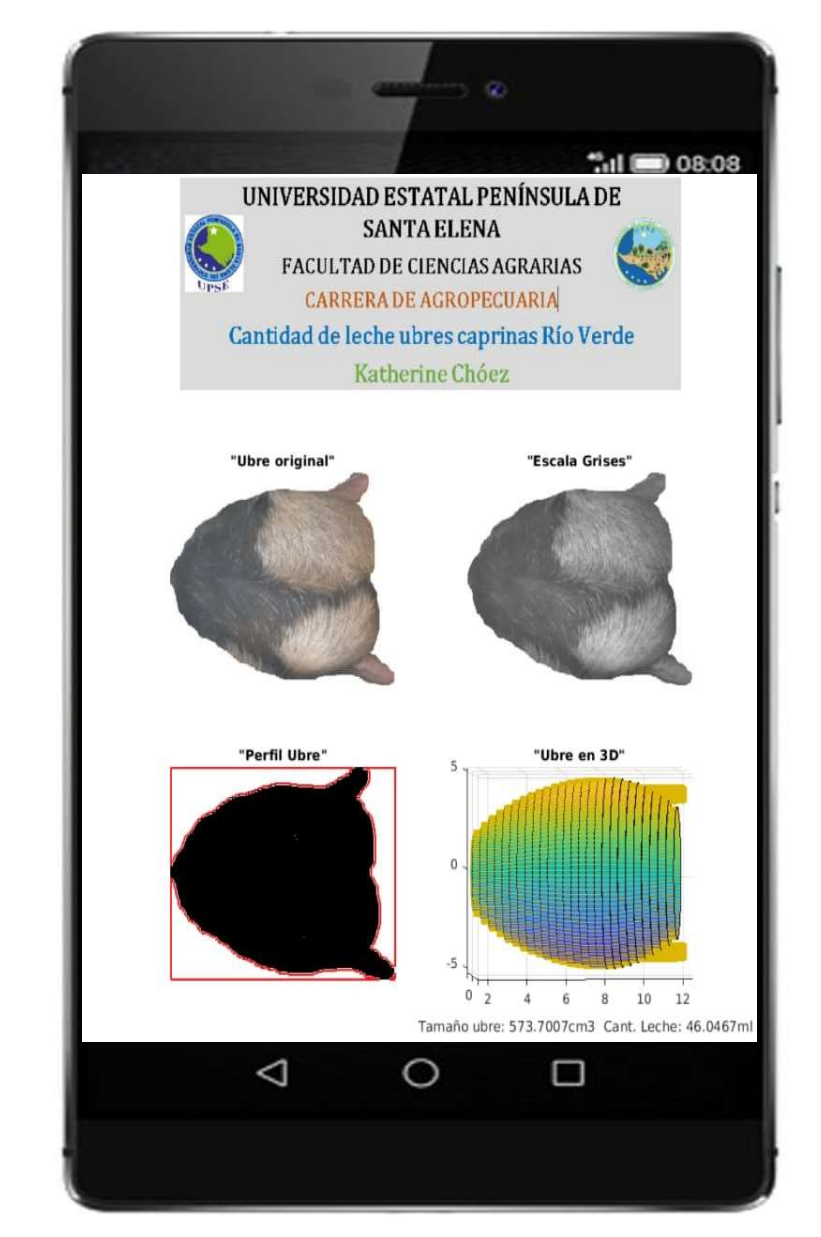

## 3.8.1 Simulación de ubre primera etapa mediante teléfono celular

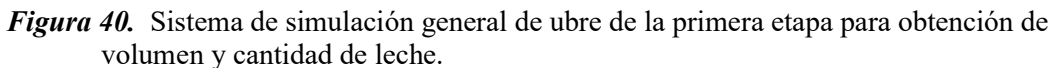

La Figura 40, representa el procedimiento llevado a cabo en el procesamiento de imágenes en Matlab para la obtención de volúmenes y cantidad de leche mediante el teléfono celular, se observa la transformación de la imagen original de la ubre a escala de grises, pasando por un perfilamiento de la imagen para finalmente obtener la simulación en tercera dimensión de la ubre, junto con ella se obtiene el volumen y la cantidad de leche, llegando a obtener resultados muy similares a los resultados obtenidos en la primera etapa en la aplicación PC.

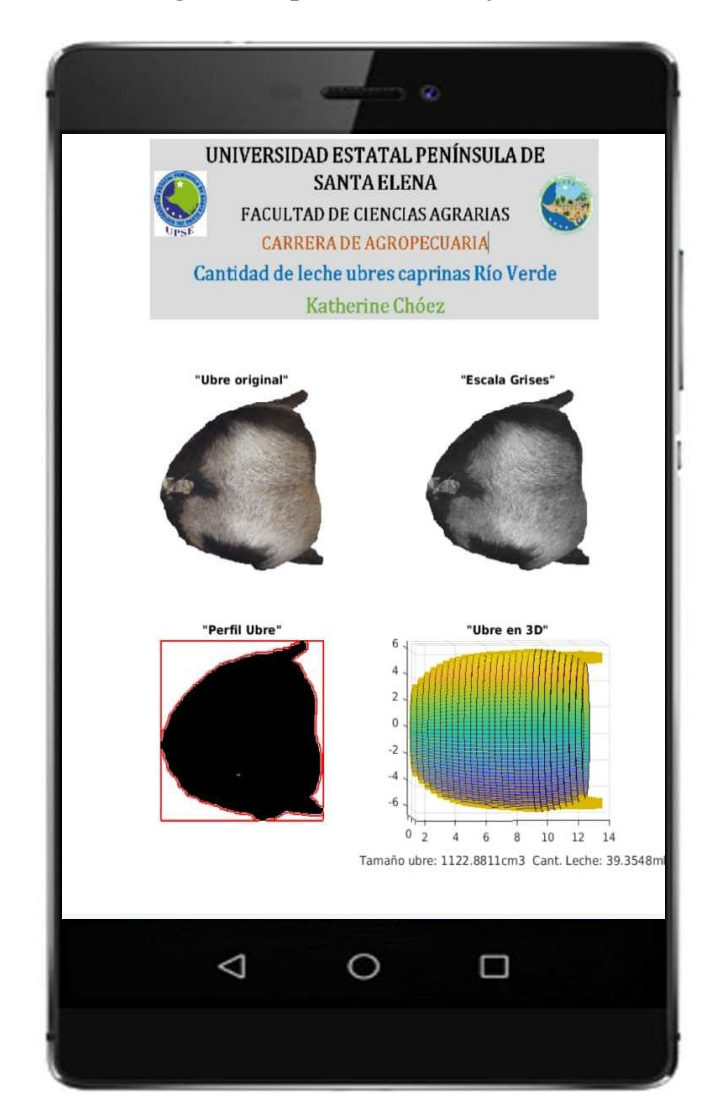

### 3.8.2 Simulación de ubre segunda etapa mediante teléfono celular

Figura 41. Sistema de simulación general de ubre segunda etapa para obtención de volumen y cantidad de leche a través de teléfono celular.

La Figura 41, visualiza el proceso de la transformación de la ubre para la obtención de su volumen y cantidad de leche en su segunda etapa a través de la aplicación Matlab en el teléfono celular. Observándose que el proceso que el programa ejecuta tanto en escala de grises, como perfilamiento y el prototipo en tercera dimensión de la ubre se efectúa de manera correcta.

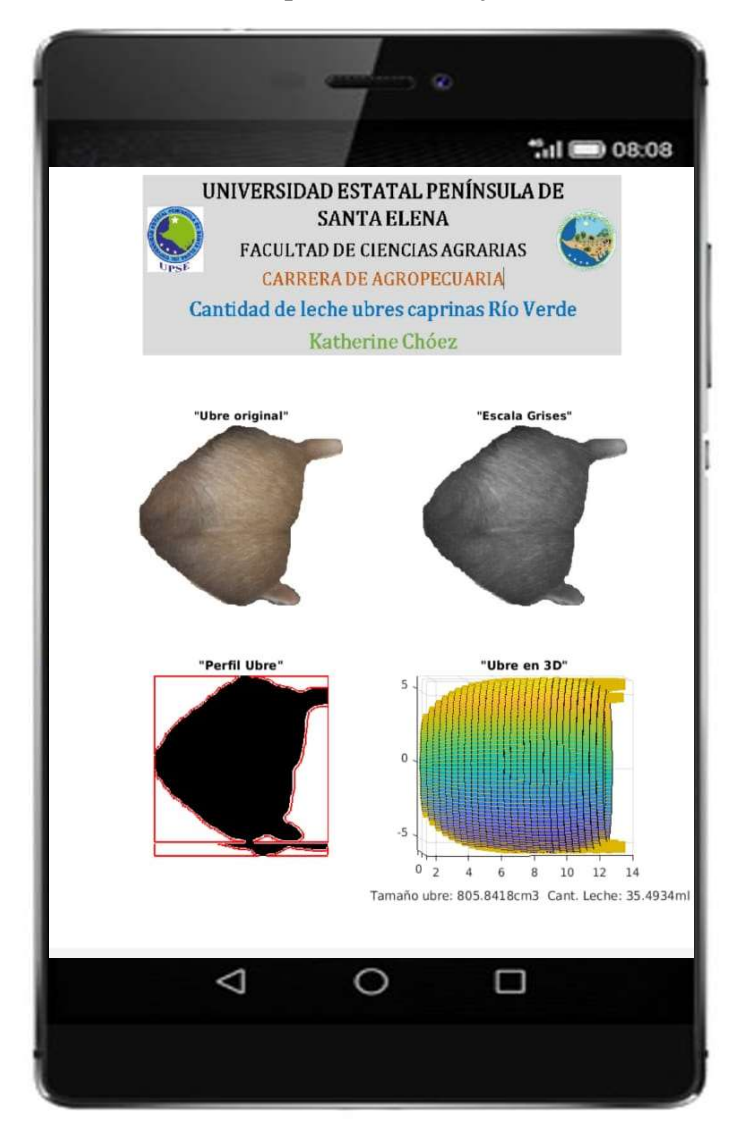

## 3.8.3 Simulación de ubre tercera etapa mediante teléfono celular

Figura 42. Sistema de simulación general de ubre tercera etapa para obtención de volumen y cantidad de leche a través de teléfono celular.

La Figura 42, se aprecia el proceso de la transformación de la ubre para la obtención de volumen y cantidad de leche en su tercera etapa a través de la aplicación Matlab en el teléfono celular. Con los resultados generados en la aplicación mediante el móvil en las tres etapas se aprueba que la app propuesta de Matlab en el teléfono celular es también una alternativa que facilitara aún más las labores de campo debido a la comodidad con la que se puede llevar la evaluación de un animal.
### CONCLUSIONES Y RECOMENDACIONES

#### **Conclusiones**

- Mediante el estudio realizado se corroboró que el método de procesamiento digital de imágenes y el método de perfilamiento matemático presentaron un alto grado de similitud y de eficiencia al calcular el volumen de glándulas mamarias caprinas, al no existir diferencias estadísticas significativas entre los dos métodos, a un nivel de confianza del 95%, creando sobre todo factibilidad en el método de procesamiento de imágenes como foco de estudio para calcular el tamaño de ubres caprinas.
- Los ordeños diarios realizados demostraron que, en la primera etapa de lactancia, se encontraran los mayores rendimientos lácteos de todo el periodo llegando a un pico de producción al alcanzar la segunda etapa, evidenciándose al final un bajo rendimiento en la tercera etapa de lactancia con mínimos de 5ml.
- Los resultados del presente trabajo de titulación mostraron que, el modelo matemático polinomial de grado 6, es el mejor que describe la relación existente entre el tamaño de la ubre y la cantidad de leche producida en las cabras criollas, de la comuna Río Verde, en la provincia de Santa Elena, con un coeficiente  $R^2 =$ 0.881.
- Se implementó una interfaz gráfica en MATLAB a través del cual con el análisis de fotografías de las glándulas mamarias nos permite determinar el rendimiento de leche en las cabras en cada una de sus etapas de lactancia haciendo uso del modelo matemático polinomial.

## Recomendaciones

- Considerar replicar el presente proyecto con cabras a mayor escala, dentro de la provincia de Santa Elena.
- Incentivar el uso del software MATLAB como herramienta tecnológica en proyectos futuros de carácter agropecuario.
- Trabajar en prototipos a pequeña escala, como primer paso para corroborar los resultados obtenidos en el presente proyecto de titulación que permitan incursionar a los futuros ingenieros agropecuarios en el campo agrotecnológico.

# REFERENCIA BIBLIOGRÁFICA

Aguilera, J., Aguilera, M., Méndez de Lara, S. & Méndez de Lara, B., (2008) 'Situación actual y perspectivas de la producción caprina ante el reto de la globalización', Red de Revistas Científicas de América Latina, el Caribe, España y Portugal, 9(1), pp. 4.

Alvarez, J., 2006. Manual del Capricultor. Cuarta edición. Cuba: Asociacin Cubana de Produccion animal.

Banchajarurat, C., Saengprachatanarug, K., Damrongplasit, N. & Ratanasumawong, C., (2020). 'Volume estimation of cassava using consumergrade RGB-D camera'. E3S Web of Conferences , 10(51), p. 187.

Bidot, A., (2017) 'Composición, cualidades y beneficios de la leche de cabra'. Revista Scielo, 29(2), pp. 1- 4.

Camacho, O. (2018) Caracterizacion fenotipica de la cabra criolla y su sistema de produccion. Trabajo de titulación. Facultad Agropecuaria y de Recursos Naturales Renovables, Universidad Nacional de Loja.

Cruz, O. & Villacrés, J., 2015., (2015). Estudio Socioeconómico de la ganadería caprina (Capra hircus) en siete comunas de la Parroquia Chanduy, Cantón Santa Elena. Trabajo de titulación. Facultad de Ciencias Agrarias, Universidad Estatal Peninsula de Santa Elena.

Ferrando, G., (1990). Lactación de la cabra y los factores que la regulan. Trabajo investigativo. Facultad de Ciencias Veterinarias y Pecuaria, Universidad Santiago de Chile.

Guerra, j. (2018) Diseño de un modelo de getsion para una microempresa comunitaria de produccion de derivados lacteos del ganado caprino en la provincia de Santa Elena. Trabajo de titulacion. Facultad de ciencias administrativas, Universidad de Guayaquil.

Hoon, L. D., Cho, . Y. & Choi, J. M., (2017). 'Strawberry Volume Estimation Using Smartphone Image Processing'. Horticultural Science and Technology, 6(35), pp. 707- 716.

Lema Carrera, M. Á., (2018). 'Empleo de simulaciones dinámicas en Matlab como parte del proceso de enseñanza-aprendizaje de la derivada, integral definida y cálculo de volúmenes'. Revista Científica y Tecnológica UPSE, 5(1), pp. 36-41.

Marcillo, J. (2017) Buenas prácticas pecuarias en ganado caprino (Capra hircus hircus) en sistemas de producción extensivo en la parroquia Julcuy. Trabajo de titulacion. Facultad de Ciencias Naturales y de la Agricultura, Universidad Estatal del sur de Manabì.

Martínez, G. M., 2019. Lechería Caprina:producción, manejo, sanidad,calidad de leche y productos. Primera edición, Buenos Aires: INTA.

Menendez, A. (2019) Herramientas Matlab para el tratameinto de imágenes.Trabajo de titulación. Departamento de sistemas informaticos, Universidad Politecnica de Madrid.

Minagri, (2015) Crianza y Produccion de Caprinos. Disponible en:

http://minagri.gob.pe/portal/40-sector-agrario/situacion-de-las-actividades-de-crianza-yproducci/299-caprinos?start=8.consultado: 8 Enero 2021

M, O., Khojastehnazhand, M. & Tabatabaeefar, A., (2010). 'Estimating volume and mass of citrus fruits by image processing technique'. Journal of Food Engineering, 100(2), pp. 315-321.

Mujica, F., 2004. Razas ovinas y caprinas en el Instituto de Investigaciones Agropecuarias. 127 edición. Chile : Instituto de Investigaciones Agropecuaria .

Perez Lopez, C., 2002. MATLAB y sus aplicaciones en las ciencias y la ingeniería. Primera edición. Madrid: Printed in spain.

Ramirez, I., 2018. Analisis de datso Agropecuarios'. Primera edición. Machala: UTMACH.

Rashidi, M., (2008) 'Determinacion of Kiwifruit Volume Using Ellipsoid Approximation and Image Mthods'. Revista International Journal of Agriculture y Biology, 10(4), pp. 376-377.

Reinoso, ó. y otros, 2018. MATLAB Conceptos básicos y representación gráfica. Primera edición. Elche: umh.

Rúa, C. V., 2016. Manual tecnico de produccion de leche de cabra primera edición. Antioquia. : ONIX

Ruiz, I., 2008. Valoración morfológica en ganado caprino lechero Primera edición. Murcia.: Comunidad Autonoma de la ciudad de Murcia.

Solís, L., Lanari, M. & Oyarzabal, M., (2020) 'Tipificación integral de sistemas caprinos de la provincia de Santa Elena, Ecuador'. La Granja. Revista de Ciencias de la Vida, 31(1), pp. 82-95.

Undurraga, J. & Venegas, R., (2017). Introducción a Matlab. Chile: Universidad Tecnológica de chile .

Vàsquez, J. (2013) Relacion de medidas dela glandula mamaria de cabras raza Nubia en la produccion y calidad de la leche. Trabajo de titulación. Facultad de agronomia y veterinaria, Universidad Autònoma de San Luis Potosi.

Zhang, L. (2017) 'Método de monitoreo sin contacto en tiempo real para parámetros de crecimiento de ovejas basado en análisis de imágenes', Revista de Transacciones de la Sociedad China de Ingeniería Agrícola, 33(24), pp. 182-191.

# ANEXOS

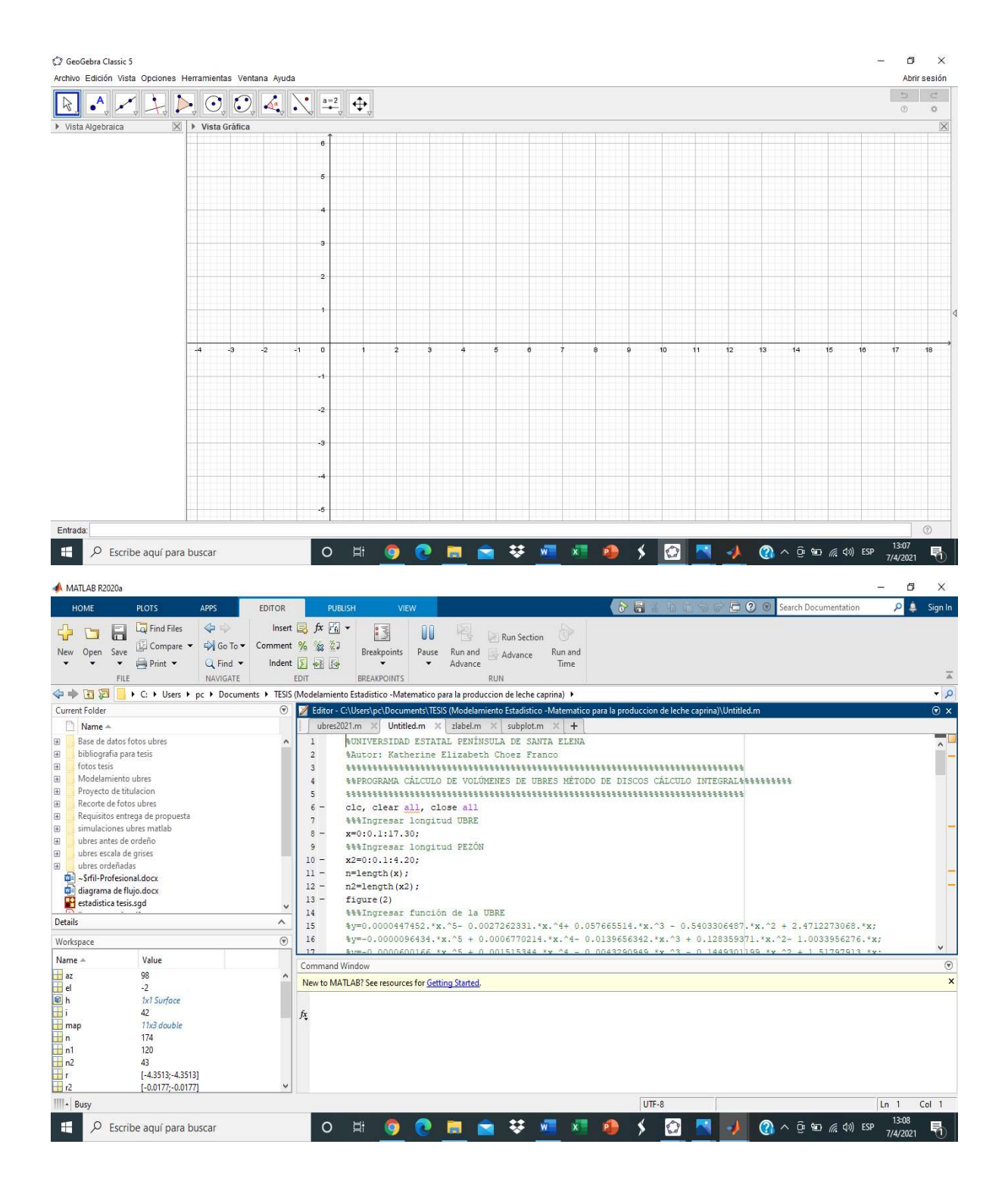

Figura 1A. Softwares utilizados en la obtención de volúmenes de ubres: GeoGebra y Matlab

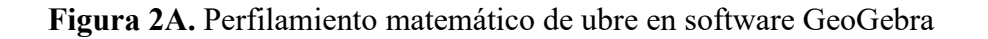

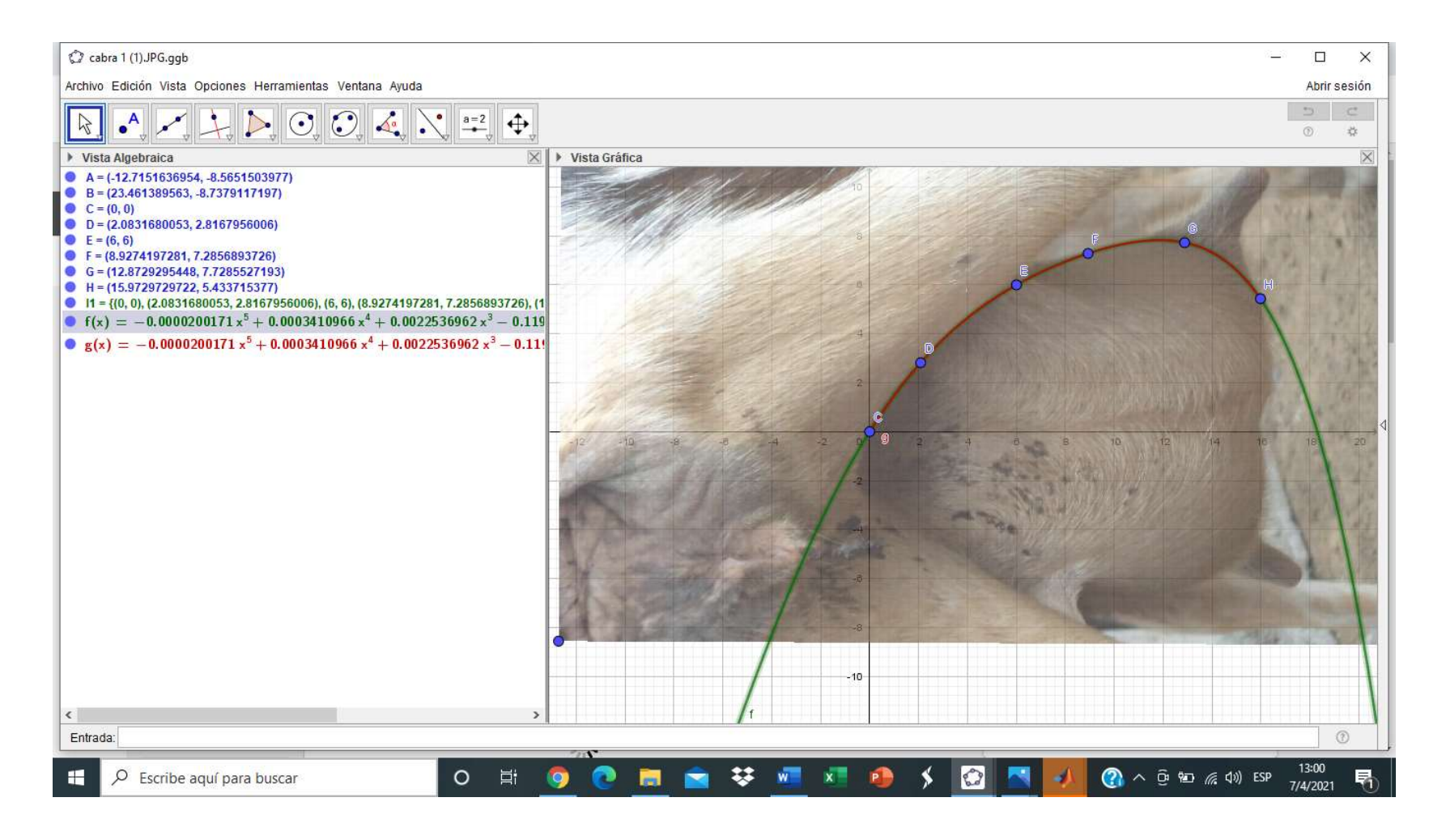

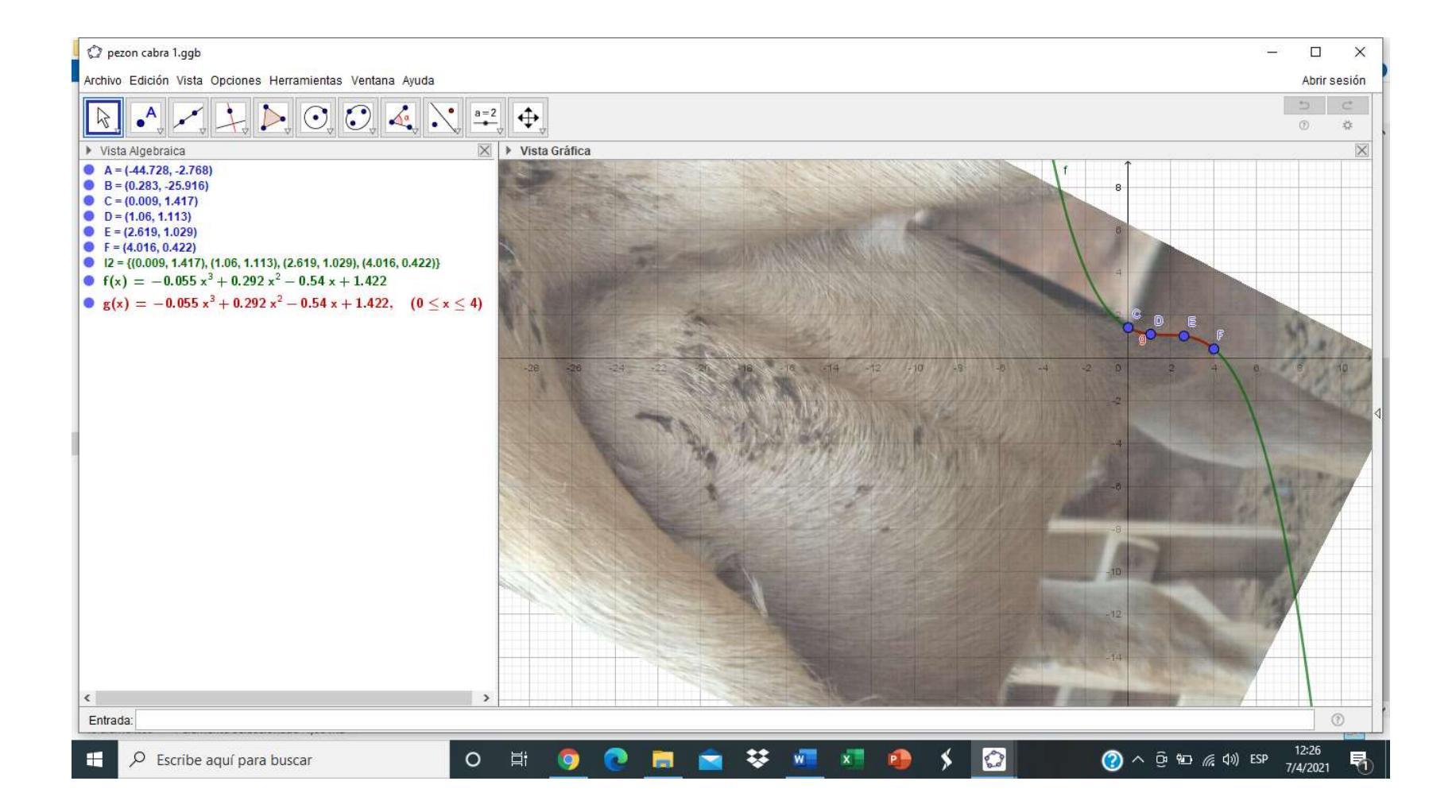

■ es.symbolab.com/solver/step-by-step/%5Cpi%5Cint\_%7B0%7D%5E%7B15.972%7D%5Cleft(%20%20-0.0000200171x5%20%2B%200.0003410966x4%20%2B%200.0022536962x3%2...  $\leftarrow$   $\rightarrow$  C  $\rightarrow$  $\mathbb{R}^2$ Aplicaciones M Gmail @ YouTube X Maps & Traducir @ Noticias Funciones  $\pi$ Matrices y vectores  $-0.0000200171x^{5} + 0.0003410966x^{4} + 0.0022536962$  $-0.1196248135x^2 + 1.5888810793x$ 15.972  $\overline{2}$ Related Symbolab blog posts Geometría  $\overline{0}$ **B** Practice Makes Perfect Trigonometría K. 膏 画 Ejemplos » Learning math takes practice, lots of practice. Just like running, it takes Estadística practice and dedication. If you want... Solución **Read More** Conversiones Mostrar pasos  $\phi$  $\pi \cdot \int_0^{15.972} (-0.0000200171x^5 + 0.0003410966x^4 + 0.0022536962x^3 - 0.1196248135x^2 + 1.58888.$ ← Anuncios Google  $\Leftarrow$ Anuncios Google Dejar de ver anuncio  $\left\langle \cdot \right\rangle$ Dejar de ver anuncio ¿Por qué este anuncio? 1 Pasos ¿Por qué este anuncio? 1  $\pi \cdot \int_0^{15.972} \bigl(-0.0000200171 x^5+0.0003410966 x^4+0.0022536962 x^3-0.1196248135 x^2+1.58888.$ This website uses cookies to Mostrar pasos  $\triangle$ ensure you get the best  $\int_{0}^{15.972}$  $\big(-0.0000200171x^5+0.0003410966x^4+0.0022536962x^3-0.1196248135x\big)$ experience. By using this website, you  $\lvert A \rvert$ agree to our Cookie Policy.  $=$   $\pi$ 605.32295... Learn more Mostrar pasos  $\bigcap$ Accept  $\pi 605.32295... = 1901.67814...$ 13:01  $\bigcirc$   $\wedge$   $\odot$   $\omega$   $\alpha$   $\omega$   $\sup$ O Escribe aquí para buscar  $\circ$ 草 7/4/2021

Figura 3A. Obtención de volumen por integrales en el software en línea symbolab.

Figura 4A. Código de transformación de ubre a escala de grises en el proceso de obtención de volumen por el método de procesamiento de imágenes.

```
%Volumen de la ubre 
           f=imread('cabra1a1..jpg');
                  f B=f(:,:,3);subplot(2,2,1)
                     imshow(f)
                  subplot(2,2,2)
                    imshow(f_B)
             %f bin=im2bw(f B, 0.45);
             \overline{\text{m}}bin=im2bw(fB,0.5);
             f bin=in=im2bw(f\overline{B}, 0.88);
             \frac{1}{2} bin=im2bw (f B, 0.62);
             \frac{1}{2}f bin=im2bw(f B, 0.65);
                  subplot(2,2,3)
                  imshow(f_bin)
           mask = zeros(size(f bin));\text{mask}(25:\text{end}-25,25:\text{end}-25) = 1;bw = activecontour(f bin, mask, 400, 'edge');
                 subplot (2,2,4)
                    imshow(bw)
                       L=bw;p=0;[m, n] =size(f bin);
                    for j=1: n
                     for i=1:m
                 if bw (i, j) == 0p=p+1;end
                        end
                      q(j)=p;p=0;end
                   D=q*(0.024);T=D.^2;A = (pi/4) * D. ^2;dh=0.024;
                      V=A*dh;
                     VT=sum(V)
```
Figura 5A. Procesamiento de imágenes en Matlab

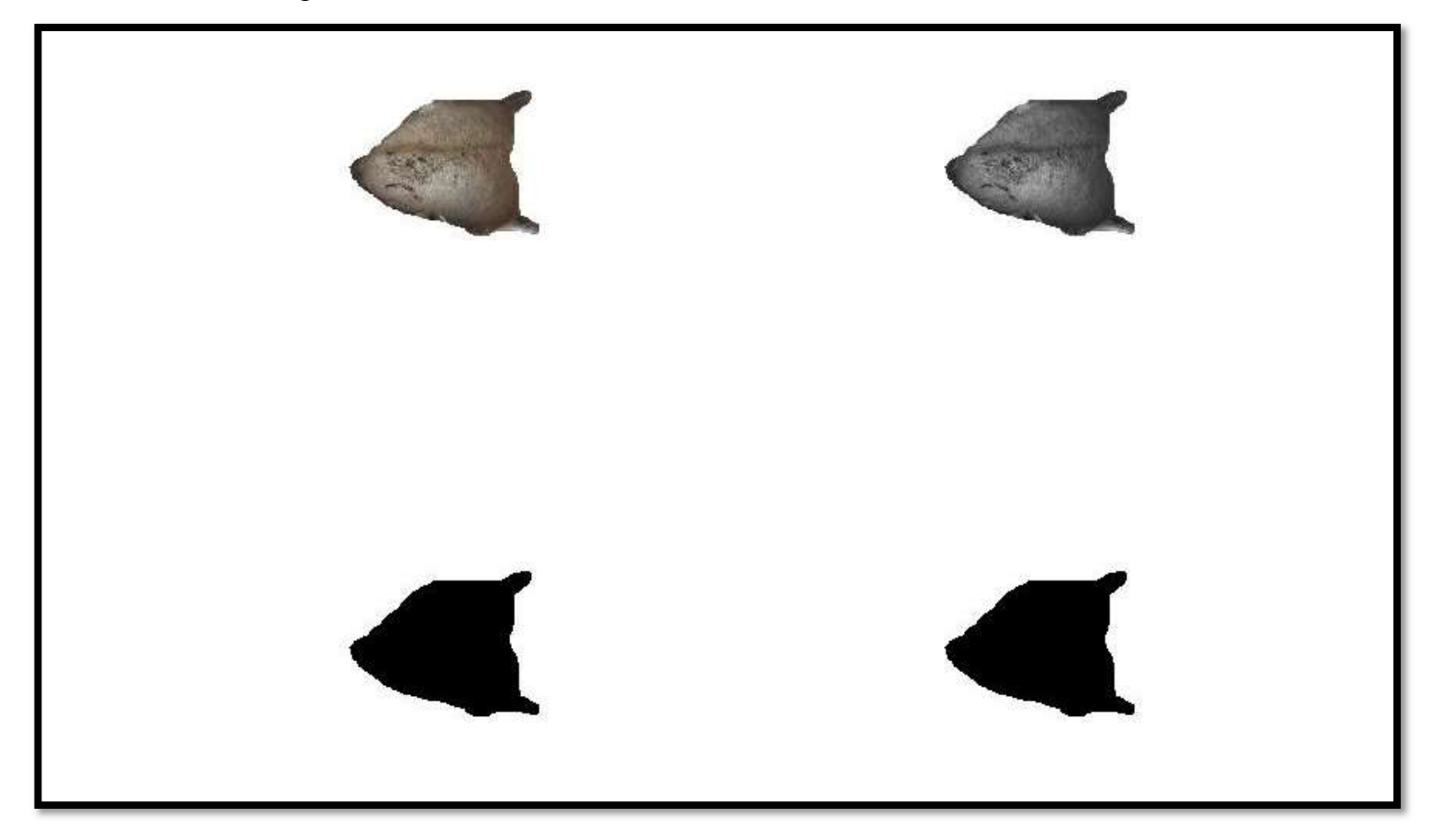

Figura 6A. Programa para el cálculo de volúmenes de ubres por método de disco de cálculo integral

%UNIVERSIDAD ESTATAL PENÍNSULA DE SANTA ELENA %Autor: Katherine Elizabeth Chóez Franco %%%%%%%%%%%%%%%%%%%%%%%%%%%%%%%%%%%%%%%%%%%%%%%%%%%%%%%%%%%%%%%%%%%%%%%  $8888$ %%PROGRAMA CÁLCULO DE VOLÚMENES DE UBRES MÉTODO DE DISCOS CÁLCULO INTEGRAL%%%%%%%%%% %%%%%%%%%%%%%%%%%%%%%%%%%%%%%%%%%%%%%%%%%%%%%%%%%%%%%%%%%%%%%%%%%%%%%%%  $%$ clc, clear all, close all %%%Ingresar longitud UBRE x=0:0.1:17.30; %%%Ingresar longitud PEZÓN x2=0:0.1:4.20; n=length(x); n2=length(x2); figure(2) %%%Ingresar función de la UBRE  $\text{Sy=0.0000447452.*x.^5-}$  0.0027262331.\*x.^4+ 0.057665514.\*x.^3 0.5403306487.\*x.^2 + 2.4712273068.\*x; %y=-0.0000096434.\*x.^5 + 0.0006770214.\*x.^4- 0.0139656342.\*x.^3 + 0.128359371.\*x.^2- 1.0033956276.\*x;  $\frac{1}{2}$   $\frac{1}{2}$  0.1449301199.\*x.^2 + 1.51797913.\*x;  $\frac{1}{2}$   $\frac{1}{2}$   $0.8990149234.*x.^2 - 3.6149289498.*x;$  $\frac{1}{2}$   $\frac{1}{2}$  0.0928705818.\*x.^2 + 0.6728822783.\*x; %y=-0.0000708569.\*x.^5+ 0.0022727338.\*x.^4- 0.0205281803.\*x.^3- 0.0081127725.\*x.^2+ 1.1326611307.\*x;  $\frac{1}{2}$  \verth{s} = 0.0000610286.\*x.^5- 0.0044038383.\*x.^4+ 0.091322493.\*x.^3-0.8675358685.\*x.^2+ 4.1381300415.\*x;  $\frac{1}{2}$  \*v=-0.0000020843.\*x.^5- 0.0016363223\*x.^4+ 0.0450657091.\*x.^3-0.478483077.\*x.^2+ 2.5048590935.\*x; %%%Ingresar función del PEZÓN  $\frac{1}{2}$   $\frac{1}{2}$  %y2=0.5.\*(- 0.028.\*x2.^3+0.095.\*x2.^2-0.094.\*x2+1.176);  $\frac{1}{20}$   $\frac{1}{20}$  %y2=0.5.\*(- 0.045.\*x2.^3+0.183.\*x2.^2-0.16.\*x2+1.213); %y2=0.5.\*(- 0.033.\*x2.^3+0.093.\*x2.^2-0.082.\*x2+1.066);  $\frac{1}{2}$   $\frac{1}{2}$   $888888888888888888888888888888888$ for i=1:n-1

```
 n1=120;
    r=[y(i);y(i)];theta=((0:n1)/n1)*2*pi;x1=r*cos(theta); y1=r*sin(theta); 
    z1 = [x(i);x(i+1)] * ones(1,n1+1);
    subplot(1,1,1), h=surf(x1,z1,y1);
     hold on
     plot3(x1,z1,y1,'Color',[0.858,0.717,0.011])
     axis([-8,8,1.5,22,-8.5,8.5]);
     grid on
    hold on 
%******************Cálculo del Volumen************************
    vol1(i)=pi*(y(i).^2)*(x(i+1)-x(i)); pause (0.000000000000000001) 
%******************Para visualizar gráfica*******************
     az = 98; %ángulo azimutal 
     el = -2; %ángulo de elevación
     view(az, el) %visualiza la gráfica con las condiciones anteriores
     title('"Cálculo del Volumen"')
     xlabel('Eje z') 
     ylabel('Eje x')
     zlabel('Eje y')
     map=[0.968,0.816,0.039
         0.858,0.717,0.011
         0.968,0.816,0.039
         0.858,0.717,0.011
         0.968,0.816,0.039
         0.858,0.717,0.011
         0.968,0.816,0.039
         0.858,0.717,0.011
         0.968,0.816,0.039
         0.858,0.717,0.011
         0.968,0.816,0.039
         ];
     colormap(map)
end
for i=1:n2-1
     n1=120;
    r2=[y2(i);y2(i)];theta=((0:n1)/n1)*2*pi;x22=r2*cos(theta);y22=r2*sin(theta);z22 = [x2(i); x2(i+1)] * ones(1,n1+1);
     subplot(1,1,1),h=surf(x22,z22+14.5,y22+5.3);
     hold on
    subplot(1,1,1),h=surf(x22,z22+14.5,y22-5);
     hold on
     plot3(x22,z22+14.5,y22+5.3,'Color',[0.858,0.717,0.011])
     hold on
     plot3(x22,z22+14.5,y22-5,'Color',[0.858,0.717,0.011])
     axis([-8,8,1.5,22,-8.5,8.5]);
     hold on
```

```
%******************Cálculo del Volumen************************
   vol2(i)=pi*(y2(i).^2)*(x2(i+1)-x2(i)); pause (0.000000000000000001) 
%******************Para visualizar gráfica*******************
 az = 98; %ángulo azimutal 
 el = -2; %ángulo de elevación
     view(az, el) %visualiza la gráfica con las condiciones anteriores
     title('"Cálculo del Volumen"')
    xlabel('Eje z') 
    ylabel('Eje x')
    zlabel('Eje y')
     map=[0.968,0.816,0.039
         0.858,0.717,0.011
         0.968,0.816,0.039
         0.858,0.717,0.011
         0.968,0.816,0.039
         0.858,0.717,0.011
         0.968,0.816,0.039
         0.858,0.717,0.011
         0.968,0.816,0.039
         0.858,0.717,0.011
         0.968,0.816,0.039
         ];
     colormap(map)
end
 volumen1=sum(sum(vol1)); %%%Volumen Ubre
 volumen2=sum(sum(vol2)); %%%Volumen Pezón
     volumen3=volumen1+volumen2; %%% Volumen total
     ylabel(['Eje x Volumen: ', num2str(volumen3)])
```
Figura 7A. Programa completo para obtencion de interfaz gráfica

```
%Volumen de la ubre
g=imread('caratula.jpeg');
subplot(3,2,[1,2])
imshow(g)
%%%%%%%%%%%%%%%%%%%%%%%%%%%%%%%%%%%%%%%%%%%%%%%%%%%%%%%%
%f=imread('ubre002.jpg');a=1;
%f=imread('ubre003.jpeg');a=2;
f=imread('ubre005.jpg');a=3;
%%%%%%%%%%%%%%%%%%%%%%%%%%%%%%%%%%%%%%%%%%%%%%%%%%%%%%%%
f B=f(:,:,3);subplot(3,2,3)
imshow(f)
title('"Ubre original"')
subplot(3,2,4)
imshow(f_B)
title('"Escala Grises"')
%f bin=im2bw(f B, 0.88);
f bin=imbinarize(f B, 0.88);
\overline{mask} = zeros(size(f bin));
mask(25:end-25,25:end-25) = 1;
bw = activecontour(f bin, mask, 400, 'edge');
subplot(3, 2, 5)imshow(bw)
title('"Perfil Ubre"')
hold on
visboundaries(bw,'Color','r')
p=0;if a==1
x=0:0.2:12;x2=0:0.2:3;n=length(x);
n2=length(x2);
y=0.000044067.*x.^5- 0.002171789.*x.^4+ 0.035017965.*x.^3
0.3130184842.*x.^2 + 1.8001173584.*x;
y2=0.5.*(-0.051.*x2.^3+0.117.*x2.^2-0.066.*x2+1);
end
if a==2
x=0:0.4:13;
x2=0:0.4:3.5;
n=length(x);
n2=length(x2);
y=0.0000363651.*x.^5- 0.0028507893.*x.^4+ 0.0632490152.*x.^3
0.6250449925.*x.^2 + 3.0206517407.*x;y2=0.5.*(-0.056.*x2.^3+0.173.*x2.^2-0.102.*x2+0.885);
end
if a==3x=0:0.4:12;x2=0:0.4:3;n=length(x);
n2=length(x2);
```

```
y=-0.0001365393.*x.^{^}0.0586129607.*x.^2 + 1.244398166.*x;
y2=0.5.*(-0.036.*x2.^3+0.131.*x2.^2-0.214.*x2+0.838);end
for i=1:n-1
     n1=120;
    r=[y(i);y(i)];theta=((0:n1)/n1)*2*pi;x1=r*cos(theta); y1=r*sin(theta); 
    z1 = [x(i);x(i+1)] * ones(1,n1+1);
    subplot(3,2,6), h=surf(x1,z1,y1);
     hold on
     plot3(x1,z1,y1,'Color',[0.858,0.717,0.011])
    if a==1 axis([-5.2,5.2,1.5,12.5,-5.2,5.2])
     end
     if a==2
    axis([-6.6, 6.6, 1.5, 14, -6.6, 6.6]);
     end
     if a==3
     axis([-5.9,5.9,1.5,14,-5.9,5.9])
     end
     grid on
     hold on
    vol1(i)=pi*(y(i).^2)*(x(i+1)-x(i)); pause (0.000000000000000001) 
%*******Para visualizar gráfica******
     az = 93; %ángulo azimutal 
    el = -2; \frac{2}{3} \frac{2}{3} \frac{2}{3} \frac{2}{3} \frac{2}{3} \frac{2}{3} \frac{2}{3} \frac{2}{3} \frac{2}{3} \frac{2}{3} \frac{2}{3} \frac{2}{3} \frac{2}{3} \frac{2}{3} \frac{2}{3} \frac{2}{3} \frac{2}{3} \frac{2}{3} \frac{2}{3} \frac{2}{3} \frac{2}{3} 
     view(az, el) %visualiza la gráfica con las condiciones anteriores
     title('"Ubre en 3D"')
end
for i=1:n2-1
     n1=120;
    r2=[y2(i);y2(i)];theta=((0:n1)/n1)*2*pi;x22=r2*cos(theta);y22=r2*sin(theta);z22 = [x2(i); x2(i+1)] * ones(1,n1+1);
     subplot(3,2,6),h=surf(x22,z22+14.5,y22+5.3);
     hold on
     subplot(3,2,6),h=surf(x22,z22+14.5,y22-5);
     hold on
     if a==1
     plot3(x22,z22+10,y22+4,'Color',[0.858,0.717,0.011])
     hold on
     plot3(x22,z22+10,y22-4,'Color',[0.858,0.717,0.011])
     axis([-5.2,5.2,1.5,12.5,-5.2,5.2]);
     end
     if a==2
     plot3(x22,z22+10.7,y22+5.5,'Color',[0.858,0.717,0.011])
     hold on
```

```
 plot3(x22,z22+10.7,y22-5.5,'Color',[0.858,0.717,0.011])
    axis([-6.6,6.6,1.5,14,-6.6,6.6]);
    end
   if a == 3 plot3(x22,z22+11,y22+4.6,'Color',[0.858,0.717,0.011])
    hold on
    plot3(x22,z22+9.8,y22-4.8,'Color',[0.858,0.717,0.011])
    axis([-5.9,5.9,1.5,14,-5.9,5.9])
    end
    hold on
   vol2(i)=pi*(y2(i).^2)*(x2(i+1)-x2(i)); pause (0.000000000000000001) 
%*******Para visualizar gráfica******
    az = 93; %ángulo azimutal 
    el = -2; %ángulo de elevación
    view(az, el) %visualiza la gráfica con las condiciones anteriores
end
    volumen1=sum(sum(vol1)); %%%Volumen Ubre
    volumen2=sum(sum(vol2)); %%%Volumen Pezón
    volumen3=volumen1+volumen2; %%% Volumen total
format shortG
V=volumen3
format shortG
L=(0.0000000000000167612*V^6) -
(0.000000000107952*V^5)+(0.000000283728*V^4)-(0.000389254*V^3)+(0.293827*V^2)-(115.622476*V)+18546.692476 ylabel(['Tamaño ubre: ', num2str(V),'cm3', ' Cant. Leche: 
',num2str(L),'ml'])
```
Figura 8A. Obtención de volumen de ubre por método de disco con integrales en software Matlab

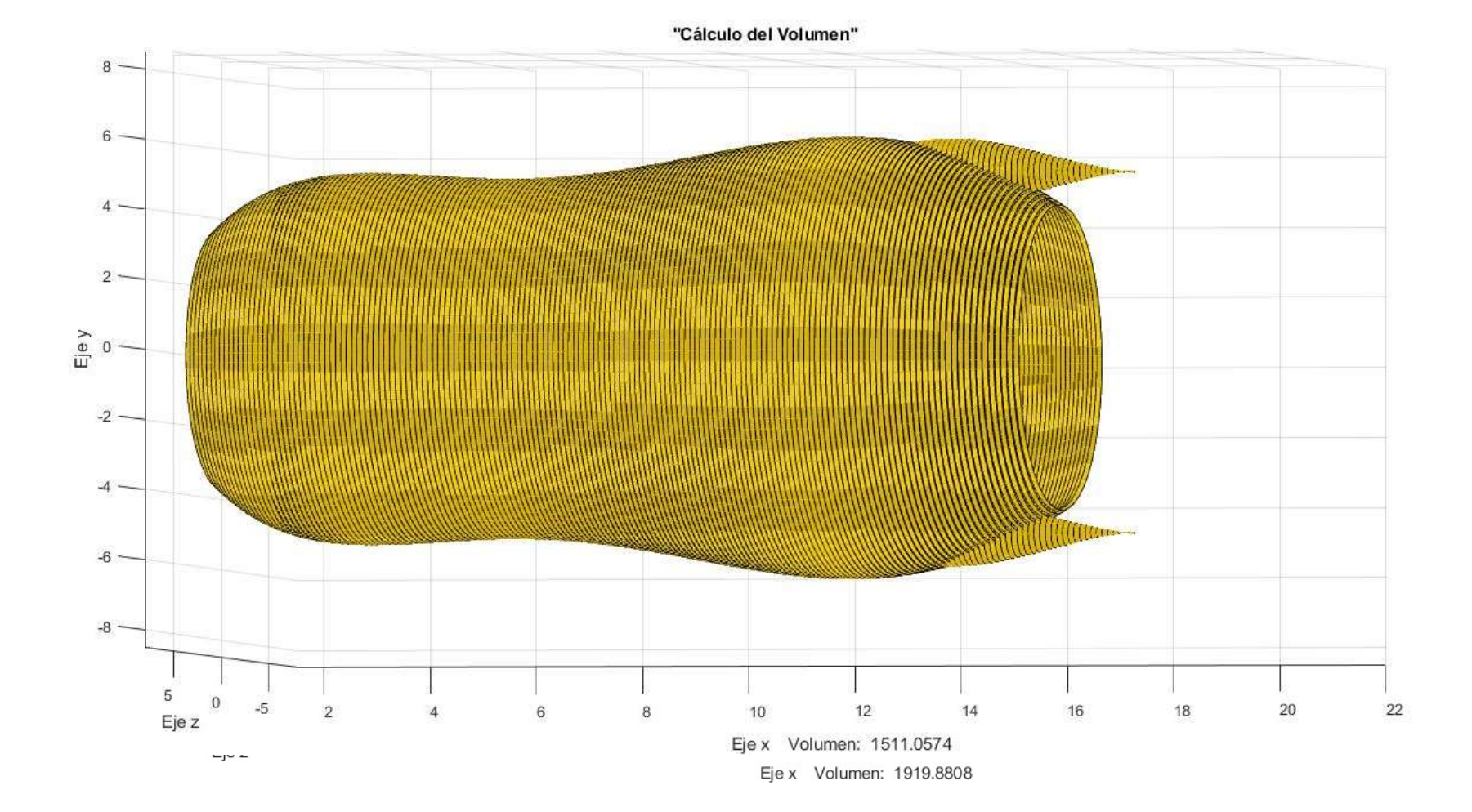

# Figura 9A. Dimensiones de las glandulas mamarias

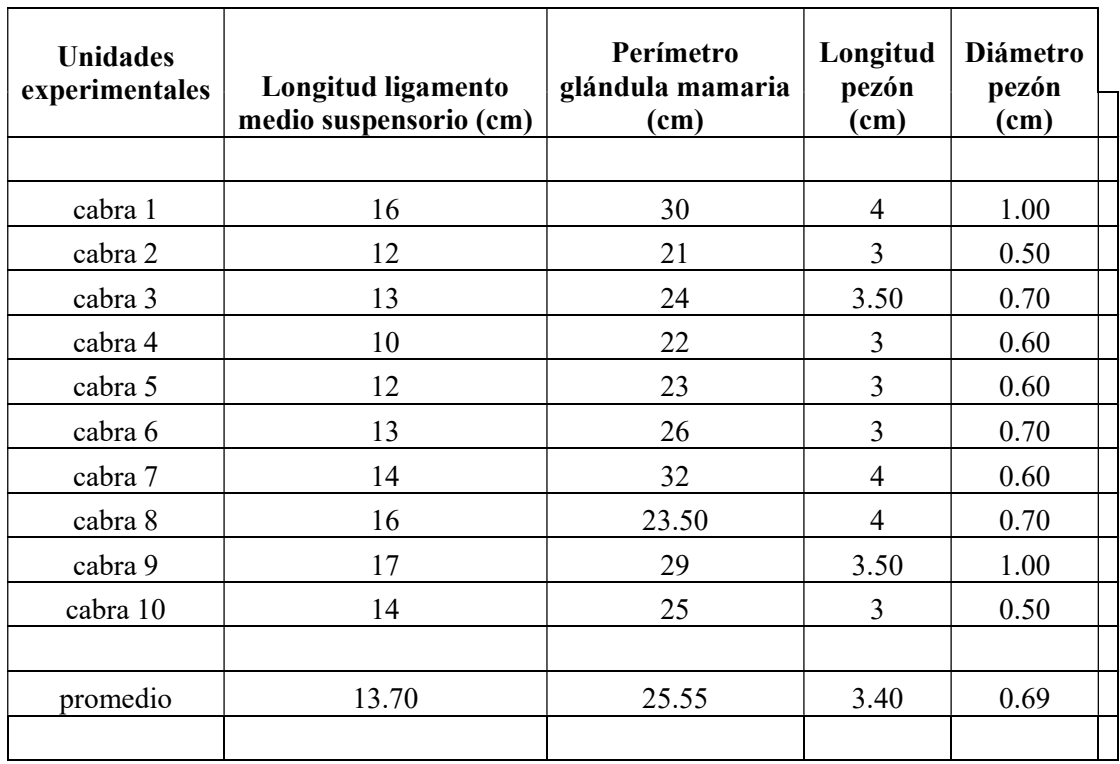

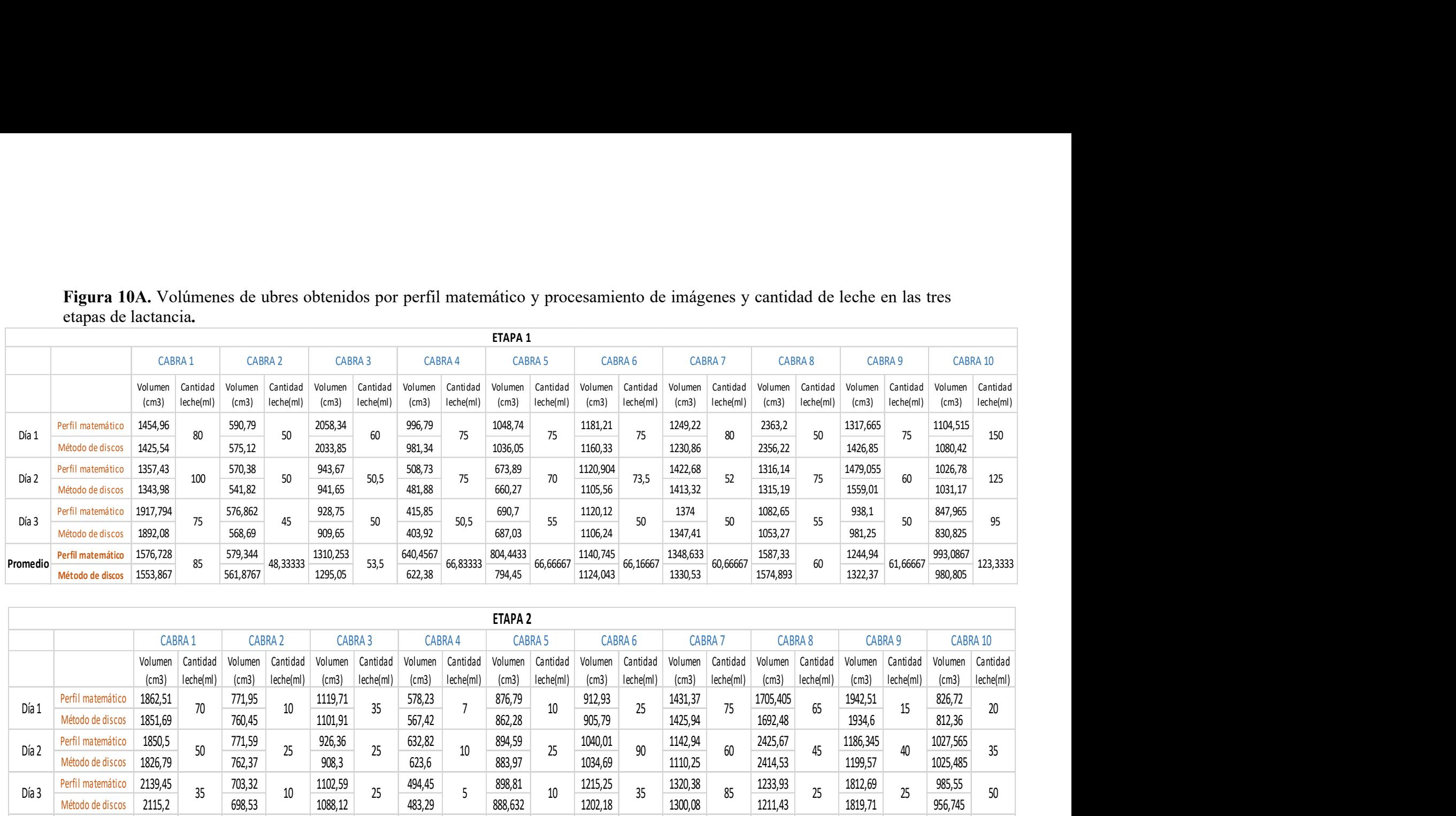

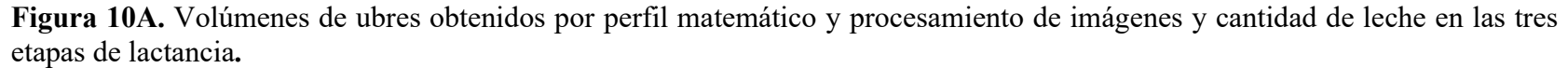

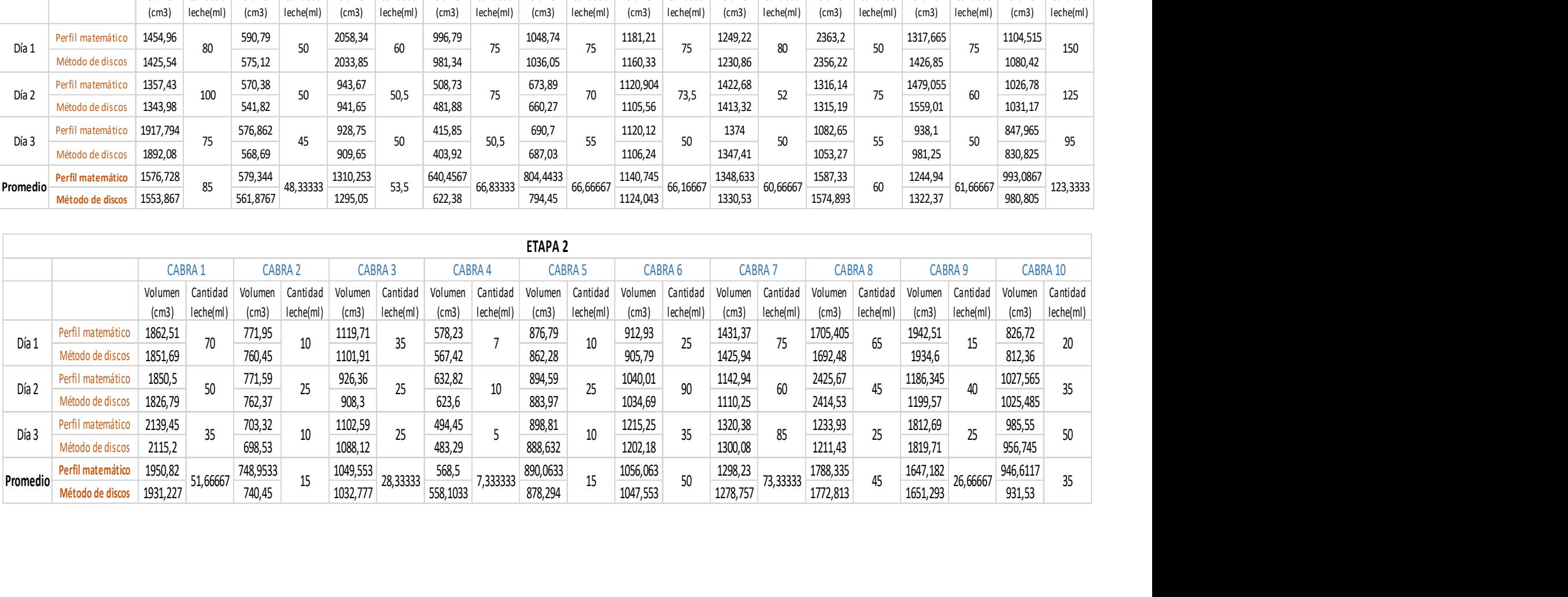

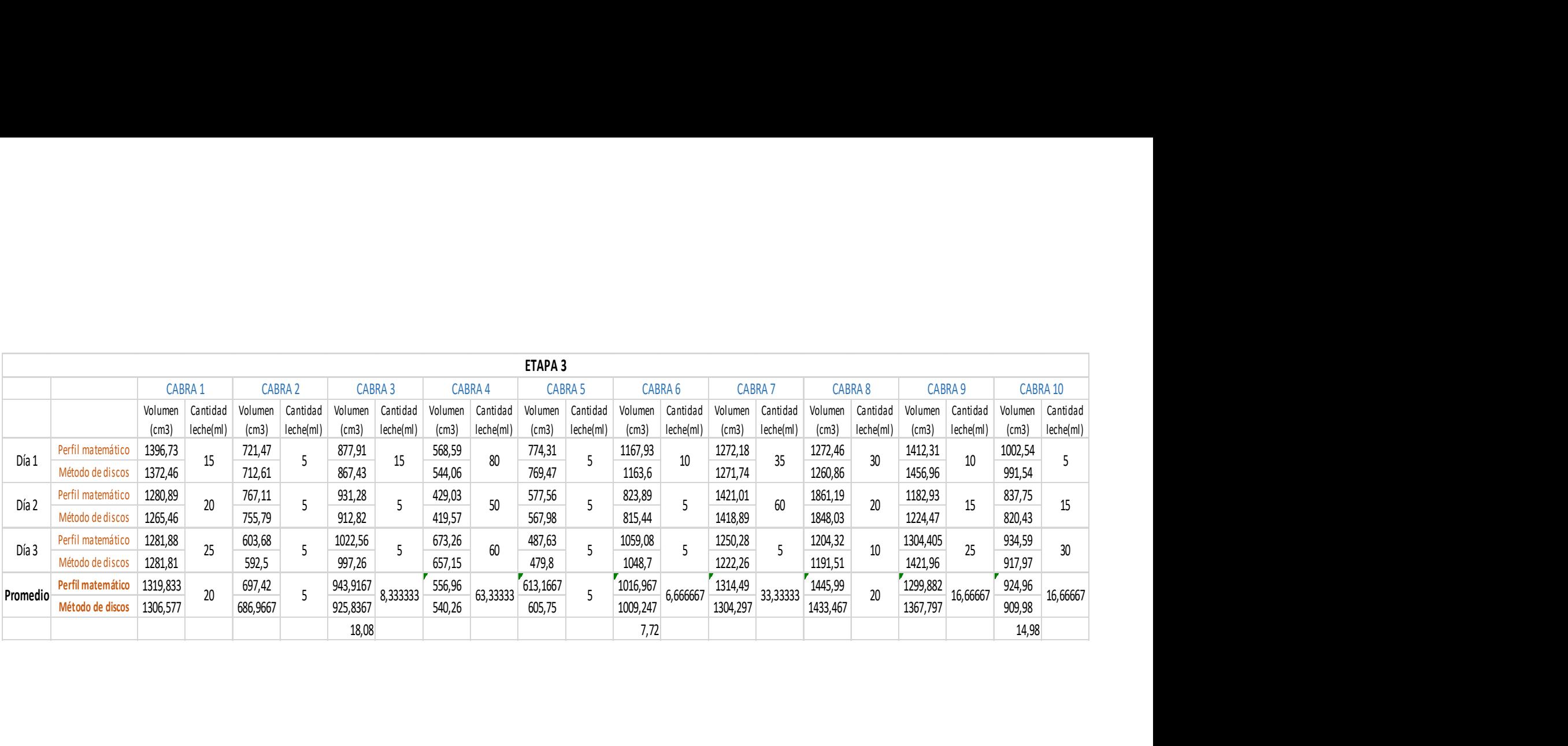

| Dato                     | $P.M^*$ (cm <sup>3</sup> ) | $P.I^{**}$ (cm <sup>3</sup> ) | Dato | $P.M^*$ (cm <sup>3</sup> ) | $P.I^{**}$ (cm <sup>3</sup> ) |
|--------------------------|----------------------------|-------------------------------|------|----------------------------|-------------------------------|
| $\mathbf{1}$             | 1454.96                    | 1425.54                       | 46   | 1181.21                    | 1160.33                       |
| $\boldsymbol{2}$         | 1357.43                    | 1343.98                       | 47   | 1120.90                    | 1105.56                       |
| $\overline{\mathbf{3}}$  | 1917.79                    | 1892.08                       | 48   | 1120.12                    | 1106.24                       |
| $\overline{\mathcal{L}}$ | 1862.51                    | 1851.69                       | 49   | 912.93                     | 905.79                        |
| 5                        | 1850.50                    | 1826.79                       | 50   | 1040.01                    | 1034.69                       |
| 6                        | 2139.45                    | 2115.20                       | 51   | 1215.25                    | 1202.18                       |
| $\sqrt{ }$               | 1396.73                    | 1372.46                       | 52   | 1167.93                    | 1163.60                       |
| 8                        | 1280.89                    | 1265.46                       | 53   | 823.89                     | 815.44                        |
| 9                        | 1281.88                    | 1281.81                       | 54   | 1059.08                    | 1048.70                       |
| 10                       | 590.79                     | 575.12                        | 55   | 1249.22                    | 1230.86                       |
| 11                       | 570.38                     | 541.82                        | 56   | 1422.68                    | 1413.32                       |
| 12                       | 576.86                     | 568.69                        | 57   | 1374.00                    | 1347.41                       |
| 13                       | 771.95                     | 760.45                        | 58   | 1431.37                    | 1425.94                       |
| 14                       | 771.59                     | 762.37                        | 59   | 1142.94                    | 1110.25                       |
| 15                       | 703.32                     | 698.53                        | 60   | 1320.38                    | 1300.08                       |
| 16                       | 721.47                     | 712.61                        | 61   | 1272.18                    | 1271.74                       |
| 17                       | 767.11                     | 755.79                        | 62   | 1421.01                    | 1418.89                       |
| 18                       | 603.68                     | 592.50                        | 63   | 1250.28                    | 1222.26                       |
| 19                       | 2058.34                    | 2033.85                       | 64   | 2363.20                    | 2356.22                       |
| 20                       | 943.67                     | 941.65                        | 65   | 1316.14                    | 1315.19                       |
| 21                       | 928.75                     | 909.65                        | 66   | 1082.65                    | 1053.27                       |
| 22                       | 1119.71                    | 1101.91                       | 67   | 1705.41                    | 1692.48                       |
| 23                       | 926.36                     | 908.30                        | 68   | 2425.67                    | 2414.53                       |
| 24                       | 1102.59                    | 1088.12                       | 69   | 1233.93                    | 1211.43                       |
| 25                       | 877.91                     | 867.43                        | 70   | 1272.46                    | 1260.86                       |
| 26                       | 931.28                     | 912.82                        | 71   | 1861.19                    | 1848.03                       |
| 27                       | 1022.56                    | 997.26                        | 72   | 1204.32                    | 1191.51                       |
| 28                       | 996.79                     | 981.34                        | 73   | 1317.67                    | 1426.85                       |
| 29                       | 508.73                     | 481.88                        | 74   | 1479.06                    | 1559.01                       |
| 30                       | 415.85                     | 403.92                        | 75   | 938.10                     | 981.25                        |
| 31                       | 578.23                     | 567.42                        | 76   | 1942.51                    | 1934.60                       |
| 32                       | 632.82                     | 623.60                        | 77   | 1186.35                    | 1199.57                       |
| 33                       | 494.45                     | 483.29                        | 78   | 1812.69                    | 1819.71                       |
| 34                       | 568.59                     | 544.06                        | 79   | 1412.31                    | 1456.96                       |
| 35                       | 429.03                     | 419.57                        | 80   | 1182.93                    | 1224.47                       |
| 36                       | 673.26                     | 657.15                        | 81   | 1304.41                    | 1421.96                       |
| 37                       | 1048.74                    | 1036.05                       | 82   | 1104.52                    | 1080.42                       |
| 38                       | 673.89                     | 660.27                        | 83   | 1026.78                    | 1031.17                       |
| 39                       | 690.70                     | 687.03                        | 84   | 847.97                     | 830.83                        |
| 40                       | 876.79                     | 862.28                        | 85   | 826.72                     | 812.36                        |
| 41                       | 894.59                     | 883.97                        | 86   | 1027.57                    | 1025.49                       |
| 42                       | 898.81                     | 888.63                        | 87   | 985.55                     | 956.75                        |
| 43                       | 774.31                     | 769.47                        | 88   | 1002.54                    | 991.54                        |

Figura 11A. Volúmenes obtenidos en las diferentes etapas mediante el método de perfil matemático (PM) y procesamiento de imágenes (PI), continúa.

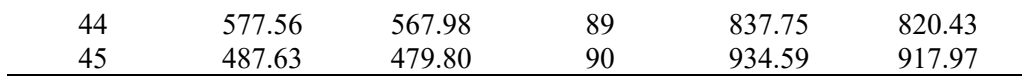

P.M\*= Perfil matemático.

P.I\*\*= Procesamiento de imágenes

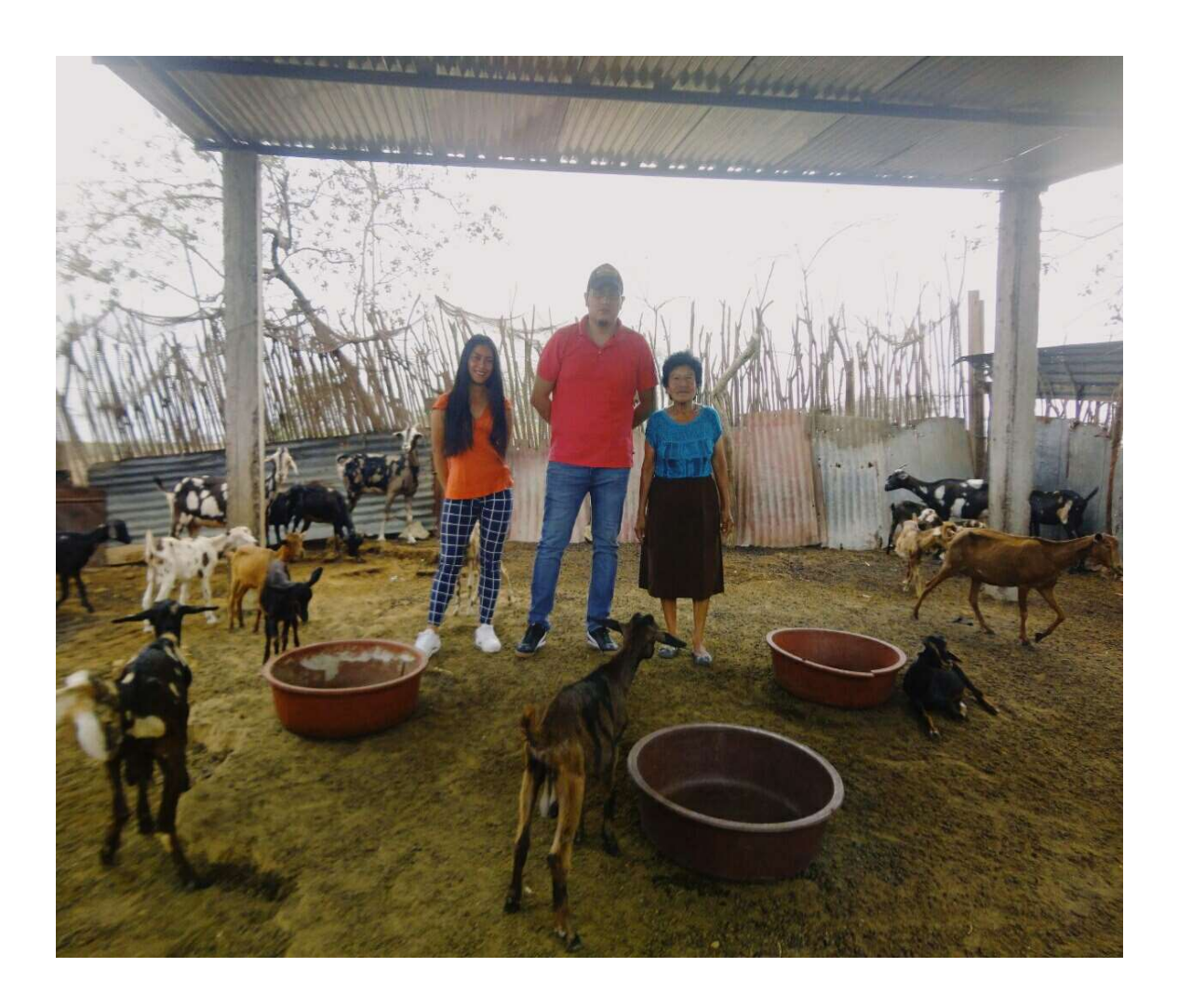

Figura 12A. Reconocimiento del lugar de estudio junto al tutor designado y productora caprina

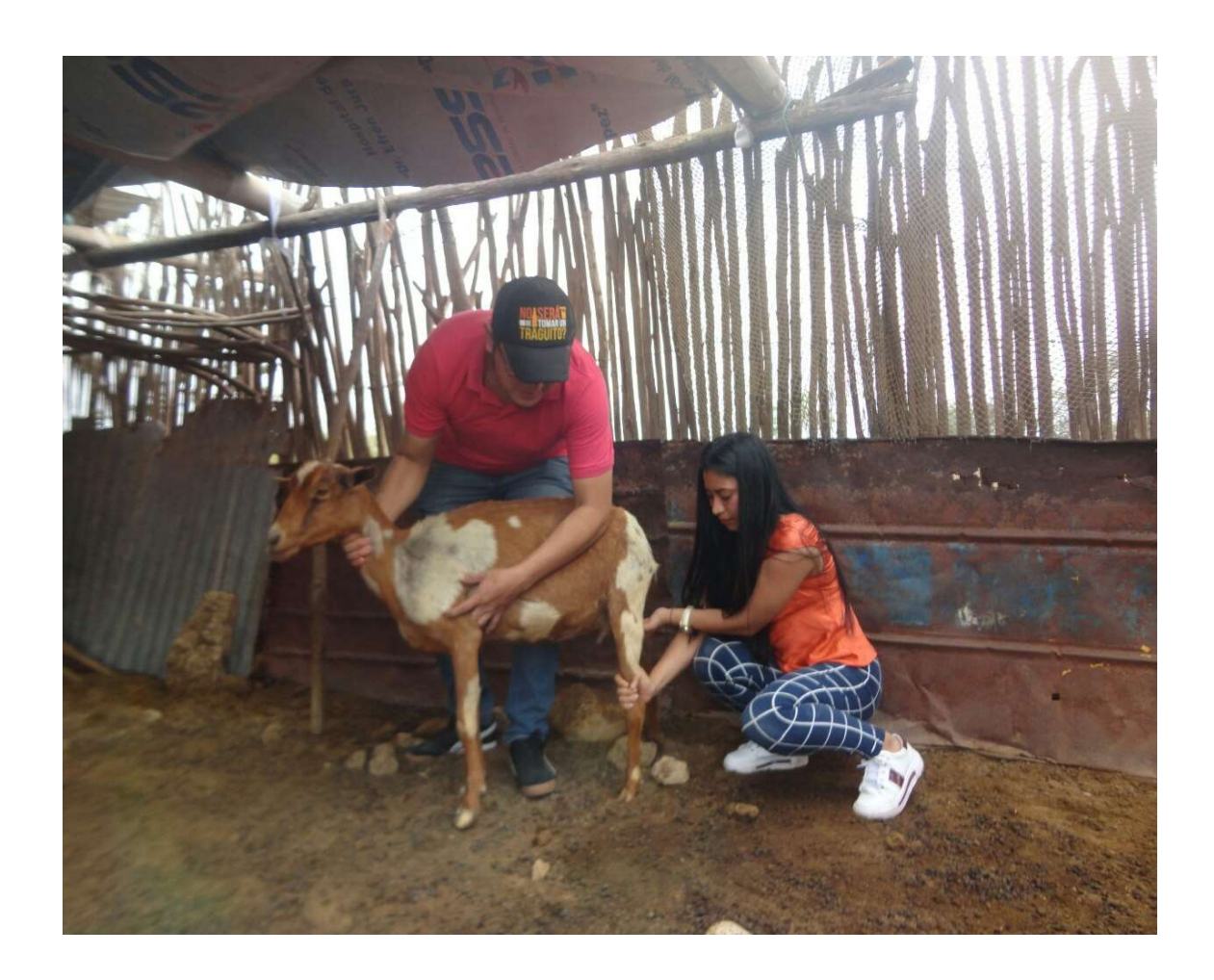

Figura 13A. Clasificación de cabras con glándulas mamarias actas para el estudio

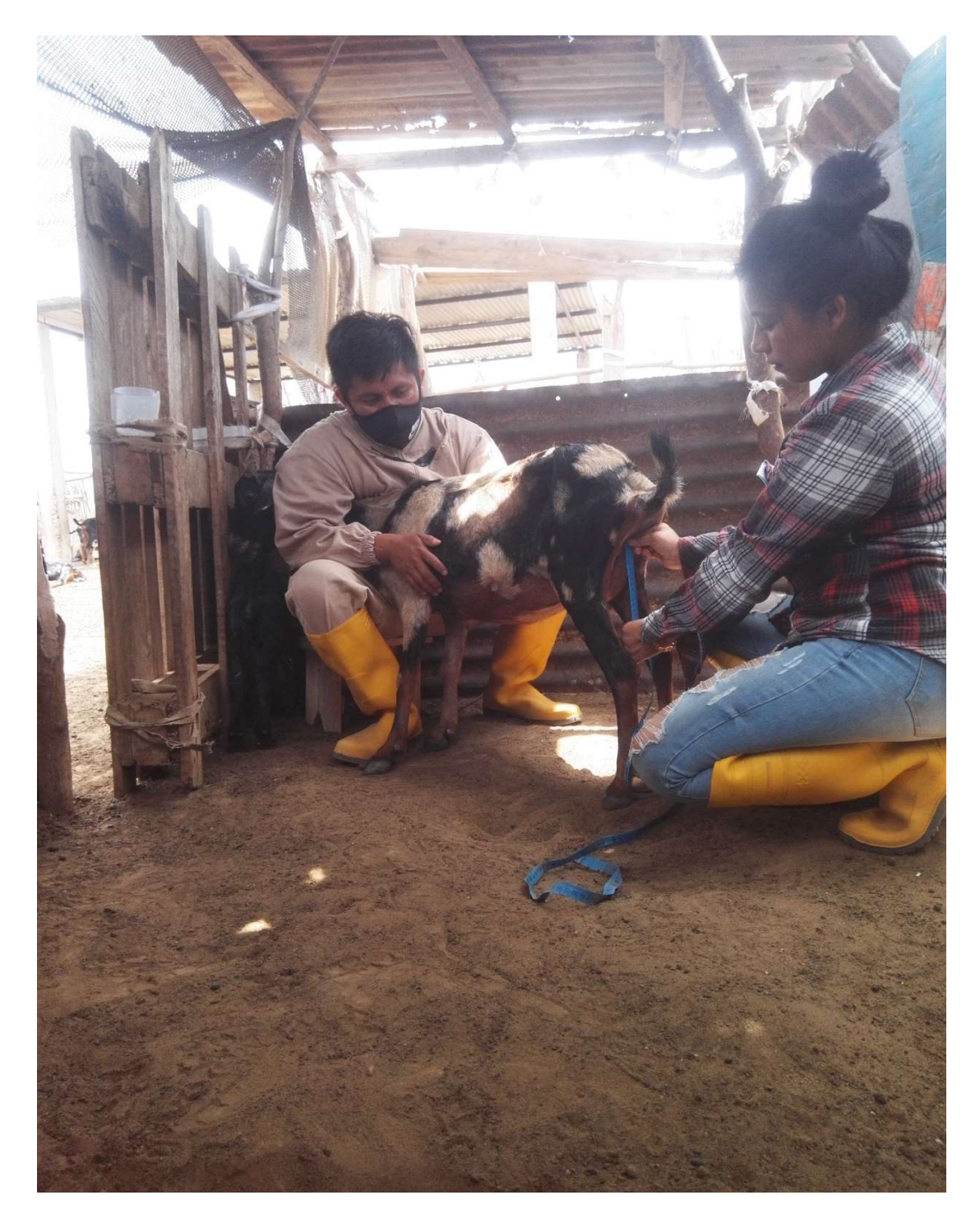

Figura 14A. Toma de medidas de la glándula mamarias

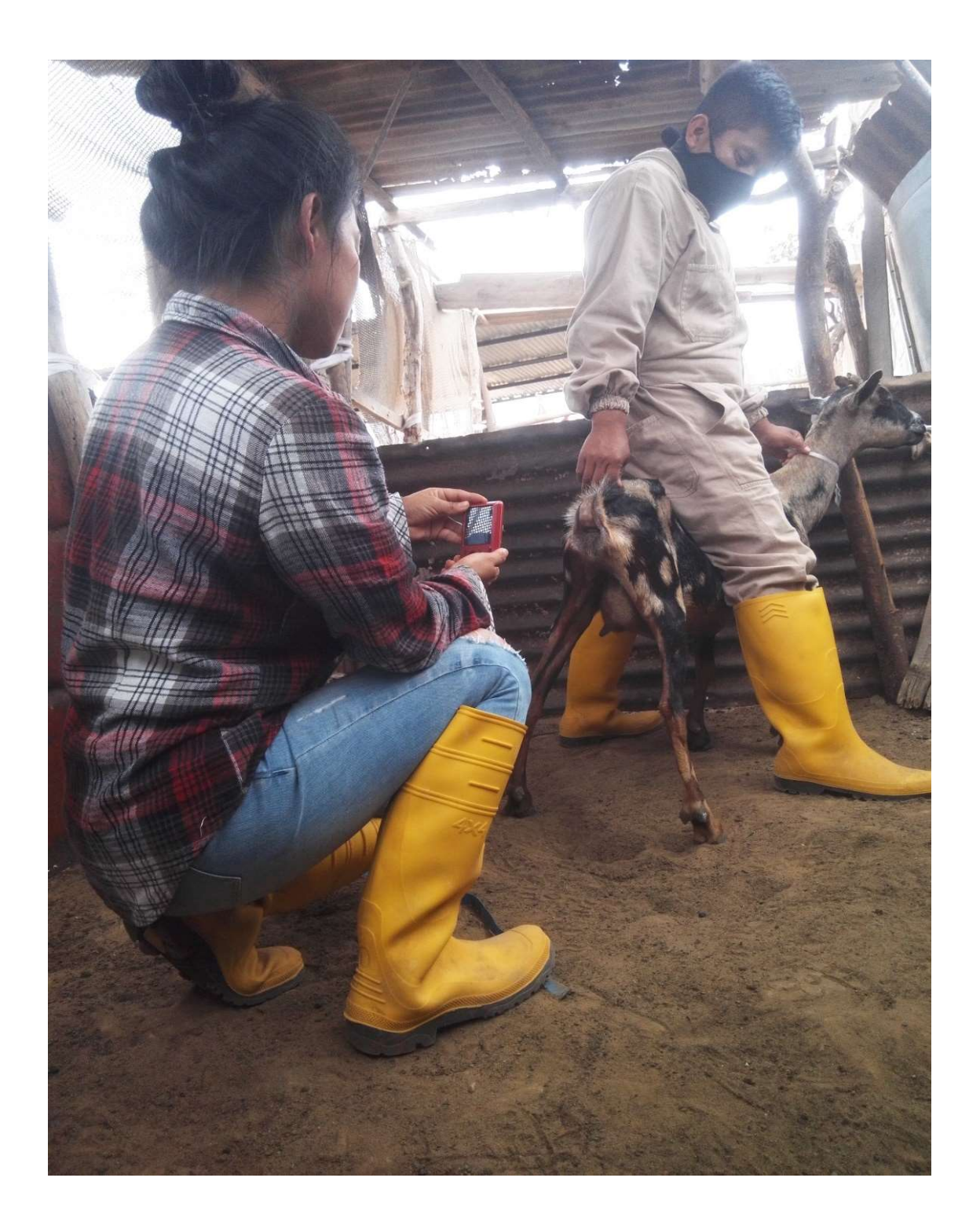

Figura 15A. Captura de fotografías de ubres

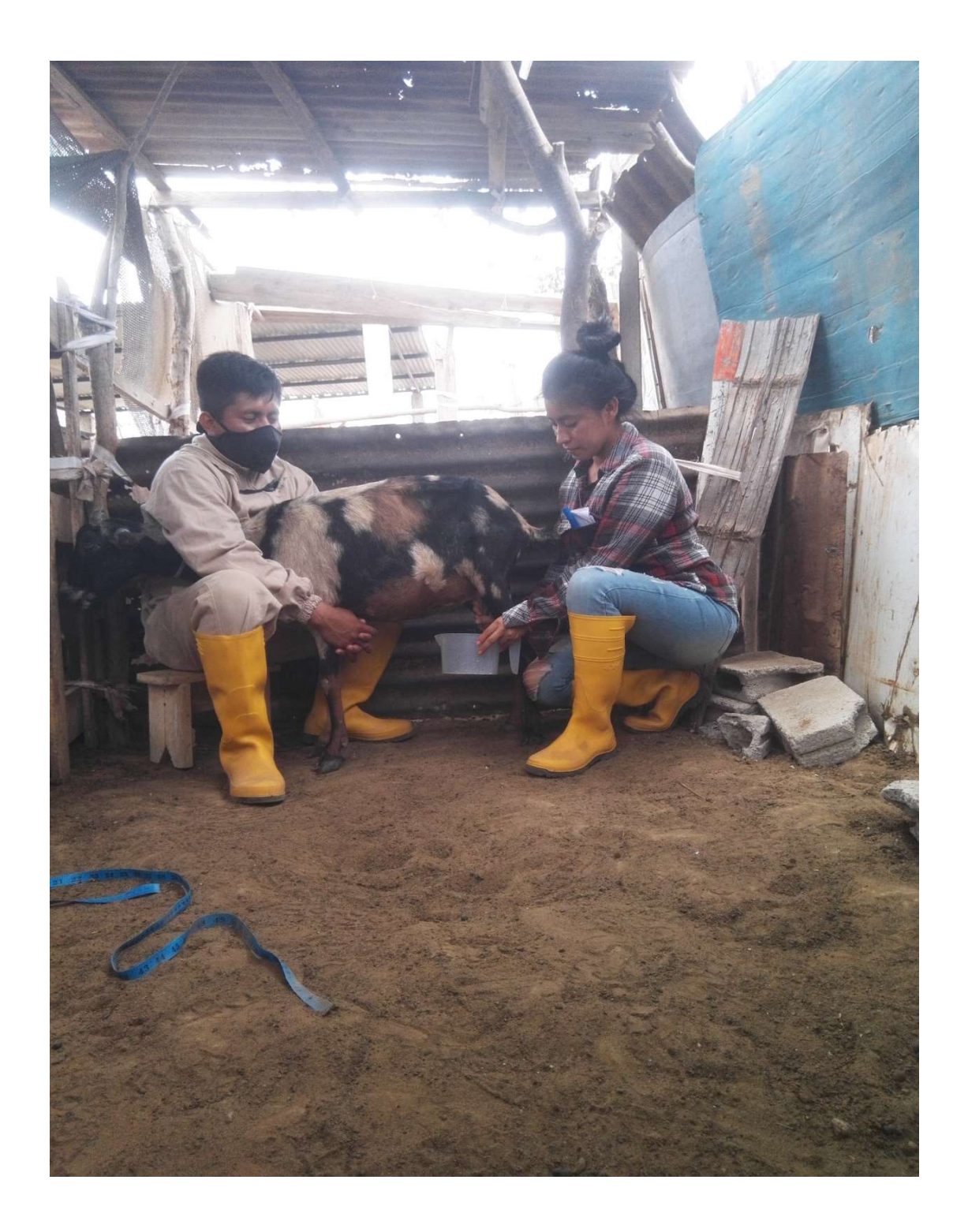

Figura 16A. Recolección de leche